**TC** İNÖNÜ ÜNİVERSİTESİ FEN BİLİMLERİ ENSTİTÜSÜ

RY Cam YILDIZININ TAYF ANALİZİ

**ZEYNEP GÜN** YÜKSEK LİSANS TEZİ **GENEL FİZİK ANABİLİM DALI** 

> **MALATYA AĞUSTOS 2012**

Tezin Başlığı : RY Cam YILDIZININ TAYF ANALİZİ

Tezi Hazırlayan : Zeynep Gün Toklu

Sınav Tarihi : 24/08/2012

Yukarıda adı geçen tez jürimizce değerlendirilerek Genel Fizik Ana Bilim Dalında

Yüksek Lisans Tezi olarak kabul edilmiştir.

Sınav Jürisi Üyeleri (ilk isim jüri baskanı, ikinci isim tez danısmanı)

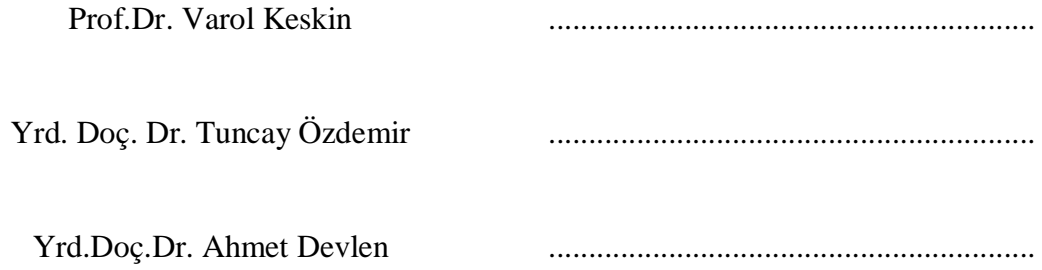

İnönü Üniversitesi Fen Bilimleri Enstitüsü Onayı

Prof. Dr. Mehmet ALPASLAN

Enstitü Müdürü

# **ONUR SÖZÜ**

Yüksek Lisans/Doktora Tezi olarak sunduğum "RY Cam YILDIZININ TAYF ANALİZİ" başlıklıbu çalışmanın bilimsel ahlak ve geleneklere aykırıdüşecek bir yardıma başvurmaksızın tarafımdan yazıldığınıve yararlandığım bütün kaynakların, hem metin içinde hem de kaynakçada yöntemine uygun biçimde gösterilenlerden oluştuğunu belirtir, bunu onurumla doğrularım.

Zeynep Gün

## **ÖZET**

#### Yüksek Lisans Tezi

## RY Cam YILDIZININ TAYF ANALİZİ

Zeynep GÜN

İnönü Üniversitesi

Fen Bilimleri Enstitüsü

Fizik Anabilim dalı

 $100 + XII$  sayfa

2012

Danışman: Yrd. Doç. Dr. Tuncay ÖZDEMİR

RY Cam, M3IIIvar tayf sınıfında, ışınım değişim dönemi yaklaşık 134 gün olan SRb türü bir yarıdüzenli değişen yıldızdır. Hipparcos Kataloğu RY Cam 'ın, 0.16 açısaniyesi ötede bir astrometrik bileşeni olduğunu belirlemiştir. Daha önce RTT150'ye takılan Coravel fotoelektrik hızmetre ile Vilnius Üniversitesi ile yürütülen proje sırasında (J. Sperauskas, Z. Aslan, S. Bartasiute, R.P. Boyle, Baltic Astronomy, Vol.11, 465, 2002) RY Cam'da, radyal hız değişimi görülmüştür.

Bu çalışmamda Vega yıldızının gözlem verilerinin eçhelle tayfının IRAF programıyla indirgenmesine yer verdim ki devamında benzer şekilde üzerinde çok fazla çalışma yapılmamış olan RY Cam yıldızının gözlem verilerinin echelle tayfının IRAF programıyla indirgenmesini inceleyeceğim.

## **ABSTRACT**

Master Thesis

Spectrum Analysis of RY Cam star

Zeynep GÜN

İnönü University

Graduate School of Natural and Applied Sciences

Deparment of Physics

 $100 + XII$  sayfa

2012

Supervisor: Assi.Prof.Dr. Tuncay ÖZDEMİR

RY cam is a SRb type semi-regular variable star of M3IIIvar spectral class, with 134 days period of radiation variation. Due to Hipparcos catalogue Ry cam has an astrometric component, which is 0.16 seconds of angle away from it. With Coravel photoelectric speedometer mounted to RTT150, radial velocity changes has been observed in RY CAM, , durig a project in collobration with Vilnius University.

In this study, I reduced echelle spectrum of observational data of Vega has been with IRAF. This study is going to be followed by echelle spectrum reduction of not very deeply studied Ry Cam's observational data, with IRAF.

# **TEùEKKÜR**

Bu çalısmanın konusunu öneren ve çalışmayı titizlikle inceleyip, tüm lisansüstü öğrenimim boyunca oldugu gibi, bilgi ve deneyimleriyle bana yol gösteren danışmanım Yrd.Doç.Dr. Tuncay ÖZDEMİR'e,

Anlayışları ve her türlü destekleriyle çok değerli bilgi ve tecrübelerini aktararak bu aşamaya gelmemde katkısı olan Prof. Dr. Varol KESKİN' e ve Yrd.Doç. Dr. Ahmet DEVLEN' e,

Çalışmalarım boyunca kendilerinden çaldığım saatleri anlayışla karşılayan sevgili eşim ve aileme,

Bu projeyi (2010/103) destekleyen İnönü Üniversitesi Bilimsel Araştırma Merkezine İçtenlikle teşekkürlerimi sunarım.

# **İÇİNDEKİLER**

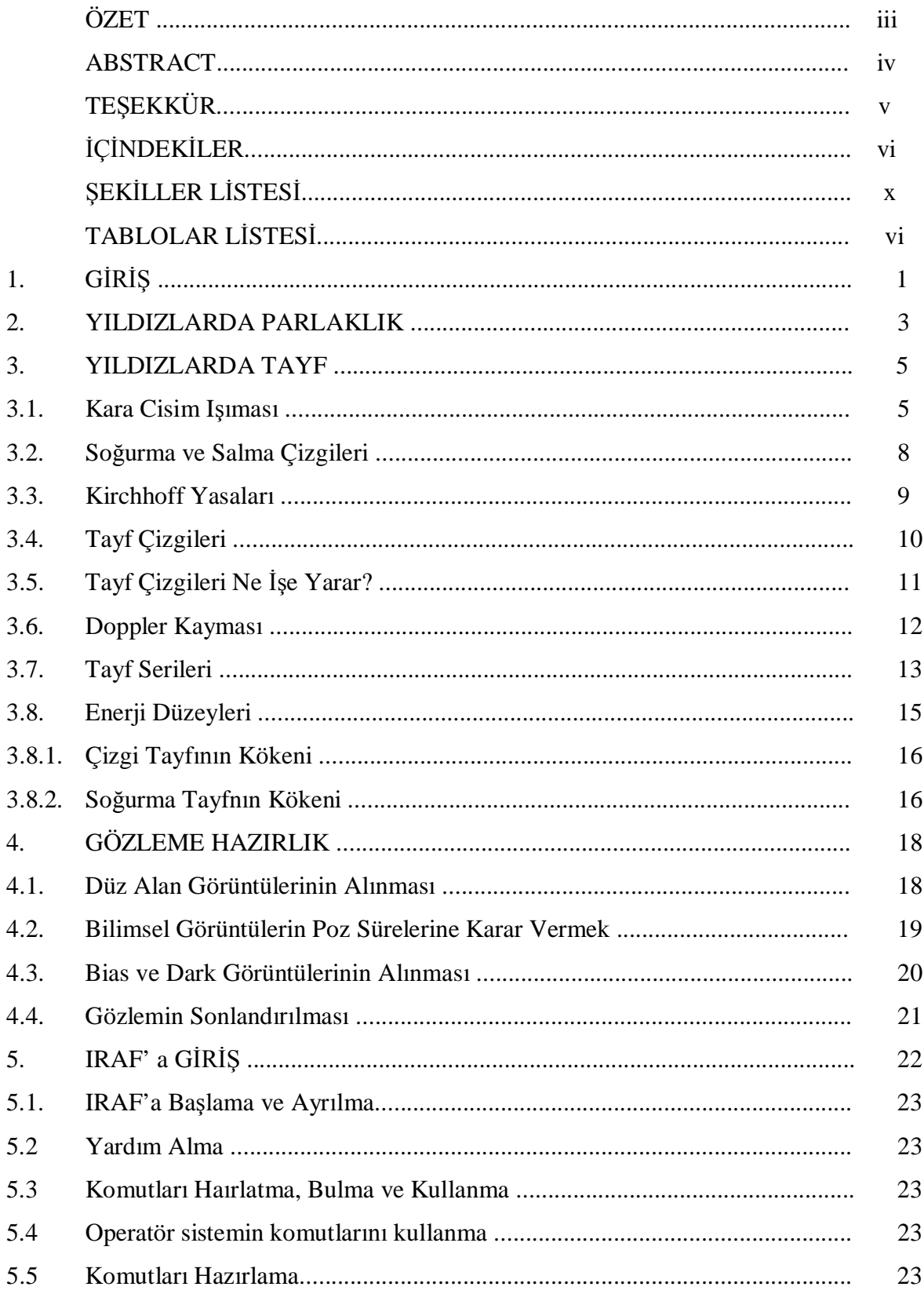

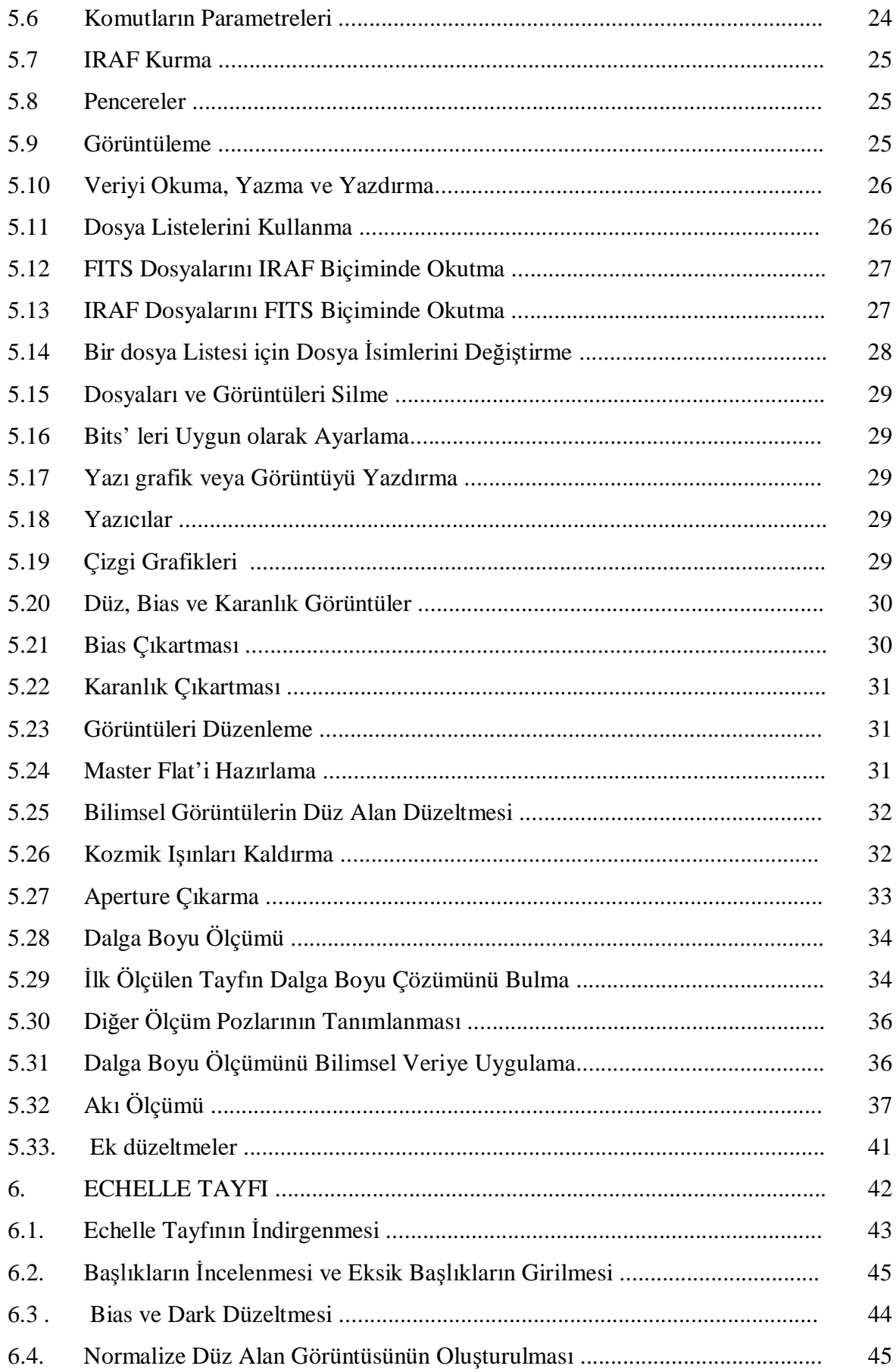

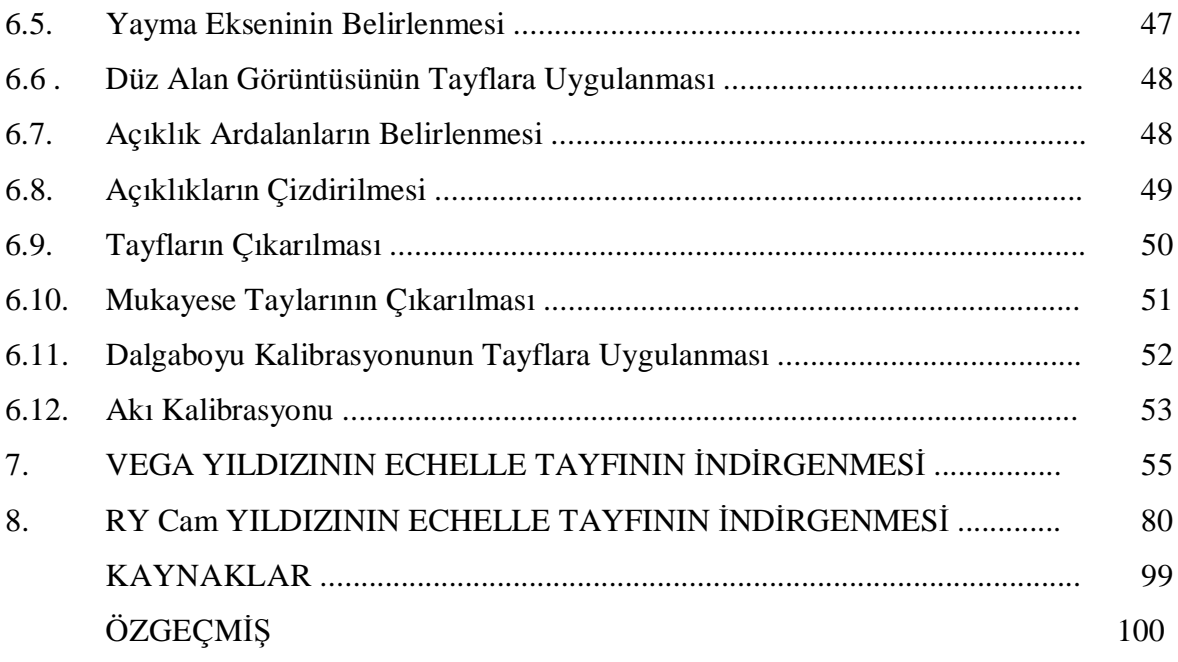

# ŞEKİLLER DİZİNİ

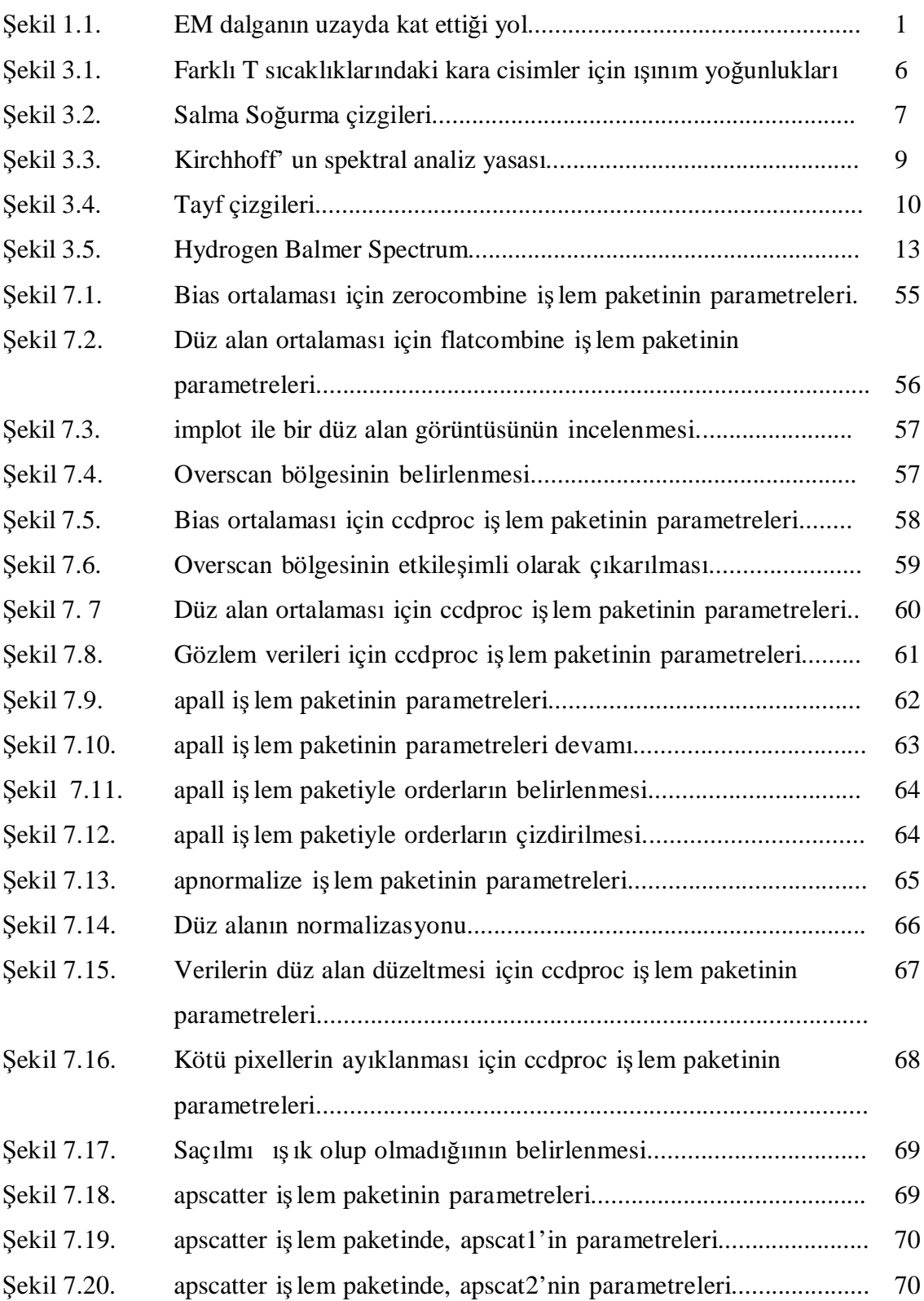

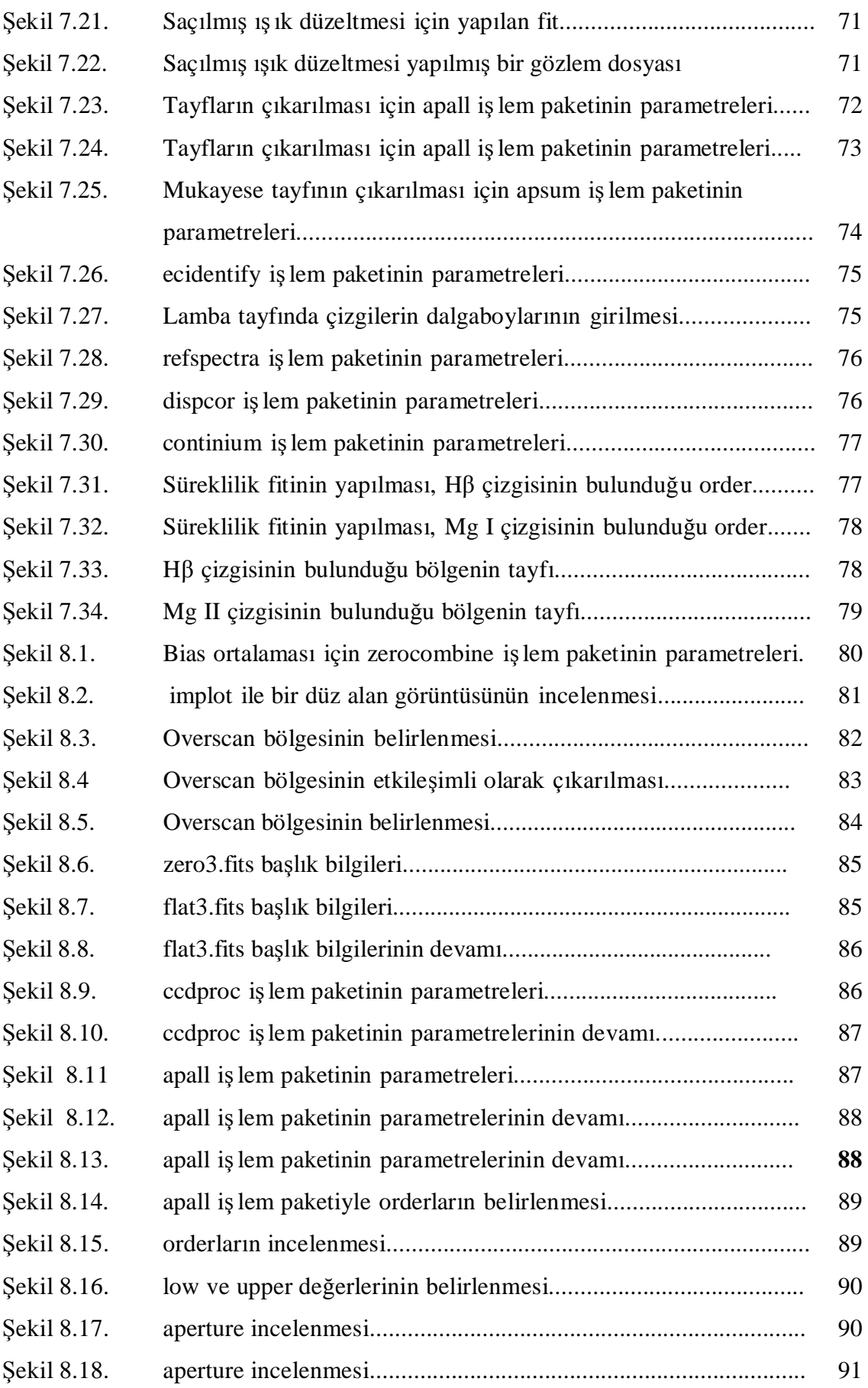

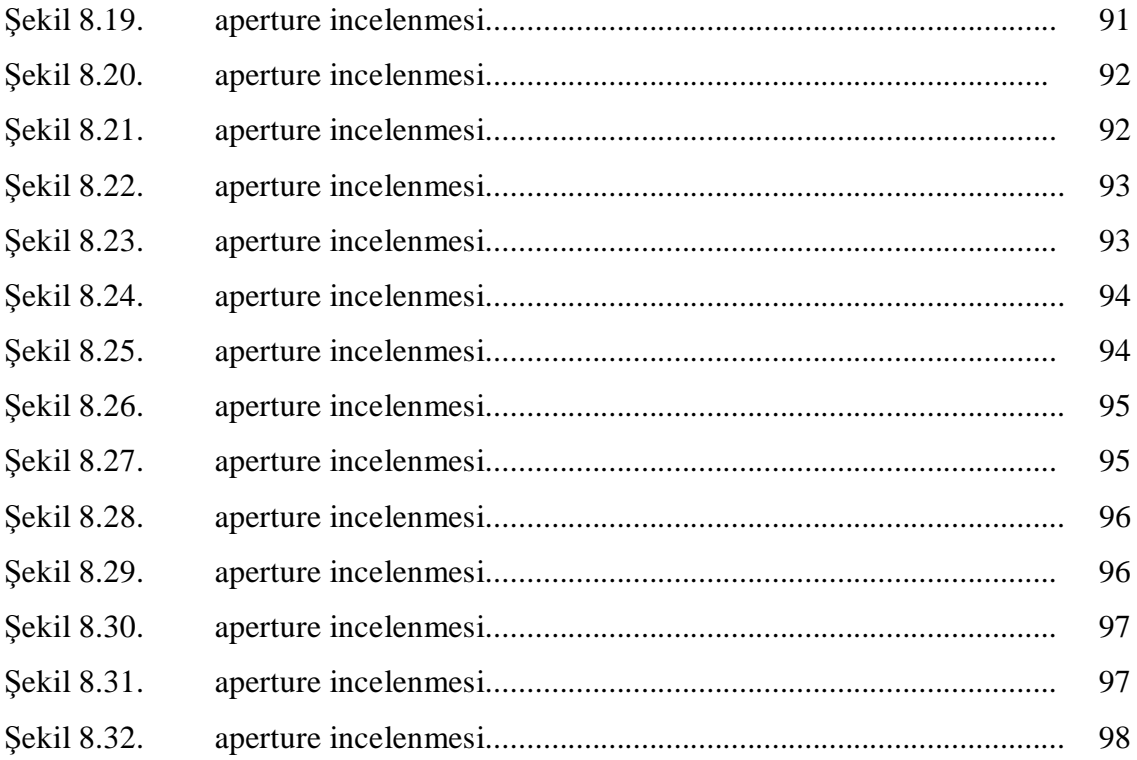

# **1. G**İ**R**İŞ

 Bir ışınımın ortam içerisinden geçip teleskopa vardığı ana kadar ki süreci etkileyen pek çok önemli değişken vardır. Biz bu değişkenlerin neler olduğunu ve yol boyunca parçacıkların veya dalgaların bundan nasıl etkilendiğini anlamaya çalışacağız. Bunun için atmosferik pencereleri tanımlayıp bununla ilgili örneklere değinmeli ve dalga yayılımında soğurucu ve dağıtıcı ortamın etkilerini tayf çizgilerinin kaynağını ve tayf analizini incelemeliyiz.

 Yer atmosferi, elektromanyetik tayfın çoğuna opak bir bariyer gibi davranır. Atmosfer, morötesinden kısa dalgaboylarını, kırmızıöte ve mikrodalga arasındaki dalgaboylarını ve uzun radyo dalgalarının çoğunu soğurur. Görünür ışığın, biraz morötesi ve kırmızıötesi ışınımının ve kısa radyo dalgalarının ise geçmesine izin verir. Bu da bizim, evren hakkında sadece kendi gezegenimizin sınırlı penceresinden bilgi edinebilmemiz demektir.

 Radyo penceresinde ve optik pencerede temel frekans aralığı atmosfer boyunca geçişe izin verir. Radyo penceresinin frekans aralığı 5 MHz'den 300 GHz'e kadardır. Pencerenin alt frekans limiti, iyonosferdeki sınırlı sinyal soğurulmasıyla sınırlanmıştır. Üst limit ise, atmosferdeki su buharı ve karbondioksitin sinyalleri zayıflatması nedeniyle belirlenmiştir.

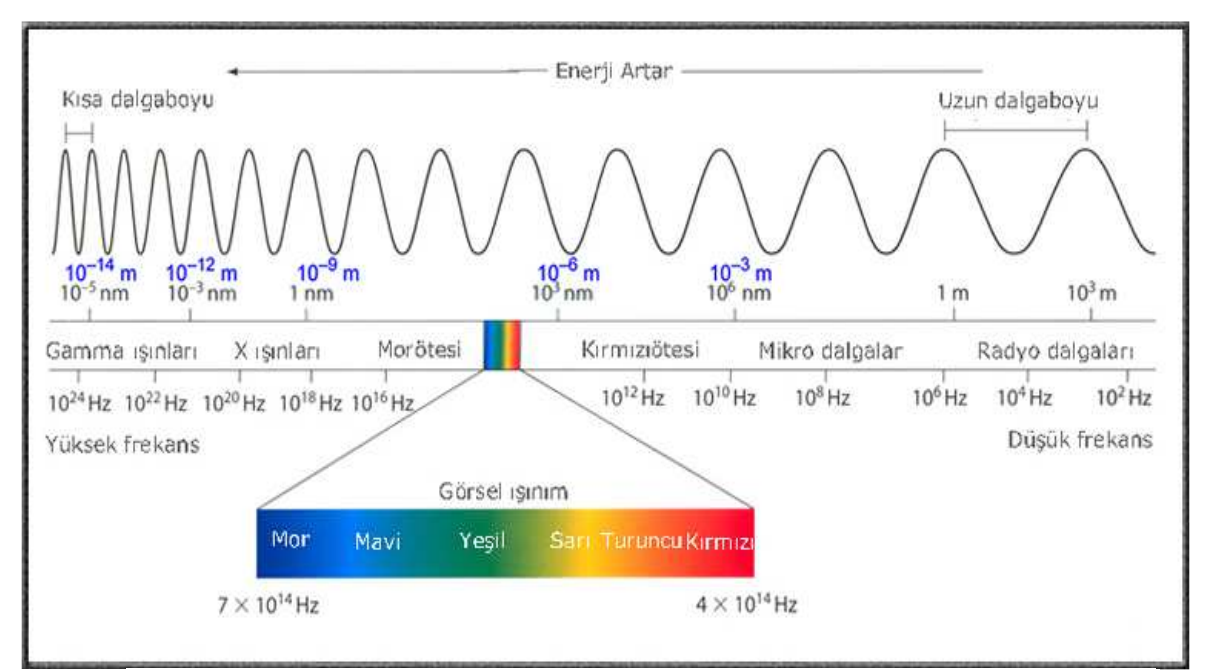

Ş*ekil 1 Elektromanyetik alanın tam bir titre*ş*imi süresince elektromanyetik dalganın uzayda kat etti*ğ*i yol*

 Bir dalga iki bağımsız değişken olan dalga boyu (λ) ve frekans (f) ile temsil edilir. Dalga boyu, elektromanyetik alanın tam bir titreşimi süresince elektromanyetik dalganın uzayda kat ettiği yol; frekans (f), herhangi bir noktadan bir saniyede geçen dalga sayısıdır. λ'nın birimi metre (m), f'nin birimi hertz (Hz) dir (1Hz=1 tireşim/saniye). Kolayca anlaşılacağı gibi bu iki sayının çarpımı yayılma hızını verir: λ\*f=c. Gözümüzün duyarlı olduğu ışık dalgalarının bir dalgaboyu aralığı (tayfı) vardır. Kırmızı ışığın dalgaboyu  $7x10^{-5}$ cm =700 nm dir (1nm=10<sup>-9</sup> m). Dalga boyu kısaldıkça renkler kırmızıdan turuncu, sarı, yeşil, mavi ve mor'a doğru değişir.

 Tüm elektromanyetik tayfta Farklı bölgeler farklı adlarla anılırlar; görsel yani optik bölge algıladığımız renkleri içerir; mor ötesi, x-ışınları,γ-ışınları daha kısa dalgaboylu; kırmızıötesi ve radyo bölgeleri uzun dalgaboyludur ki boşlukta bunların hepsi c hızı ile hareket eder.

 Gök cisimleri de tüm elektromanyetik tayfta ışınım gönderdiklerinden dolayı bu cisimlerdeki fiziksel olayları anlayabilmek için tüm dalga boylarını gözleyebilmemiz gerekir. Yıldızları incelemede bilinmesi gerekenlerin başında onların parlaklıkları gelir. Bir cismin saldığı ışınım enerjisinde bütün renkler vardır ve bir renkten diğerine geçiş süreklidir, arada boşluklar, kesiklikler, iniş-çıkışlar yoktur yani dalgaboyunun sürekli bir fonksiyonudur.. Dalgaboyu arttıkça salınan ışınım enerjisi önce çok çabuk artarak maksimuma ulaşır, sonra yavaş yavaş sıfıra kadar düşer. M.Ö. İkinci yüzyılda Hipparchus (Hiparkus) çıplak gözle görebildiği yıldızların parlaklıklarını kadir aralıkları denen beş aralığa böldü; en parlak yıldızı 1 inci kadir, en sönük yıldızı 6 ıncı kadir olarak sınıfladı. Yıldızların gökteki konumlarını ve parlaklıklarını içeren ilk gerçek kataloğu hazırladı.

#### 2. **YILDIZLARDA PARLAKLIK**

 Bir yıldızın parlaklığı, diğer yıldızların parlaklıkları ile kıyaslanarak çıplak gözle bile ölçülebilecek bir niceliktir.

 Astronomide yıldızların parlaklıkları; en parlak yıldızlara birinci kadirden yıldızlar, bunlardan biraz daha sönük olanlara ikinci kadirden yıldızlar şeklinde belirlenerek derecelendirme yapılır. Fakat belirlediğimiz bu parlaklığa görsel kadir denir. Sadece gözle görülen parlaklık karşılaştırılır.

 Fakat nicel ölçümler fotoğraf plakaları veya daha çok fotoelektrik aletlerle yapılmaktadır. Bu ölçü aletleri gözümüzden farklı bir duyarlılığa sahiptir. Fotoğraf plakaları daha çok mavi ışığa duyarlıdır. Fotoğraf plakaları ile yıldızların mavi dalgaboyu bandındaki parlaklıklarını karşılaştırabiliriz.

Yani bir yıldızın görsel parlaklığı Vega ile aynı ise onun parlaklığı  $m_v = 0$ , mavi bir yıldız ise mavide Vega' dan daha parlak olacak ve  $m_B < 0$  olacaktır. Yani herhangi bir yıldız farklı dalgaboyu bandlarında farklı kadirlere sahip olacaktır. Vega' dan daha mavi ise mavi kadiri görsel kadirinden daha küçük olacaktır. Vega ile karşılaştırıldığında göreli olarak kırmızıda daha çok enerjiye sahip bir yıldızın mavi kadiri de görsel kadirinden daha büyük olacaktır. Yani bir yıldızın farklı dalgaboyu bandlarındaki kadirler farkı yıldızın rengine ilişkinbilgi verecektir. Bu elbette tüm dalgaboyu bandlarında Vega' nın aynı parlaklıkta olacağı anlamına gelmez.

 Görünür kadirlerin en geniş kullanılan düzeneği UBV dir. Bu düzenek yaklaşık 3600 A<sup>°</sup> e karşılık gelen moröte U, yaklaşık 4300 A<sup>°</sup> e karşılık gelen mavi B ve yaklaşık 5500 $A^{\circ}$ e karşılık gelen görsel V görünür kadirlerinden oluşur.

Herhangi bir yıldızın moröte kadirleri ile mavi kadirleri arasındaki fark,

 $U - B = m_U - m_B,$  (2.1)

mavi kadirleri ile görsel kadirleri arasındaki fark ise

$$
B - V = m_B - m_V, \tag{2.2}
$$

şeklinde kısaltılır [1]. Buda demek oluyor ki B – V > 0 olması yıldızın Vega' dan daha kırmızı olması anlamına geliyorken  $B - V < 0$  ise yıldızın Vega' dan daha mavi olması demektir. Yalnız yıldızların gerçek renklerine ilişkin birşeyler söyleyebilmek için atmosferdeki soğurmadan da arındırmalıyız.

 Teleskoba gelen ışık enerjisini ölçerken ışığın, Yer atmosferinde soğurulduktan sonra kalan kısmı bize ulaşır. Soğurulan bu kesir, farklı yıldızları gökyüzünde farklı konumlarda gözlediğimizden dolayı ki aynı yıldız olsa bile yıl içerisinde ki gözlem zamanına ve gece içerisinde ki gözlem zamanına bağlı olarak gökyüzündeki konumu farklı olacağından, yıldızın ışık demetinin atmosfer içerisindeki yol uzunluğunun yıldızın zenit uzaklığına bağlı olması sebebiyle değişir.

 Dolayısıyla atmosferden geçiş sırasında farklı miktarlarda ışık soğurulması olacağından Yer atmosferi dışına gelen ışınım miktarını bilmek için atmosfer sönükleştirmesi de denilen atmosfer içerisindeki soğurulma düzeltmesini yapmalıyız.

#### **3. YILDIZLARDA TAYF**

 Yıldızların genel özelliklerini; geniş dalgaboyu bandlarındaki parlaklıklarından yola çıkarak bilgi sahibi olmanın yanında bu sefer de dalgaboyu bandlarının genişliklerini azaltıp yıldızların bu bandlarda ki ışınım enerjisini incelediğimizde daha fazla bilgi sahibi olabiliriz. Yani band genişliklerini birkaç  $A^{\circ}$  ya da bir  $A^{\circ}$  nun kesrine indirebilir ve tüm dalgaboylarını kapsatabilirsek yıldız tayflarını elde ederiz. Bu uygulamayı farklı yıldızlarda uyguladığımızda farklı yıldızların tayflarını birbirleriyle karşılaştırabilir ve bu karşılaştırma sonucunda tayfların çok çeşitli türlerinin olduğunu görürüz. Bunların çoğu tayfların sürekli bir dizisi şeklinde sıralandığı için " tayf sırası " adını alır.

 Sıcaklıkları birbirinden farklı olması sebebiyle farklı yıldızlar farklı renklerdedir ve renkler yıldızların doğası ve onların farklılıklarına ilişkin birşeyler söylemelidir. Bunu da ancak Yer' de bilinen cisimlerin renkleriyle karşılaştırarak anlamlandırabiliriz. Bu nedenle özellikleri yalnız bir parametreye bağlı olan ideal bir ışık kaynağına gereksinim duyduğumuz için " kara cisim ışıması " na değinmemiz gerekir.

#### **3.1. Kara Cisim I**ş**ıması**

Eğer bir cisim gün ışığında bile sizin gözünüze hiçbir ışık ışını göndermiyorsa ona kara cisim denir. Güneş ışığının bize sarı görünmesine rağmen biz cisimleri güneş ışığının bir kısmını soğurması, soğurulmayan kısmının da yansıtılmasından dolayı Yer yüzeyindeki cisimlerin çoğu sarı görünmez. Yani mavi dalgaboyları soğurulmuşsa cisim güneşe göre daha kırmızı, kırmızı dalgaboyları soğurulmuşsa daha mavi görünecek, tüm dalgaboyları soğurulmuş ise de , gözlerimize yansıtılacak ışık kalmadığından cisim kara görünecektir. Elbette kara cisim her zaman kara görünmez. Kara cisim, elektrik sobası üzerindeki bir tabağı düşünecek olursak eğer soba kapalı durumdayken tabak üzerine düşen tüm ışığı soğuracak fakat yansıtmadığı için kara görünecektir. Fakat sobayı açıpta tabağın ısınmasına izin verdiğimiz anan itibaren tabak ısınacak ve kendi ışığını üretmeye başlayacaktır. Dışarıdaki ışıkları söndürdüğümüz vakitte artan ısısıyla birlikte tabağın yansıttığı ışık kırmızıdan sarıya sarıdan maviye şeklinde gözlemlenebilecektir. Yani Sıcaklığı mutlak sıfırdan farklı tüm cisimler ışınım salar. Bu ışınım gözle görülemeyebilir. Bundan yola çıkarak eğer cisim kara cisim ise yani bütün dalgaboylarındaki ışınımı tamamen soğurabiliryorsa onun tayfı süreklidir ve sıcaklığı ile ışınımın miktarı ve niteliği arasında bir bağıntı vardır.

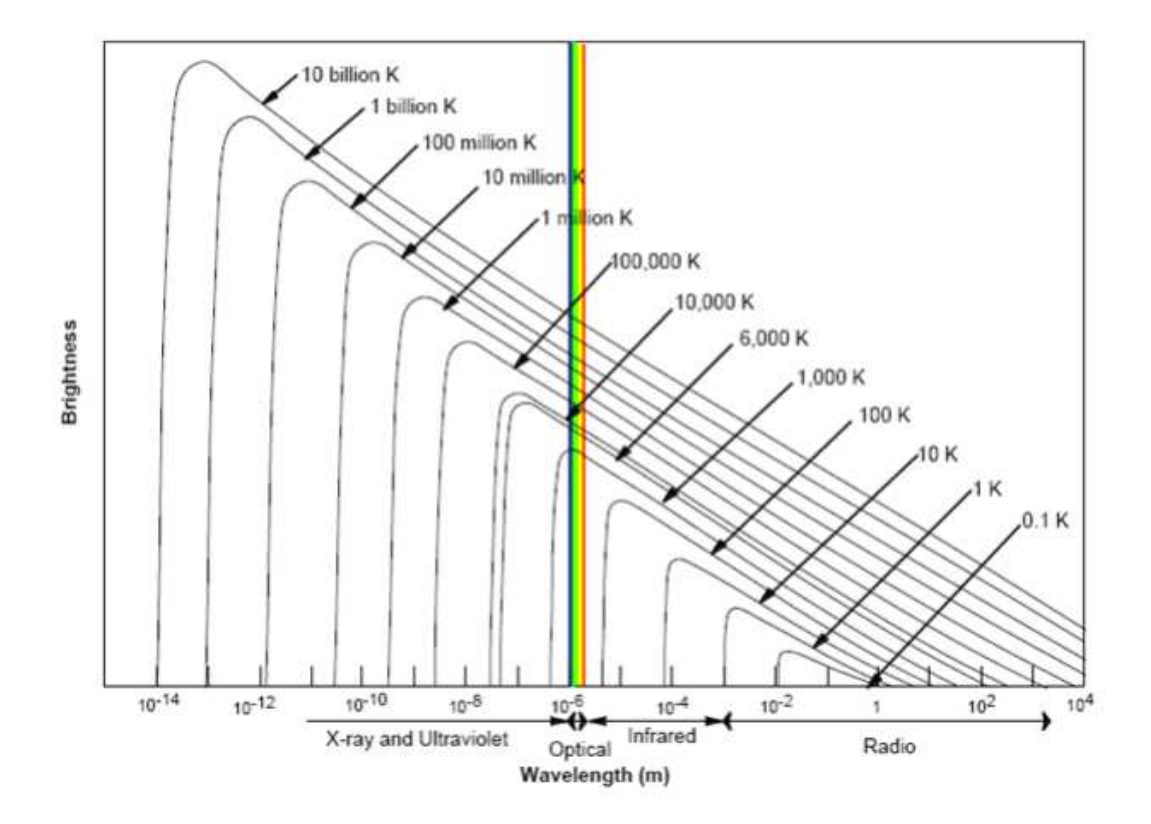

Şekil 2 (*E*ğ*rilerin üzerinde belirtildi*ğ*i gibi farklı T sıcaklıklarındaki kara cisimler için I*<sup>λ</sup> *= B*<sup>λ</sup> *yo*ğ*unlu*ğ*u* λ *dalgaboyunun fonksiyonu olarak gösterilmi*ş*tir*.)

 Kara cisimlerin enerji dağılımlarıyla yüksek sıcaklıklarda rengin mavileştiğini göz önünde tutarak mavi yıldızların kırmızı yıldızlara göre daha yüksek sıcaklıklara sahip olmaları gerektiğini söyleyebiliriz.

 Yukarıdaki şekilde de görüldüğü üzere yüksek sıcaklıklarda tepe noktası daha kısa dalgaboylarına kayar. Maksimum noktasının ölçüldüğü λ<sub>max</sub> dalgaboyunun T sıcaklığıyla ters orantılı olduğunu

$$
T \lambda_{\text{max}} \text{ (nm)} = 2.9 \times 10^6 \tag{3.1}
$$

bağıntısından anlayabiliriz [2]. Bir karacismin  $1m^2$ lik yüzeyinden 1 saniyede çıkan ışınım miktarı (yüzey akısı) sıcaklığın dördüncü kuvveti ile orantılıdır. Bu watt/m<sup>2</sup> birimlerinde,

$$
F = \sigma T^4 \tag{3.2}
$$

şeklinde yazılır, buna Stefan-Boltzmann yasası denir. Burada σ orantı katsayıdır ve deneylerle bulunmuştur. Sıcaklığı bir karacismin sıcaklığının 2 katı olan bir başka karacisim birim alan başına  $2^4$  = 16 kat daha çok ışınım salar ve dolayısıyla 16 kat daha parlak olur. Bir karacismin saldığı toplam ışınım, yüzey alanı ile yüzey akısının çarpımına eşit olacaktır; buna, ışınım gücü denir. Eğer cisim R yarıçaplı küre ise alanı  $4\pi R^2$  dir. O zaman ışınım gücü,

$$
L = 4\pi R^2 \sigma T^4 \tag{3.3}
$$

olur.

 Yükselen sıcaklıklarla birlikte kara cisimler daha mavi duruma geldiklerinden yıldızların renklerinin yıldızların sıcaklıklarına ilişkin birşeyler söylediğinin kanısına varabiliriz ancak yıldız ve kara cisim için aynı geçirgenlik fonksiyonlarına sahip olamayız. Bu geçirgenlik fonksiyonuna sahip olabilmek için yıldız ve kara cismi aynı elet ve teleskopla gözlemeliyiz. Farklı sıcaklıklarda ki kara cisimlerin B – V ve U – B renklerini belirlemeliyiz ki bu da ancak kara cisimlerin U, B, V kadirleri belirlenerek kara cisimlerin U, B, V bandlarındaki parlaklıklarının Vega' nın parlaklığı ile karşılaştırılması ve kara cismi büyük bir uzaklığa götürmek anlamına gelir ki bu durumda kara cismi oldukça sönük yapar. Teleskop, çok uzak ışık kaynaklarının yalnızca keskin görüntülerini verdiğinden dolayı yıldızları kara cisimle kıyaslamamız çok zordur.

 Ayrıca Vega' dan gelen ışık demeti atmosferin tüm katmanlarından farklı soğurma katsayılarıyla geçer ve ışık demetini sönükleştirmeye katkıda bulunur ancak çok uzak bir noktaya yerleştirdiğimiz bi kara cisim için atmosferin yalnızca alt katmanlarının sönükleştirmeye katkısı vardır. Kara cismin doğru sönükleştirme düzeltmesini yapabilmek için atmosfer soğurma katsayısının yüksekliliğe bağlılığını bilmek zorundayız ki bu da çok zor bir durum olduğundan yıldızları yıldızlarla karşılaştırılması daha doğru olacaktır.

 Bir karacisim her dalgaboyunda ışınım yayabildiği için ışınımın farklı dalgaboylarındaki durumunu incelersek eğer, ışınım bir gazın içinden geçtiğinde gazın atom ve moleküllerinin içindeki bazı elektronlar enerjinin bir kısmını soğurur. Atom ya da moleküllerin belirli dalgaboylarındaki enerjileri soğurulur. Benzer şekilde gaz bulutundan gelen ışınımın oluşum sürecinde bu özel dalgaboylarında kayıplar olacaktır, böylelikle soğurma ve salma çizgileri oluşacaktır.

### **3.2. So**ğ**urma ve Salma Çizgileri**

 Bir tayftaki enerji dağılımının fonksiyonu olan dalgaboylarını incelersek eğer şekildede gösterdiğimiz gibi tayf çizgileri dediğimiz çizgilerle bir çok dalgaboyunda enerjinin değişen miktarlarda azaldığından dolayı bu tayf çizgilerini karanlık görüyoruz. Böyle kara çizgilere soğurma çizgileri denir.

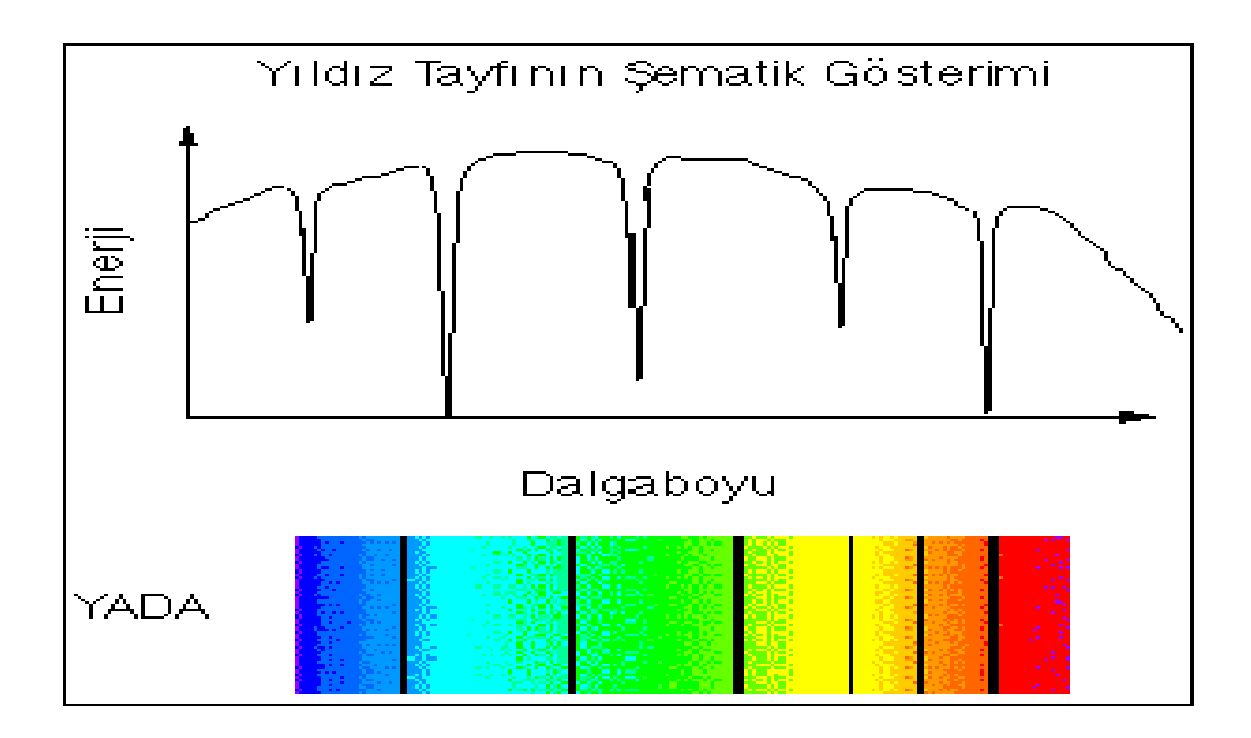

 Şekil 3 Parlak çizgili tayfların dalgaboylarında da daha fazla enerji bulunur. Böyle çizgilere de salma çizgileri denir. Yıldız tayflarının çoğu soğrma çizgileri gösterir. Laboratuvarda sıcak bir ışık kaynağının önüne soğuk bir gaz konulduğunda

soğurma çizgisi tayfının görüleceğini Kirchhoff ve Bunsen 1859 yılında bulmuşlardır.

## **3.3. Kirchhoff Yasaları**

Gazdaki atom ya da moleküller sahip oldukları dalgaboylarındaki enerjiyi geri yayınlar. Eğer bu enerjinin geri yayılmasını gözlemleyebilirsek, karanlık zemin üzerindeki parlak salma çizgilerini görebiliriz. Bu salma çizgileri gaza ait soğurma çizgilerinin bulunduğu frekanslardadır. Başka bir deyişle, bir gaz bir ışın demetinden sadece saldığı ışınımı soğurur. Bu fenomenlere *Tayf Analizinin Kirchhoff Yasaları* denir .Kirchhoff yasalarına göre;

**1.** Akkor halindeki katı, sıvı veya gaz bir sürekli tayf verir.

**2.** Alçak basınç altındaki akkor halindeki gaz, bir parlak çizgi tayfı (salma tayfı)verir. Çizgilerin konumları gazın kimyasal yapısını karakterize eder.

**3.** Sürekli tayf veren bir ışık kaynağının önüne, sıcaklığı kaynağınkinden düşük bir gaz konulduğu zaman, sürekli tayf üzerinde karanlık çizgiler görülür. Siyah çizgi tayfına çoğunlukla soğurma tayfı denir.

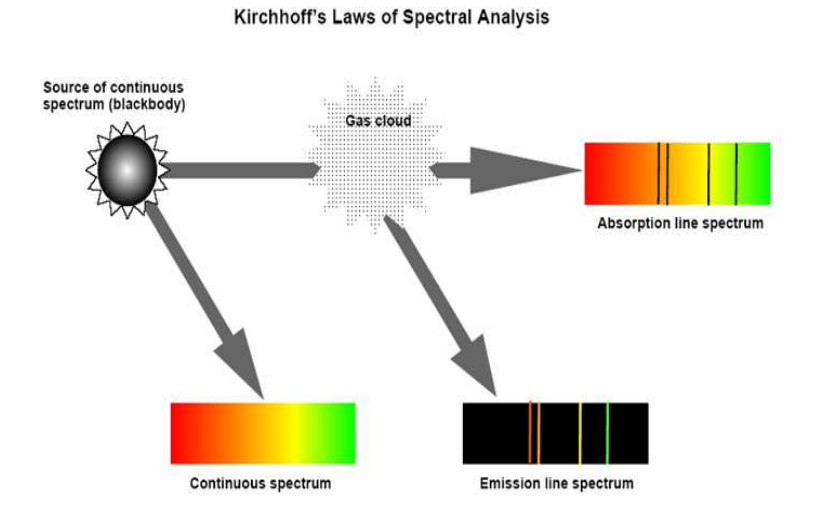

Şekil 4 Kirchhoff' un spektral analiz yasası

 Aynı fenomenler tayfın görünür olmayan bölgelerinde de çalışır ve bu radyo aralığını da kapsar. Işınım bir gazdan geçtiğinde belirli dalgaboyları soğurulur. Gaz, ışınım kaynağıyla aynı bakış açısından gözlemlendiğinde, salmadaki aynı dalgaboyları meydana çıkar. Bu durum, Kirchhoff Yasaları'nın görünür bölgede geçerli olduğu kadar radyo bölgesinde de geçerliliğini devam ettirmekte olduğunu gösterir.

## **3.4. Tayf Çizgileri**

 Beyaz ışık bir gazdan geçirildiğinde gazın yayımlama tayfında bulunan belirli dalgaboylarındaki ışığın soğurulduğu gözlenir ki ortaya çıkan soğurma çizgi tayfı adınlık fon üzerinde kayıp dalgaboylarına karşılık gelen karanlık çizgilerden oluşur. Salma tayfında ise, karanlık bir fon üzerinde parlak çizgiler bulunur. Herhangi bir elementin soğurma tayfındaki çizgilerin, taban durumu geçişleri temsil eden yayımlama tayfındaki çizgilerle çakışması beklenir.Bu beklenti gözlemlerle uyum içindedir. Bütün dalgaboylarını içeren beyaz ışık hidrojen gazından geçirildiğinde, dalgaboyları enerji düzeyleri arasındaki geçişlere karşılık gelen fotonlar soğurulur.

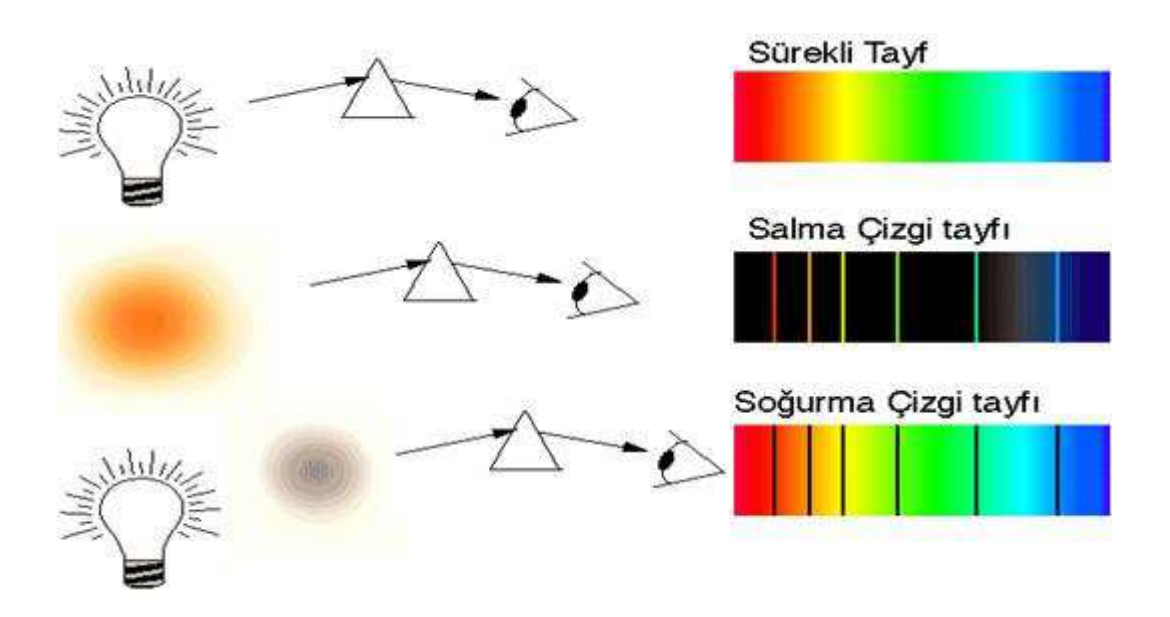

Şekil 5 Tayf çizgileri

 Uyarılmış hidrojen atomları, uyarılma enerjilerini hemen hemen hep birlikte tekrar yayarlar, fakat bu iyonlar sadece birkaç tanesi ilk beyaz ışık hüzmesinin yönünde olmak üzere rastgele yönlerde çıkarlar. Dolayısıyla bir soğurma tayfındaki karanlık çizgiler hiçbir zaman tamamen siyah olmayıp sadece aydınlık fonla zıtlık içinde öyle görünürler.

## **3.5. Tayf Çizgileri Ne** İş**e Yarar?**

Bir elementin tayfındaki çizgilerin sayı, yoğunluk ve kesin dalgaboyları; sıcaklığa basınca ,elektrik ve manyetik alanların varlığına ve kaynağın hareketine bağlıdır. Tayfı inceleyerek sadece bir ışık kaynağında hangi elementlerin bulunduğu değil, aynı zamanda onların fiziksel durumları hakkında da pek çok şey söylemek mümkündür. Örneğin bir astronom bir yıldızın tayfından, atmosferinde hangi elementlerin bulunduğunu bunların iyonlaşmış olup olmadıklarını yıldızın dünyaya doğru mu yoksa ters yönde mi hareket ettiğini bulabilir. Tayf çizgileri astronominin temel taşıdır.

- Bir iyon tarafından oluşturulan tayf çizgileri seti her yerde aynıdır ve astronomi açısından temel öneme sahiptir.
- Astronomlar bunlara bir iyonun "parmak izleri" şeklinde bakarlar.
- Galaksi ve evren boyunca elementlerin belirlenebilmesini sağlarlar.
	- o Bu parmak izlerine bakarak oksijen, karbon, demir, vb. elementleri tesbit edebiliyoruz.
- Bu parmak izlerine ilaveten:
	- o Yıldızların kimyasal bileşimlerini
	- o Elementlerin bolluklarını
	- o Gazların fiziksel durumlarını
	- o Yoğunluklarını ve sıcaklıklarını belirleyebiliyoruz.
- Atomların yaydıkları ışığın kesikli olması nedeniyle onların hareketlerini (hızını) frekansta görülen kaymadan belirlenir.

#### **3.6. Doppler Kayması**

 Yıldızdan çıkan ışığı gözleyerek merak ettiğimiz herşeyi çıkan bu ışıktan bulmamız gerektiğini düşünürsek eğer ışık kaynağının bize yaklaşması veya uzaklaşması durumunda aldığımız ışığın frekansının bize kimi olanakların sağlanacağı sonucuna varabiliriz.

 Işık kaynağının yaklaşması veya uzaklaşmasından kaynaklanan frekans ve dalgaboyundaki bu kaymaya *Doppler etkisi* denir. Yıldız tayflarının soğurma çizgileri dediğimiz çok dar dalgaboyu bandlarına sahip olması, bunların belli dalgaboylarında ortaya çıkmaları, Doppler kaymasının ölçülmesini sağlar. Işık kaynağı gözlemciye yaklaşırsa dalgaboyu ∆λ kadar kısalır. Bu kısalma,

and the control of the control of the control of the control of the control of

$$
\frac{\Delta \lambda}{\lambda} = \frac{v_r}{c} \quad \text{yada} \quad v_r = \frac{\Delta \lambda}{\lambda} c \tag{3.4}
$$

İle verilir. Burada λ, çizginin gerçek dalgaboyudur. vr de hızın,gözlemci doğrultusunda, bakış doğrultusundaki bileşeni olup dikine hızdır.

 Işık kaynağı bizden uzaklaşıyorsa dalgaboyu aynı göreli değerde uzar. İşte bu dalgaboyu kayması yıldızların cm/s biriminde dikine hızlarını ölçmemizi sağlar.

#### **3.7. Tayf Serileri**

Bir yüzyıl önce elementlerin dalgaboylarının tayf serileri adı verilen kümelere ayrıldığı bulunmuştu. Bu serilerin birincisi 1885'te J.J. Balmer tarafından hidrojen tayfının görünür bölümüne ilişkin çizgilerin uyduğu düzeni vermek üzere elde edilmiştir.

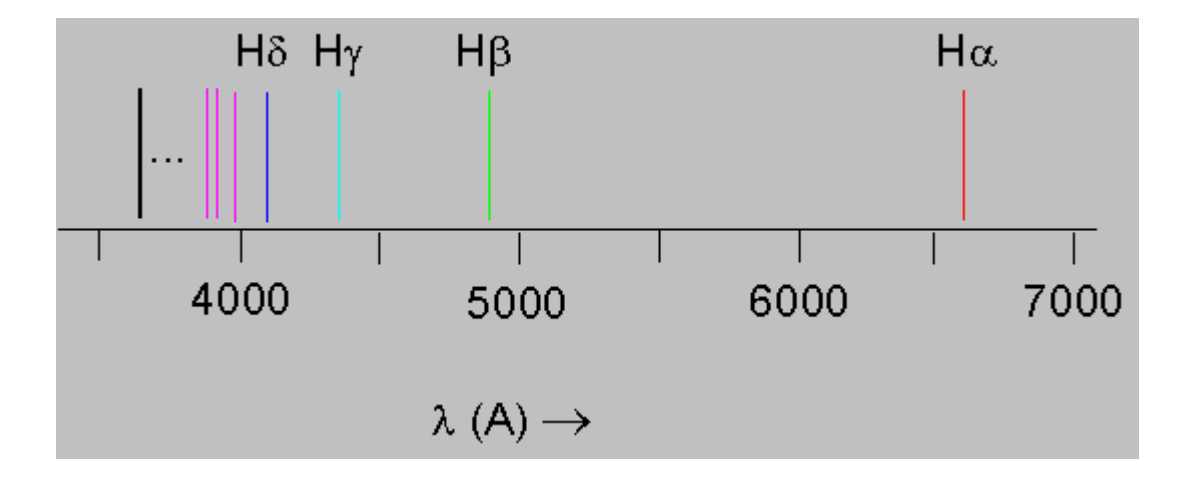

Şekil 6 Hydrogen Balmer Spectrum

656.3 nm'lik en uzun dalgaboylu çizgi  $H_{\alpha}$ , dalgaboyu 486.3 nm olan bir sonraki Hβve diğerleri de benzer şekilde adlandırılırlar.Dalgaboyu azaldıkça artık tek tek çizgilerin değil sönük bir sürekli tayfın bulunduğu 364.6 nm'deki seri limitine ulaşıncaya kadar, çizgiler birbirine yaklaşır ve şiddetleri azalır.

Bu serideki dalgaboylarını veren Balmer Bağıntısı şöyledir:

Balmer Bağıntısı

$$
\frac{1}{\lambda} = R \left( \frac{1}{2^2} - \frac{1}{n^2} \right)
$$
\n
$$
n = 3, 4, 5 \dots
$$
\n(3.5)

*(Rydberg sabiti olarak bilinen R' nin değeri R=1.097x10<sup>7</sup> m<sup>-1</sup>=0.01097 nm<sup>-1</sup> )* 

olarak verilir.Hα çizgisi n=3'e, Hβ çizgisi n=4'e ve benzer olarak diğer çizgiler de değişik n değerlerine karşılık gelir. Seri limiti n=∞'a karşılık gelir, dolasıyla da deneyle uyuşan bir biçimde 4/R dalgaboyundadır.

Balmer serisi hidrojen tayfının görünür dalgaboylarını içerir.Hidrojenin morötesi ve kızılaltı bölgelarinde tayf çizgileri, başka çeşitli serilerin içindedir.Morötesi bölgede Lyman serisi şu bağıntıyla verilen dalgaboylarını içerir.

Lyman Bağıntısı

$$
\frac{1}{\lambda} = R \left( \frac{1}{1^2} - \frac{1}{n^2} \right)
$$
  
n=2,3,4... (3.6)

Kızılaltı bölgede, çizgilerin dalgaboyları aşağıdaki bağıntılarla belirlenen üç tayf serisi bulunmuştur.

Paschen

$$
\frac{1}{\lambda} = R \left( \frac{1}{3^2} - \frac{1}{n^2} \right) \qquad \qquad n = 4, 5, 6 \dots \tag{3.7}
$$

Brackett

$$
\frac{1}{\lambda} = R \left( \frac{1}{4^2} - \frac{1}{n^2} \right)
$$
\n
$$
n = 5, 6, 7, \dots
$$
\n(3.8)

Pfund

$$
\frac{1}{\lambda} = R \left( \frac{1}{5^2} - \frac{1}{n^2} \right)
$$
\n
$$
n = 6, 7, 8 \dots
$$
\n(3.9)

Hidrojenin bu tayf serileri şekilde dalgaboyları cinsinden çizilmiştir. Brackett serisi görüldüğü gibi, Paschen ve Pfund serileriyle karışmaktadır. Denklemlerde R'nin değerleri aynıdır.

Hidrojenin tayfında bu tür bir düzenin olması, daha karmaşık elementlerin tayflarındaki benzer düzenle birlikte, atom yapısına ilişkin herhangi bir kuram hakkında karar vermek için iyi bir sınama oluşturur.

#### **3.8. Enerji Düzeyleri**

Bir elektron kararlı durumda bulunurken bir enerji düzeyinden daha yüksek bir enerji düzeyine enerji alarak çıkabilir.Elektron bulunduğu enerji düzeyinden dah aşağıda bulunan bir enerji düzeyine düştüğünde bir foton yayar.İzin verilen yörüngeler için Bohr atom kuramını kullanabiliriz.Bu kuramda izin verilen değişik yörüngeler, farklı elektron enerjisine sahiptirler. Elektronun En enerjisi ve  $r_n$  yörünge yarıçapı cinsinden enerjisi

$$
E_{n} = -\frac{e^{2}}{8\pi\varepsilon_{e}r_{n}}
$$
\n(3.10)

Enerji değerini Bohr atomundaki kararlı yörüngeler için düzenlersek

Enerji Düzeyleri

$$
E_n = -\frac{me^4}{8\varepsilon_0^2 h^2} \left(\frac{1}{n^2}\right) = \frac{E_1}{n^2}
$$
  
n=1,2,3... (3.11)

 $E_1 = -2.18x10^{-18}$  J = -13.6 eV

Bu enerji düzeyleri hidrojen atomunun enerji düzeyleri olarak anılır.

Bu düzeylerin hepsi negatiftir, bunun anlamı elektronların çekirdekten kurtulabilmesi için yeterli enerjisi olmamasıdır. Atomdaki bir elektron sadece bu enerji düzeylerinde bulunabilir, başkalarına sahip olamaz.

En düşük enerji düzeyi olan E1'e taban durum enerjisi, daha yüksekteki  $E_2, E_3, E_4,$ ... düzeylerine ise uyarılmış durumlar adı verilir. n kuantum sayısı yükseldikçe, buna karşılık gelen En enerjisi 0'a yaklaşır. n=∞ limitinde, En=0 olur. Elektron artık bir atom oluşturmak üzere çekirdeğe bağlı değildir.

Elektronu taban durumundaki bir atomdan ayırmak için gerekli olan enerjiye iyonlaşma enerjisi adı verilir. Yani –E1'e eşittir. Hidrojen atomunun taban durum enerjisi -13.6 eV olduğundan hidrojen iyonlaşma enerjisi 13.6 eV' tur.

#### **3.8.1. Çizgi Tayfının Kökeni**

Bir elektron uyarılmış bir durumdan daha aşağıdaki bir duruma düştüğünde kaybettiği enerjinin tek bir ışık fotonu olarak yayımladığını kabul edelim. Elektron bir düzeyden diğerine sıçradığında düzeyler arasında enerji farkının yavaş yavaş değil, tek bir seferde, bir foton ile verilmesi modelimize uymaktadır.

#### **3.8.2. So**ğ**urma Tayfnın Kökeni**

Eğer ilk (yüksek enerjili) durumun kuantum sayısı  $n_i$  ve son (düşük enerjili) durumun kuantum sayısı  $n_s$  ise;

İlk enerji –son enerji=foton enerjisi

 $Ei - Es = hv$  (υ yayımlanan fotonun frekansı)

 $\mathcal{L}$ 

Şunu yazabiliriz:

$$
E_1 - E_2 = E_1 \frac{(\frac{1}{n_i^2} - \frac{1}{n_i^2})}{(\frac{n_i^2}{n_i^2})^2} = -E_1 \left(\frac{1}{n_i^2} - \frac{1}{n_i^2}\right)
$$
(3.12)

Bu geçişte yayımlanan fotonun frekansı şöyledir.

$$
\frac{Ei - Es}{h} = \frac{E_1}{h} \left( \frac{1}{n_s^2} - \frac{1}{n_i^2} \right)
$$
(3.13)

$$
\lambda = 1/c, 1/\lambda = v/c \tag{3.14}
$$

olduğundan şöyle yazabiliriz:

$$
\frac{1}{\lambda} = -\frac{E_1}{ch} \left( \frac{1}{n_s^2} - \frac{1}{n_i^2} \right)
$$
\n(3.15)

## **4. GÖZLEME HAZIRLIK**

1. Gözlenecek yıldızın, varsa mukayese ve standart yıldızların haritaları çıkarılmalıdır.

2. Gözlenecek yıldızların gece boyunca ufuktan olan yükseklikleri, gözlemin hangi filtrelerle yapılacağı önceden belirlenmelidir.

3. Gözlenecek cisimler ufkun en az 30º üzerindeyken gözlenmelidir. Daha düşük ufuk yüksekliklerinde sönümleme ve şehir ışıkları gözlemleri çok fazla etkiler. Bu nedenle bu

yüksekliklerde gözlem yapılmamalıdır.

4. Gözlemin saat kaçta başlayıp saat kaçta biteceği, gece boyunca kaç yıldızın gözleneceği en ince ayrıntılarına kadar planlanmalıdır.

5. Gözleme astronomik tan vaktinden birbuçuk iki saat kadar önce çıkılmalıdır. Öncelikle, kubbe ve teleskop kapakları açılmalı, ortamın sıcaklığının dışarınınkiyle aynı olması saglanmalıdır.

6. Daha sonra sırasıyla bilgisayarlar, teleskop ve CCD dedektör açılır. Gözlemde kullanılan bilgisayar programı aracılığı ile teleskopa ve CCD'ye bağlantı yapılır. CCD soğutulmaya gözleme başlamadan en az bir saat önce başlanmalıdır ki CCD soğutulduğu sıcaklıkta kararlı hale gelebilsin.[3]

### **4.1.Düz Alan Görüntülerinin Alınması**

Önceden belirlenen bantlarda gözlem yapılacağı için ideal düz alan görüntülerine olabildiğince yakın görüntüleri verebilecek poz süreleri saptanır. Her bantta ADU değerlerinin 10000 – 30000 aralığında kalacak şekilde olmasına dikkat edilmelidir. R bandında bu değerlere çok kısa sürelerde ulaşılırken, U bandında daha uzun zaman gerekir. Bu durum dikkate alınarak öncelikle gözlem için kullanılacaksa U filtresiyle düz alan görüntüleri alınmalıı.r. Hava hızla kararacağından uzun zaman gerektirecek görüntüleri önce almak daha mantıklı olur. Zaman geçtikçe istenen değerlere ulaşmak için daha da uzun poz süresi vermek gerekir bu da daha fazla zaman kaybı demektir. CCD gözlemin en fazla hız, dikkat ve tecrübe gerektiren bölümü düz alan görüntülerinin alınmasıdır.

 U bandı için uygun poz süresi belirlenir belirlenmez U filtresiyle düz alan görüntüleri alınır ve kaydedilir. Üç ile beş arası görüntü yeterli olacaktır. Daha sonra sırasıyla V, B ve I bantlarında ideal poz süreleri için deneme görüntüleri alınır, ideal poz sürelerine karar verildikten sonra bu poz süreleriyle düz alan görüntüleri alınmaya başlanır. En son R bandında düz alan görüntüleri alınır. Hava karardıkça alınan değerler yetersiz gelecek, poz sürelerini değiştirmek gerekecektir. Giderek poz süreleri uzatılır. Havanın kararmasıyla birlikte görüntülerde görünmese bile ADU değerlerini etkileyebilecek parlak yıldızlar var olabilir. Bu nedenle her görüntüden sonra teleskop bir miktar hareket ettirilir. Bunun amacı, daha sonra görüntüler birleştirildiğinde kullanılan istatistiksel yöntemler aracılığı ile görüntüye giren yıldızlardan kurtulabilmektir. Havanın daha da kararmasıyla yıldızlar daha da belirgin hale gelir. Bu durumda düz alan görüntüsünün alınması durdurulur.

## **4.2. Bilimsel Görüntülerin Poz Sürelerine Karar Vermek**

 Poz süresi belirlenirken dikkate alınması gereken iki parametreden ilki teleskopun takip duyarlılığı ve yıldızın parlaklığıdır. Her filtre için ideal olan yıldız görüntülerinde 10000 – 30000 ADU degerleri arasıdr. Ancak, bu değerlere ulaşmak için çok uzun zaman verildiğinde teleskoptaki takip problemleri nedeniyle istenen görüntü elde edilemeyebilir. Bu nedenle çok sönük yıldızları ve gökcisimlerini gözlemek mümkün olmayabilir.

 Poz süresine karar verirken bir başka önemli sorun aynı görüntü içerisinde birden fazla yıldızın gözlenme gerekliliğidir. Diferansiyel fotometri yapmak isteyen gözlemci, alacağı görüntülerde hem değişen yıldızının, hem de mukayese ve denet yıldızlarının bulunmasını tercih eder. Küme gözlemlerinde bir görüntüde pek çok sayıda yıldız gözlenir. Bu durumda poz süresi belirlemek çok zordur ve deneyim gerektirir. Gözlenmek istenen en sönük yıldıza göre poz süresi belirlendiğinde parlak yıldızlar için doyma değeri (65535 ADU) aşılabilir, bu durumda parlak yıldız için ölçüm alınamaz. En parlak yıldıza göre poz süresi belirlenirse bu kez sönük yıldızlar için sağlıklı ölçüm almak mümkün olmaz.

 Ayrıca CCD'nin gökyüzünde gördüğü sınırlı alanda gözlenmek istenen tüm yıldızları denk getirmek de sorun teşkil edebilir. Özellikle limit durumlarda yıldızlar. CCD görüntüsünün kenarlarında bırakmak uygun bir çözüm değildir. CCD dedektörler kenarlarda en az duyarlılığa sahiptir.

#### **4.3. Bias ve Dark Görüntülerinin Alınması**

Bilimsel görüntüler için poz süreleri belirlendikten sonra gözleme geçmeden önce bias ve dark görüntülerini almak iyi bir stratejidir. Böylece gözlem bu görüntülerin alınması için kesilmemiş olur. Ancak gözlenen yıldızın istenen bir evresi yakınsa bu durumda bu görüntüleri almak sona bırakılabilir. Bir gecede birden fazla yıldız gözlenecekse, bir gözlemden diğerine geçerken bias ve dark görüntülerini almak da iyi bir stratejidir. Gözlem tamamlandıktan sonra sabah hava aydınlanmaya başlayıp, alacakaranlık düz alan görüntüleri alınana kadar bütün gece için dark ve bias görüntüleri almak genellikle tercih edilir. Ancak, gece boyunca dedektörün sıcaklığındaki değişimler ve yaşanabilecek bütün aksaklıklar da dikkate alınarak bias ve dark görüntüleri uygun zamanlarda alınmaya çalışılmalı, ancak gözlenen yıldızın gözlendiği evre aralığında bulunduğu zamana dikkat edilmeli, gözlenmek istenen evrede mümkün olduğunca çok görüntü alınmaya çalışılmalıdır.

 Bilimsel görüntüler için belirlenen poz süreleriyle eş poz sürelerinde dark görüntüsü alınmaya çalışılmalıdır. Bu görüntüler kaydedilirken dosya ismi olarak poz süresini ya da hangi banttaki görüntülerin indirgenmesinde kullanılacaksa o bandı çağrıştıracak isimler kullanılması indirgemede büyük kolaylık sağlar. İndirgemede kullanılacak bilimsel görüntü ile eşit poz süreli dark görüntüsü alınamadıysa, bilimsel görüntüye en yakın zamanda alınmış bir dark görüntüsü ölçeklendirilerek kullanılabilir. Aynı poz süreli dark görüntülerini birleştirerek kullanmak da iyi bir seçimdir. Farklı poz süreli dark görüntüleri de birleştirilebilir. Hatta gözlemin yapıldığı tarihe çok uzak olmamak kaydıyla aynı sistemle (teleskop + CCD dedektör) farklı bir günde alınmış dark ve bias görüntüleri dahi kullanılabilir ancak sonuç aynı gün alınmış görüntülerle yapılan indirgemeye göre kötü olur. CCD gözleminde kullanılan bilgisayar programlarının gerek bias, gerek dark almak için özel seçenekleri vardır. Her iki tür görüntüde de CCD

dedektör üzerine ışık düşmez. Bu görüntülerde filtrenin bir önemi yoktur. Kullanılan programlarda da bu tür görüntüler alınırken filtre seçme seçeneği aktif değildir.

## **4.4. Gözlemin Sonlandırılması**

 Bias ve dark görüntülerinin son kez alınmasıyla gözlem gecesi tamamlanır. Sabah alacakaranlığı ile birlikte tekrar düz alan görüntüleri akşam üzeri alınan düz alan görüntülerine benzer strateji ile alınır. Akşam üzeri düz alan görüntüsü alınmış olsa dahi sabah mümkünse düz alan görüntüsü alınmalıdır. Bunun birkaç sebebi vardır: Öncelikle, sabahları atmosferik koşullar daha uygun olur. Tüm gün boyunca yükselen toz akşam gökyüzünü kirletirken, sabah gökyüzü, sıcaklığın düşüklügü nedeniyle de daha temizdir. Ayrıca, tüm sistem (teleskop + dedektör) sabah çok daha kararlı halde olur. Düz alan görüntüleri de alınıp gözlem tamamlandıktan sonra, CCD elektronik olarak ortam sıcaklığına getirilir. CCD'yi kapatıp ortam sıcaklığına bir anda getirmek çok tehlikelidir. Bu tür ani güç kesmeleri, uygulandığı zaman hissedilmese dahi zamanla CCD dedektörün kuantum etkinliginin azalmasının en önemli nedenlerindendir. CCD dedekötrü kontrol etmek için kullanılan bilgisayar programlarında CCD'yi yavaş bir şekilde ortam sıcaklığına getirmek için seçenekler mevcuttur. CCD, ortam sıcaklığına getirlidikten sonra kontrol bilgisayarından ona yapılan bağlantı ve kontrol bilgisayarının teleskop bağlantısı, teleskop, program aracılığı ile park konumuna getirildikten sonra kesilir. Daha sonra CCD, teleskop, kapaklar., toz örtüsü ve kubbe kapatılarak gözlem sonlandırılır.

## **5. IRAF' a G**İ**R**İŞ

IRAF çok fazla komut içerir. Alan ve anlaşılır kullanım sebepleri yüzünden paketler şeklinde gruplanırlar [4]. IRAF başladığında sadece sınırlı sayıda komut etkindir. Diğerlerinin kullanılabilir olması için ait oldukları paketin adının yazılması gerekir. IRAF özel bir işlem çalışırken onun sonuçlarına müdahale etmeye izin veren büyük bir miktar etkileşimli yazılımın içindedir. Bu gibi işlemlere işler veya görevler diyeceğiz. Bir göreve başladığınızda aslında bir alt programa girersiniz. Bir görevi uygularken iki şekilde komut girebilirsiniz:

(i)Tek klavye tuşlarına basarak: örneğin q görevden ayrılır ve ? kullanılabilir komutların bir listesini gösterir.

(ii)İki noktaya : basıp, talimat yazıp ENTER basarak: örneğin eğri geçirme fonksiyonunun derecesini 5 yapmak için; :order 5 yazıp ENTER basmalısınız.

## **5.1. IRAF'a Ba**ş**lama ve Ayrılma**

IRAF bir **xgterm** penceresinde

*cl*

yazılarak başlatılmalıdır. IRAF' tan ayrılmak için

*logout*

yazılır. Özel işlerden q ile ayrılabilirsiniz.

## **5.2 YardımAalma**

IRAF' ta yardım için

*help komut-adı*

yazılır. Bir paketteki komutlar hakkında bilgi almak için

*help paket-adı*

yazılır.

## **5.3 Komutları Hatırlama, Bulma ve Kullanma**

Eğer bir komut adını hatırlayamıyorsanız,

*?*

o anki paketteki komutların isimlerini gösterir.

*??*

ise açık bütün paketlerdeki komut isimlerini gösterir. Komut adını hatırlayıp onun hangi pakette çalıştığını unutmuş olabilirsiniz. Eğer o paket açık değilse komut çalışmayacaktır.

*help komu- adı*

yazılırsa paket adı ekranın üstünde görülebilir.

## **5.4 Operatör sistemin komutlarını kullanma**

Operatör sistemin komutlarını uygulamak için önüne bir ünlem işareti (!) koyun.

## **5.5 Komutları Hazırlama**

Son komuta e' ye basarak ulaşılabilir. Daha önce kullanılan komutlar ise yukarı ok tuşuna basılarak çağırılabilir. Çağırılan komutu uygulamadan önce düzeltebilirsiniz. Linux altında Ctrl + F cursor'ın sağındaki karakteri silerken, Delete solundaki karakteri siler. ENTER tuşu komutu uygular.

*hel* ile başlayan son komut,

*e hel*yazarak çağırılabilir.

## **5.6 Komutların Parametreleri**

IRAF' taki her komut, çalışmasını tanımlayan kendi parametre takımına sahiptir. Parametreler, gerekli ve saklı olmak üzere iki tiptir. Gerekli parametrelerin değerleri, komut her kullanıldığında verilmelidir. Eğer bunu yapmayı unutursanız, komut çalışmadan önce değerler sorulacaktır. IRAF saklı parametrelerin değerlerini sormaz, o anki değerlerini kullanır. Komut parametrelerinin değerlerini iki şekilde değiştirebilirsiniz:

(a)**Geçici de**ğ**i**ş**iklik:** komut adından sonra komut satırına parametrelerin istenen değerlerini örnekteki gibi girebilirsiniz:

```
display görüntü-adı zrange=no zscale- z1=100 z2=300
```
Bu görüntünün piksellerini 100 ile 300 arasında renklendirir ve otomatik dereceleme ve ölçme algoritmasını kapar.

(b)**Sürekli de**ğ**i**ş**iklikler:** parametre dosyasındaki parametre değerlerini değiştirirsiniz. Parametre dosyası

## *epar komut-adı*

yazılarak değiştirilir. Değişiklik yapıldıktan sonra Ctrl + D ile kaydedilip çıkılır.

```
Parametrelerin değerleri
```
*lpar*

komutu ile görülebilir. Eğer istenmeyen bir değişiklik yapıldıysa

## *unlearn*

komutu ile varsayılan ayarlara geri dönülebilir.
### **5.7 IRAF Kurma**

IRAF, X-pencerelerinde çalışır. Bu yüzden IRAF başlamadan önce pencereleri çalıştırmalısınız. IRAF kullanıcıyla bir terminal penceresi aracılığıyla etkileşir. IRAF' ı bir **xgterm** penceresinden çalıştırmak çok önemlidir[6]. Bir xterm'den

xgterm &

yazarak bir xgterm'e başlayabilirsiniz.

mkiraf

yazarak yerel klasörde IRAF' ın çalışması için gerekli olan, bir login.cl dosyası ve uparm klasörü yaratabilirsiniz.

## **5.8 Pencereler**

İki xgterm penceresi açın ve ikisinde de cl ile IRAF' ı başlatın. İlk pencere görüntüleme için kullanılacak, ikincisi ise komutları yazmak için kullanılacak.

## **5.9 Görüntüleme**

IRAF iki boyutlu CCD görüntüleri için ximtool programını kullanır (saoimage programını da kullanabilirsiniz). Bir anda sadece bir ximtool'un açılabileceğine dikkat edilmelidir. Dört farklı görüntü ximtool'da görülebilir. ximtool'a başlamak için

## *!ximtool &*

yazın. Bu 512x512 bir pencere açar. Eğer resminiz büyükse tamamını göstermek için iki seçeneğiniz var: ximtool penceresi köşelerinden çekilerek genişletilebilir. Görüntünün boyutları stdimage IRAF değişkeni tarafından kontrol edilir. 976x3040 pikselli uzun dikdörtgen biçiminde görmek için

*reset stdimage = imt28*

yazın. 1600x1600 piksellik geniş kare bir resim için

*reset stdimage = imt4*

yazın. Daha fazla seçenek

*page iraf\$/dev/graphcap*

dosyasından bulunabilir.

*implot görüntü-adı*

görüntünün tesir kesitini çizer.

#### **5.10 Veriyi Okuma, Yazma ve Yazdırma**

IRAF' ın kendi görüntü biçimi vardır. IRAF' ta uygun olarak çalışması için her FITS dosyası iki kısma ayrılır: görüntü başlığı ve piksel dosyası[7].

**Ba**ş**lık** CCD görüntüsünün nerede ve ne zaman alındığı gibi bilgiler içerir. IRAF bunu *.imh* uzantısıyla saklar. Her satırda 80 karakter olan bir ASCII dosyasıdır.

**Piksel** dosyası, özel bir klasörde saklanan *.pix* uzantılı bir, çift dosyadır.

#### **5.11 Dosya Listelerini Kullanma**

Birçok IRAF komutu tek bir dosyada çalışabilir veya birbirini izleyen birçok dosyada özel bir iş uygulayabilir. Bu yüzden bir isim listeli bir sütun dosyası üretmek faydalıdır. Bunun için *files* komutu kullanılır. Örneğin;

*files a\* > list\_a*

*a* ile başlayan dosyaların bir listesini *list\_a* dosyasına yazar.

*files cat\*.%fts%>log.txt*

komutu "cat" ile başlayan ve uzantısı ".fts" olan bütün dosyaları, uzantılarını ".imh" ye çevirerek log.txt dosyasına yazar. *files* komutu asla varolan bir dosyanın üzerine yazmaz. Önce *delete* komutu ile o dosyayı silmek gerekir.

Hemen her IRAF komutu 3 çeşit girdiyi kabul eder:

1. tek dosya isimleri, örn: *a0001.imh*

2. virgülle ayrılmış dosya isimleri, örn: *a0001.imh,a0002.imh,a0003.imh*

3. listeler, örn: @list\_a. burada @ karakteri IRAF' a list\_a dosyasını açmasını ve girdi için birinci, ikinci, üçüncü, satırlarını kullanmasını söyler.

#### **5.12 FITS Dosyalarını IRAF Biçiminde Okutma**

Komut *rfits*' dir. Tek bir dosyada şöyle kullanılır:

*rfits orijinal-isim \* yeni-isim*

Bir dosya listesinde çeşitli yollarla kullanılabilir:

*rfits @input\_list \* @output\_list*

*rfits @input-list \* c*

# **5.13 IRAF Dosyalarını FITS Biçiminde Okutma**

*wfits* komutunu kullanın. IRAF dosyalarını diske FITS dosyaları olarak yazmak için

*wfits dosya-ismi yeni-isim*

veya

*wfits @list1 @list2*

yazın.

# **5.14 Bir dosya Listesi için Dosya** İ**simlerini De**ğ**i**ş**tirme**

Sadece FITS dosyaları için değil her tip doya için çalışır. Önce dosyalarınızın bir listesini yaratın.

*ls a\* >log.list*

Listeden değiştirmek istemediklerinizi silin. *log.list* dosyasının ilk satırlarının

a0001

a0006

…

olduğunu varsayalım. *log.list* ASCII dosyasını bir editörle hazırlayın ve her satırı örnekteki gibi değiştirin.

mv a0001 ESO-28may96-0001.original-2D.fts

mv a0006 ESO-28may96-0006.original-2D.fts

…

Şimdi *log.list* dosyasının simgesini değiştirin

```
chmod +x log.list
```
ve

log.list

yazın. Ya da *chmod* adımını atlamak için

*cl< log.list*

yazın.

#### **5.15 Dosyaları ve Görüntüleri silme**

Normal dosyalar delete komutuyla silinir, örn:

*delete log\*.lst*

Fakat bu, IRAF görüntüleri için çalışmaz. IRAF görüntülerini silmek için imdelete' i kullanın. Bu .imh ve .pix dosyalarını silecektir. Örneğin;

*imdelete a\*.imh*

a ile başlayan bütün görüntüleri siler.

## **5.16 Bits' leri Uygun olarak Ayarlama**

Örneğin demo görüntülerinde sayım aralığı -32768'den +32768'e dir. Orijinal 0 – 65536 ölçeğine ayarlamak için, görüntüdeki tüm piksellere 32768 sayı ekleyin.

*imarith @list\_a + 32768 @list\_b calctype=real pixtype=real*

bit düzeltmeli görüntüler list\_b dosyasında yer alacaktır.

## **5.17 Yazı grafik veya Görüntüyü Yazdırma**

## **5.18 Yazıcılar**

*lprint dosya-ismi*

ile yazdırılabilir.

## **5.19 Çizgi Grafikleri**

= tuşuna basılarak yazıcıya kopyalanabilir. Bu ekranlar bir Postscript dosyasına

*:.snap epsfl*

yazılarak da kaydedilebilir.

Yarı renkli grafikler *ximtool*'da yazılabilir.

## **5.20 Düz, Bias ve Karanlık Görüntüler**

Bir CCD' nin düz alan görüntüsü kolaydır. Çünkü bütün pikseller ışığın aynı dalga boyu aralığıyla aydınlatılmıştır. Tayf ölçümde durum biraz daha karışıktır. Örneğin; Boller & Chives tayfının her sırası, ışığın farklı dalga boyuyla aydınlatılmıştır ve düşük çözünürlüklü tayfın başından sonuna dalga boyu 6000 A kadar değişir.

Düz alan, tüm görüntüye karşı hem piksel piksel yüksek uzaysal frekans değişimlerinin hem de düşük uzaysal frekansın tepkisini düzeltmek için doğrudan görüntülemede kullanılır.

Tayf ölçümde, düz alan sadece saçılmaya dik yöndeki piksel piksel yüksek uzaysal frekans değişimleri düzeltmek için kullanılır. Standart yıldızlar farklı dalga boylarındaki genel tepki fonksiyonu düzeltmek için ve akı ölçeğinin sıfırını ayarlamak için kullanılır.

Böylece tayf ölçümde düz alanın hedefi, tüm görüntüye karşılık 1.000 ortalama değeriyle bir düz alan elde etmektir. Her bir pikselin yoğunluğu, bitişik piksellere göre duyarlılığı verir. Böylece düz alan için düzeltme, bitişik piksellerin değişen duyarlılık etkisini kaldırmak yerine bilimsel görüntünün bu *masterflat* ile bölünmesi olacaktır[8].

## **5.21 Bias Çıkartması**

Öncelikle tüm görüntülerden bias çıkarılmalıdır. Eğer *list\_b* girdi dosyalarının isim listesini ve *list\_c* çıktı dosyalarının isim listesini içeriyorsa,

#### *imarith @list\_b – 176.3 @list\_c calctype=real pixtype=real*

Son iki parametre iç hesabın ve çıktının gerçek sayılarla yapılmasını sağlar. bias'ın 176.3 değerine sahip olduğunu varsaydık.

#### **5.22 Karanlık Çıkartması**

Bir CCD okuması sırasında sayılan bütün elektronlar gelen ışıktan kaynaklanmaz. Silikon kafesindeki atomların atomik ısısal hareketleri, ilave serbest elektron üretimine sebep olur. Bilimsel görüntülerden bu kara akımları çıkartmak zorundayız.

Karanlık sayımlar zamanla doğrusal bir şekilde sürekli olarak artar. Bir gecede bütün bilimsel gözlemlerin poz süresi 20 dakikadan kısa olacağı için 20 dakikalık ~ 5 karanlık görüntü almak yeterlidir. Taranan bölgeden hesaplanan bias miktarı her birinden çıkarılır. Son olarak 20 dakikada serbest kalan piksel piksel kara akımı temsil eden ortalama bir görüntüde birleştirilir. **masterdark** dediğimiz bu ortalama görüntü kara akımı düzeltmek için 20 dakika poz süreli bilimsel görüntülerden çıkarılacaktır. 5 dakikalık bilimsel bir görüntüyü düzeltmek için 20 dakikalık *masterdark* çıkarılmadan önce 4'e bölünür.

## **5.23 Görüntüleri Düzenleme**

Bias çıkartıldıktan sonra taranan bölge şimdi 0.0000 değerinde bir ortalamaya sahiptir ve artık gerekli değildir. Örneğe eklenen tayflarda, bias taranan bölge 2049 ile 2060 sırası arsındadır. İlk birkaç sıranın bazı problemlere sahip olduğu görülmektedir ve onları silerek çok az bir bilgi kaybı olur. Bu görüntülerin ilk ve son birkaç sırasını

#### *imcopy @list\_d @list\_e*

komutuyla keseriz. Bütün görüntülerin, yani bilimsel pozların, ölçümleme lambalarının, düz alan pozlarında olduğu gibi aynı yolla kesilmesi gerektiğine dikkat edilmelidir. İlk ve son sütunlarında kesilmesi genellikle iyidir[9].

#### **5.24 Master Flat'i Hazırlama**

Şimdi bütün düz görüntüleri alıyoruz ve

*imcombine e0001,e0002,…,e0006 medflat combine=median*

ile **medflat** ortalama görüntüsünü oluşturuyoruz. Sonra sadece pikseller arasındaki yerel duyarlılığı gösteren master flat'i yapıyoruz. Şimdi 317x2031 piksele kesilmiş 317x2060 piksel görüntüleri için

#### *blkavg medflat[20:310,\*] avcol\_in 291 1*

kullanın. 20 ile 310 sütunları üzerinden (yani 291 sütun) ortalama aldık ve 1x2031 piksel boyutlu tek çizgi tayfı **avcol\_in**' i yarattık. Şimdi

*blkrep avcol\_in avcol\_out 317 1*

yazarak avcol\_in tek sütununu 317 avcol\_in görüntüsünü yan yana koyarak 317x2031 piksel görüntüsüne genişlettik ve avcol\_out olarak kaydettik. Son olarak medflat'ı bu **avcol\_out** ile bölerek **masterflat**'i elde ederiz.

## *imarith medflat / avcol\_out masterflat calctype=real pixtype=real*

masterflat'in her sırası duyarlılıktaki pikselden piksele farklılıklardan kaynaklanan sapmalarla 1.000 ortalama değerine sahiptir.

## **5.25 Bilimsel Görüntülerin Düz Alan Düzeltmesi**

Bütün bias ve karanlık düzeltmeleri yapılmış ve kesilmiş bilimsel görüntülerin bir *list\_e* listesini yaratın ve

*imarith @list\_e / masterflat @list\_g calctype=real pixtype=real*

ile düz alan düzeltmesini yapın.

## **5.26 Kozmik I**ş**ınları Kaldırma**

Tayftan uzak bölgelerdeki kozmik ışınları kaldırmak için *imedit* veya *apall* işini kullanabilirsiniz.

*imedit dosya\_ismi radius=2*

Görüntü cursor' ını kozmik ışının üzerine yerleştirin ve 2 piksellik yarıçapa karşılık gelen yeri uygun ortalama arka planla yenileyen b'ye basın.

## **5.27 Aperture Çıkarma**

Gerçekte birçok işlerin bir toplamı olan *apall*'ı kullanın. Aparture ve arka planı tanımladıktan sonra tayfı bulur ve onu tek boyutlu bir çizgide toplar.

## *apall* **i**ş**i**

İş, dosyaların isimlerini ve her görüntüden kaç tane yıldız kopyası elde etmek istediğinizi sorarak başlar. Bütün sorulara evet deyin. İlk etkileşmeli adım: yıldızın konumuna karar verme. Eğer yıldızın konumu yanlışsa d' ye basarak bilgisayarın seçimini silebilirsiniz. Cursor'un konumundaki yeni aperture (yani yıldız) n' ye basarak eklenebilir veya m ile yakındaki bir tepenin kesin konumu seçilebilir. Eğer yıldız kopyasının sağ ve sol sınırları iyi değilse l ve u' ya basarak onları değiştirin.

IRAF bu yıldız için kullanılan arka planın konumunu bilmelidir. Bu arka plan yıldıza ait olan piksellerden çıkarılacak olan gökyüzü emisyonunun şiddetinin tanımlanmasında kullanılacaktır. Bu çok önemli olduğu için seçtiğiniz her yıldız için arka planı daima kontrol edin.

b ile arka planı girin. Genellikle grafik tayfın sağındaki ve solundaki pikselleri yeterince karşılamaz. Bu yüzden w ve m ile genişletin. Arka plandaki tepeler arka plan seviyesini bozabilen sönük yıldızlardır. İlk olarak arka plan mesafelerini z' ye iki kere basarak silin. Sonra cursor'ın sağ ve sol kenarıyla s' ye basarak yeni arka plan aralığını tanımlayın. İstediğiniz kadar arka plan aralığı tanımlayabilirsiniz. Son olarak yeni arka planı f ile uygulayın ve arka plan alt işinden q ile çıkın.

Aperture kopyasının doğruluğunu ve kalitesini kontrol etmek çok önemlidir. Bu yüzden bunu her tayf için yapın. Burada d, cursor'a en yakın noktayı siler, u, geri getiri ve a, cursor'da yeni nokta ekler. f, yeniden uygular, r, grafiği yeniden çizer ve :order 3

uygulamayı 3. derecede değiştirir. Kopyalamadan q ile çıkın. Eğer iyi bir kopyalama elde edemediyseniz:

(i) saçılmanın yönünü kontrol edin.

(ii) tayfın FWHM' unu kapaması gereken genişlik parametresini kontrol edin.

(iii) başlangıç aperture'un konumunu kontrol edin.

(iv) sırasıyla t\_nsum (ve t\_step) ayarlayarak her kopya noktayı elde etmek için toplanan IRAF çizgilerinin sayını artırın.

(v) kopya başarısız olmadan önce kayıpların sayısını arttırın. (?)

(vi) bir bardak çay alın ve ne yaptığınıza yoğunlaşın: dosya ismi doğru mu? tam olarak nerede çöktü? vs.

(vii) eğer gerçekten çaresizseniz kılavuzu okuyun, yani Massey ve diğ. sayfa 20 açın.

*apall'* ın sonucu e0001.0001 veya e0001.ms isimli bir boyutlu bir dosyadır.

# **5.28 Dalga Boyu Ölçümü**

Şimdi tayflarımızın piksel ölçeğini dalga boyu ölçeğine çevirme zamanı. Sonuçlar IRAF tarafından tayfın başlığına polinomial bir fonksiyon olarak yazılacak. Böyle bir polonomial fonksiyon, bir IRAF komutuyla dalga boyu ölçeği istendiği zaman okunacak ve uygulanacak.

## **5.29** İ**lk Ölçülen Tayfın Dalga Boyu Çözümünü Bulma**

Önce bilimsel görüntüye karşılaştırma tayfı görüntüsünün sütunlarını ekleyin. Eğer bilimsel görüntü *g0020* ise, buna karşılık gelen karşılaştırma tayfı *g0021*' dir ve yıldız tayfı 128 – 132 sütunlarındadır. Toplam

*blkavg g0021 [128:132,\*] g0021\_1D*

olacaktır. Daha iyi ve kolay bir seçenek bilimsel görüntünün aparture kopyasını kullanmak ve *apall*' ı kullanarak ölçüm tayfına uygulamaktır. *references* ve *profiles* parametreleri için bilimsel görüntünün adını yazın, parametreleri *interactive* 'den *review*' a çevirin. Son olarak arka plan çıkarmasını, *background=no* ile kapayın. apall' ı bu parametrelerle kullanmak bilimsel görüntü için yapılanla tamamen aynı pikselleri toplayarak, bir boyutlu bir karşılaştırma tayfı üretecektir.

Şimdi tayfta elle birkaç çizgi tanımlamalıyız. Bu IRAF' a ölçüm fonksiyonu için bir ilk fikir verir. Sonra IRAF' a karşılaştırma tayfını ne çeşit bir lambanın ürettiğini söyleyeceksiniz ve bütün diğer çizgileri otomatik olarak tanımlamaya devam etmesini isteyeceksiniz. Bu ilave tanımları kontrol edip belki değiştireceksiniz ve son olarak IRAF' a bütün onaylanmış karşılaştırma çizgilerini kullanarak dalga boyu çözümlerini fit etmeye devam etmesini söyleyeceksiniz. Tanımlamayla başlayalım.

## *identify g0021\_1D*

Üç parametre uygun olarak ayarlanmalıdır (*epar identfy*' ı kullanın):

*ftype* (emisyon/ soğurma) standart bir karşılaştırma tayfı için çizgiler emisyondadır, fakat soğurma çizgili bir diğer tayfı kullanmaya zorlanabileceğiniz durumlarda vardır.

*fwidth* çizgilerin yaklaşık olarak genişliği (genellikle 2 – 5 piksel). Bu, özellikle karışık tayflarda IRAF' ın istenen çizgileri uygun olarak fit etmesine yardım eder.

*coordli* IRAF' ın karşılaştırma lambasının tipi için bütün çizgi listesini aramak zorunda olduğu dosya.

Şimdi m' ye basarak bazı çizgileri işaretleyin ve dalga boylarını yazın. Aralığı dalga boyu aralığıyla uyumlu olan birkaç çizgi girmelisiniz, örn: 10. eper gerekiyorsa çizgileri işaretlemeden önce tayfın bir kısmına w e e ile yaklaşın (geri dönmek için w m w n' yi kullanın).

Bir başlangıç çözümünü fit etmek için f' yi kullanın. Eğer gerekiyorsa fit fonksiyonunun derecesini *:order 4* yazarak değiştirin. Herhangi bir noktayı d ile silin. İşaretlemeye q ile dönün ve m ile daha fazla çizgi tanımı ekleyin. z ile büyültebilir, p ile küçültebilir ve r ile grafiği yeniden çizdirebilirsiniz. ac ile tanımlanmış bitin çizgileri yeniden merkezleyebilirsiniz.

İlk çözümlerden memnun olduğunuz zaman veri tabanından bütün diğer çizgileri katmak için karar verebilirsiniz. Bunu l' ye basarak yapın ve f ile bütün tanımlanmış özellikleri kullanarak yeniden fit edin.

Memnun olduğunuzda q ile çıkın. Otomatik olarak çözümü veri tabanına yazar.

## **5.30 Di**ğ**er Ölçüm Pozlarının Tanımlanması**

İlk ölçülen görüntünün dalga boyu çözümünü tanımlamayla epey zaman geçirdikten sonra, ikinciyi

## *reidentfy g0036\_1D referenc=g0021\_1D*

yazarak tanımlayabilirsiniz. Bu iş sizin çözümünüzü kullanır fakat farklı yönlerde gözlem yaparken tayf ölçerin diferansiyel flexures' dan kaynaklanan veya çevredeki sıcaklıktaki değişimlerin neden olduğu odak düzleminin geometrisindeki küçük değişimlerden kaynaklanan tayftaki basit değişimlere izin verir.

g0036\_1D için dalga boyu çözümünün doğruluğu bu görüntü için *identfy* işine girerek ve iş sonuçları veri tabanına yazmadan ayrılarak kontrol edilebilir.

## **5.31 Dalga Boyu Ölçümünü Bilimsel Veriye Uygulama**

Son olarak dalga boyu çözümü özel bir bilimsel tayfa uygulanmalıdır. IRAF' a hangi dalga boyu çözümünün kullanılacağını söylemek için, görüntü başlığını hazırlamalı ve uygun talimatları girmelisiniz. Yukarıdaki *g0020* ve g*0021* bilimsel ve ölçüm tayfları için

*hedit g0020.0001 refspecl g0021\_1D add+ ver–*

*g0020.0001* görüntüsünün başlığına dalga boyu ölçümü için referans tayfının *g0021\_1D* olduğunu yazar. Şimdi bilimsel tayfın dalga boyunu ölçelim:

## *dispcor g0020.0001 w0020 linearize=no*

Burada w0020 dalga boyu ölçülen bilimsel tayftır. *linearize=no* yapmanın anlamı her pikselin doğru dalga boyuyla birleşmesini istediğimizdir. Diğer seçenek *linearize=yes* dalga boyuyla piksellerin eşit yer aldığı bir tayf üretir.

## **5.32 Akı Ölçümü**

Tayfların doğru bir akı ölçümü, ince bulutların bile sonuçları bozacağı için zor bir iştir. Bu yüzden her zaman farklı zenit uzaklıklarındaki standart yıldızların tayflarını sağlama almayı ve yarığı ufka dik döndürmeyi hatırlayın.

Gözlemevi parametrelerini tanımlamak için *observatory* işini, her standart yıldızın akı ölçümü için *standard* işini ve son olarak dalga boyu tepkisini tanımlamak için *sensfunc*  işini kullanacağız.

Akı ölçümünü yapmak için IRAF her çeşit koordinat ve zamanı bilmek zorundadır ve bunları anlayabileceği bir biçimde ister.

Önce bütün dalga boyu ölçülen dosyaların bir listesini oluşturun ve onu *a.lst* isimli bir dosyaya yazdırın.

*files w\*.imh > a.lst*

Görüntü başlığında uygun olarak ayarlanmış prosedür,

```
cl < eso.set
```
ile çalıştırılır.

IRAF V2.11 yukarıdakinden daha şık hesaplar yapabilen işler içerir. *astutil* noao.astutil paketinden yüklenebilir. Eğer dalga boyu ölçülen dosyalar *a.lst* dosyasında listelenmişse, hava kütlesini poz süresini vs. hesaplamak için komut

*asthedit @a.lst eso.dat*

## **standart i**ş**i**

Tayfın akı ölçümünü yapmak istiyoruz. Aynı gece boyunca gözlenen bazı standart yıldızların tayfları referans olacaktır. Hedef tayf ölçer + teleskop aracılığıyla atmosferik sönümlemeye izin vererek CCD yongasının tepkisini ölçmektir. Sonuç, ideal bir biçim duyarlı detektör + teleskop + tayf ölçerle atmosferin dışından gözlenen bir tayftır. Kısaca;

(a) gözlediğiniz standart yıldızın enerji dağılımının çizelge biçiminde bir derlemesini alın,

(b) bu enerji dağılımını dalga boyuna bağlı atmosferik sönümleme için düzeltin,

(c) bunu gözlenen tayfın enerji dağılımıyla karşılaştırın,

(d) böyle bir karşılaştırmadan her dalga boyu için sisteminizin tepkisini veren bir fonksiyon türetin.

*standard* işi ölçümün geçiş bantlarını tanımlar ve *std* isimli bir dosyaya yazar. Bir standart yıldızın her pozu için *standard*' ı bir kere çalıştıracaksınız. Sönümleme girdisinin ve akı ölçüm dosyalarının nerede olduğunu bilmelisiniz. Bulmak için önce

#### *cd onestds\$*

yazarak klasörünüzü değiştirin ve *dir* ile sönümleme dosyasını arayın. Dosya isimlerini ve yolları not alıp *cd home\$* yazarak klasörünüze geri dönün ve çalıştığınız alt klasöre gidin. *standard* komutunu çalıştırmadan önce *epar standard*' ı kullanarak parametreleri değiştirin ve sönümleme ve akı dosyalarının yollarını ve isimlerini yazın.

## *standard w0037*

çalıştırın. Her zaman geçiş bantlarını gözden geçirin. Cursor' ın altındaki bir geçiş bandını silmek için d' yi, yeni bir geçiş bandının köşelerini işaretlemek için aa' yı grafiği yeniden çizmek için r' yi kullanın. wee verilen köşeler arasında grafiği genişletir ve wm wn komutları geri döndürür.

## **sensfunc i**ş**i**

*Standard* işi her standart yıldızın tepkisini kaydetti. Şimdi bütün sonuçları birleştirip atmosferik geçirgenliğe ve aletsel duyarlılığa bağlı uygun bir dalga boyu bulma zamanıdır. Bu *secfunc* işiyle yapılır. Varsayılan adı *sens.0001* olan bir görüntü yaratır. Tek bir standart yıldız kullanıp bir sönümleme fonksiyonu edinebilirsiniz veya duyarlılık fonksiyonunu ve atmosferik sönümlemeyi aynı anda çözmek için farklı hava kütlelerinde gözlenmiş birkaç standart yıldız gözlemlerini birleştirebilirsiniz.

IRAF başlamadan önce atmosferik sönümlemeye dair genel bir fikri olmalıdır. Bu yüzden örneğin, *extinct= onedstds\$/ctioextinct.dat* kullanın.

İşi her zaman etkileşimli kullanın; grafikler için *srei* dizisini kullanın. Bu 4 grafik çizer: duyarlılık fonksiyonu, fitin artıkları, sönümleme fonksiyonu ve akı ölçülen tayfı. Dikey eksen parlaklıktır.

Grafiğe nokta ekleme, yeniden çizdirme vs. öncekilerle aynı olmakla birlikte silme biraz karışıktır: d' ye bastıktan sonra, cursor' a en yakın noktayı mı, en yakın dalga boyundaki bütün noktaları mı veya en yakın noktadaki yıldızın bütün verisini mi silmek istediğinizi sorar. i, cursor' a en yakın nokta hakkında bilgi verir.

s, en yüksek duyarlılık eğrisindeki yıldızla aynı ortalama duyarlılığa sahip olsun diye bütün yıldızları kaydırır. c, aynı dalga boylu bütün geçiş bantlarını birleştirir ve onları ortalama duyarlıklı tek bir noktayla yeniler.

o, orijinal durumu geri getirir.

Sönümleme fonksiyonunun yeterli olmadığını hissediyorsanız, e' ye basarak sönümleme eğrisi yapım işine girebilirsiniz. Sönümlemenin daima dalga boyunun azalan bir fonksiyonu olması gerektiğini, yani kırmızı fotonların atmosferi mavilerden daha kolay geçtiğini unutmayın.

Aletsel tepkiyi fit etmede kullanılan fonksiyonun genellikle çok yüksek derecede olduğuna dikkat edilmelidir. *Spline3 (:function spline3)* fitini kullanmak iyi bir fikirdir.

#### **calibrate i**ş**i**

Akı ölçümüyle ilgili tüm hesaplar bu noktada yapıldı. Sonucu her yıldıza uygulamak kaldı. Uygun sönümleme tablosunu ayarlamak için *epar calibrate*' i kullanın: *extinct= onestds\$/ctioextinct.dat* veya *extinct= myextinct.dat.*

Eğer *list\_w*, hava kütlesi ve diğer parametreleri *eso.set* prosedürüyle uygun olarak hazırlanmış, dalga boyu ölçülen tayfların bir listesiyse ve *list\_f* akı ölçülen çıkış dosyalarının ismiyse, sadece

*calibrate @list\_w @list\_f*

yazın.

## **Standart yıldız tayfları olmadan akı ölçme**

Birçok standart yıldızın gözlemleri olsa bile, iyi bir akı ölçümünün elde edilmesi güç olduğu için bundan kaçınılmalıdır. Fakat sadece taysal tipini bildiğiniz bir yıldızın gözlemleriyle bitirdiğinizde olabilir.

Hızlı fakat kaba bir olasılık, V kadir çizelgesini kullanmak ve verilen bir etkin sıcaklığın kara cismi olduğunu farz etmektir. İlk adım *noao.artdata.mk1dspec* komutuyla bir kara cismin yapay bir tayfını yaratmaktır:

*imarith w-star \* 0.0 bbody*

*mk1dspec bbody continu=1.0 tempera=10000. lines=0*

Burada, *w-star,* 10.000 K bir yıldızın dalga boyu ölçülen tayfıdır. *w-star*'ın *bbody* ile bölünmesiyle yukarıda bahsedilen duyarlılık fonksiyonuna bir yaklaşıklık verir. Sonuç tayfı, renk ölçülmüş fakat gerçek akı ölçülmemiş olacaktır. Son adım, tablolanmış veri ile sonuç tayfı arasındaki V kadirindeki farkı hesaplamaktır. Böylece gerçek tayf ölçülür. Burada, gerçek yıldız enerji dağılımının kara cisimden ayrılığını veya atmosferik sönümleme etkisini ihmal ettiğimize dikkat edilmelidir.

Bir diğer seçenek akı ölçümü için standart prosedürü kullanmaktır. Sizin cisminizle aynı tayfsal tipteki bir standart yıldız kullanarak, *standard* işini kandırabilirsiniz.

#### **5.33. Ek düzeltmeler**

Genellikle akı ölçülen tayf ölçülmesi istenen ve yayınlanan son sonuçtur. Fakat bazen, Dünya'nın Güneş etrafındaki hareketinin, yıldızlararası kırmızıya kaymanın veya gökyüzü soğurmalarının etkisini çıkartmak isteyebilirsiniz. Bu amaç için *onedspec*  paketinde faydalı üç iş vardır.

## **Güne**ş **merkezli düzeltme**

Akı ölçülen tayf *f0020*' den Dünya'nın hareketinden kaynaklanan Doppler kaymasını çıkartmak için,

*rvcorrect ima=f0020 imupdate+ observa=eso*

*dopcor f0020 h0020 –vhelio isvel+*

yazın ve Güneş sisteminin merkezinden gözlenen *h0020* tayfını elde edin.

#### **Kırmızıya kaymayı yok etme**

Eğer *h0020, E(B – V)= 0.5* olan yıldızlar arası bir buluttan geçerek gözlenen bir tayf ise onun gerçek tayfı *i0020*' yi,

*deredden h0020 i0020 0.5 type= "E(B-V)"*

ile elde ederiz.

#### **Gökyüzü çizgilerini çıkartma**

Tayflar, Dünya'nın atmosferinden kaynaklanan geniş süreklilik soğurmalarını kaldırmak için akı ölçülmüştü. Bununla birlikte, 7600 – 7750 A gibi atmosferik soğurma bantları kalır. Bunu yapmak için *onedspec* paketindeki *telluric* işi kullanılır. Bu hiç de kolay bir iş değildir.

## İ**ndirgenmi**ş **tayfları çizme, ölçme ve exporting**

İndirgenmiş tayflardaki çeşitli çizgi özelliklerinin parametrelerini ölçmek ve çizmek için *splot* işini kullanın.

#### *splot i0020*

Eşdeğer genişliği, genişliği akıyı ve çizgiye uygulanan Gauss fitinin konumunu elde etmek için bir çizginin her iki tarafında sürekliliğin üstünde k' ye basın. Dalga boyu aralığının her iki kenarında m' ye basmak bir ortalama, sigma ve S/N oranını verir.

Parlaklıklar ve renkler, akı ölçülen tayflardan *sbands* komutuyla türetilebilir ve süreklilik, *continuum* işiyle normalize edilir.

Bir ASCII tablosunda yoğunluk ve dalga boyu piksellerinin çizmek için *listpix* kullanın. *wcs=world* seçimi piksel koordinatları yerine dalga boylarını yazdırır.

## **6. ECHELLE TAYFI**

 Eşel optikağlar ise bir nokta kaynağın geniş bir dalgaboyu aralığında yüksek ayırma güçlü tayfını almak için kullanılır. Uzun-yarık ile yaygın bir kaynağın tayfı alındığı zaman görüntünün bir ekseni dalgaboyunu, diğer ekseni de kaynağın uzaydaki göreceli konumunu göstermektedir. Görüntünün derinliği ise akı değerlerini vermektedir. Eşel tayfı, yüksek açılı (tipik olarak 63º) ve düşük dağılımlı bir veya birkaç prizmadan oluşur. Genelde çapraz dağılımla bölünmüş gridlerden üretildiği için sonuçlar yüskek çözünürlüklüdür ve geniş bir tayf aralığına ardışık order dizileriyle tamamen kaplar. Belirgin olarak görülen orderlara ek olarak bir çok kozmik ışın pikleri de görülmektedir. Bunlar tayf indirgendikten sonra arındırlmış olmalıdır.

## **6.1.Echelle Tayfının** İ**ndirgenmesi**

## **6.2. Ba**ş**lıkların** İ**ncelenmesi ve Eksik Ba**ş**lıkların Girilmesi**

. CCD görüntülerinde indirgeme işlemleri için olması gereken başlıklar;

**Date-obs :** Gözlem tarihi (yıl-ay-gün) **Ut :** Gözlem zaman., GMT,UT **Ccdtype :** Görüntü dosyasının türü (bias, dark, flat,object) **Epoch :** Gözlem saati dahil gözlem anı (yıl) **Ra :** Gözlem anındaki sağaçıklık **Dec :** Gözlem anındaki dik açıklık. **St :** Yıldız zamanı **HJD :** Gün merkezli Julien tarihi **Airmass :** Gözlem anındaki hava kütlesi **Midut :** Poz süresinin orta zamanı **Gain :** Ccd alıcısının kazancı **Rdnoise :** CCD alıcısının okuma gürültüsü

bunlardır. Bu başlık bilgilerine "*imheader data l+*" komut satırıyla ulaşabiliriz. Bu başlıkların indirgemeye başlamadan önce görüntülerde yer alması gerekmektedir. Eğer eksik başlık varsa tamamlanmalıdır. Bu başlık parametrelerini girmek için "*noao.imred.ccdred*" paketleri sırasıyla çalıştırılır.

. TayflarIn türünü IRAF'a tanItmak için setinstrument paketi çalıştırılır. Bunun için "*noao.imred.ccdred.setinstrument"* paketleri kullanılır. İnstrument ID sorulduğu zaman echelle yazılır, sonra program instrument dosyasının nerede olduğunu sorar, dosyanın adı adresiyle birlikte yazılır ve :q komutu ile paketten çıkılır, ccdred paketine geçilmiş olunur oradan da :q ile çıkılır.

## **6.3 . Bias ve Dark Düzeltmesi**

Herhangi bir CCD verisinin indirgenmesindeki ilk adım sıfır karesinin çıkartılmasıdır. Sıfır karesi bir kaç yüz ADU düzeyinde olan temel gürültü düzeyidir, buna ccd'nin okuma sinyal gürültüsü de eklenir. Sıfır kareleri teleskobun pozisyonuna, ccd yongasının sıcaklığına vs. bağlıdır, bu nedenle her gözlem karesi için sıfır düzeyleri hesaplanmalı ve çıkartılmalıdır. Bu işlem her bir gözlem karesinde bulunan overscan bölgesinin (CCD yongasında üzerine ışık düşürülmeyen ilave gözelerdir) belirlenmesiyle yapılır. Overscan düzeyi her bir gözlem karesinin ortalama sıfır düzeyinin hesaplanması için kullanılır ve her kareden çıkarılır. Overscan aynı zamanda sıfır karelerinden de çıkartılır ve pixelden pixele sıfır düzey değişimi elde edilir, elde edilen bu sıfır karesi de gözlem karelerinden çıkartılır. Sıfır karesini multi-slit datalardan çıkartmak herhangi bir CCD gözleminden çıkartmakla aynı işlemdir, bu yüzden standart iraf paketleri kullanılır (noao.imred.ccdred paketi). indirgemeye başlamadan önce IRAF'ta gözlem yeri ve alet bilgilerinin tanıtılması gereklidir bunun için sırasıysa observat ve setinstrument paketlerinin çalıtırılması gereklidir. İlk önce zerocombine paketi kullanılarak sıfır kareleri birleştirilir ve tek bir sıfır karesi elde edilir. Birleştirilmiş bias karelerini oluştururken her gece için ayrı ayrı oluşturmak gereklidir. Daha sonra bir quartz lambas. veya düz alan karesi kullanılarak implot paketi yardımıyla overscan bölgesi belirlenir. Genllikle gözlem karesinin son 32 kolonu overscan bölgesi için ayrılır. CCD yongasında doymuşluk veya saçaklanma varsa bunların düzeyinin nerede olduğu belirlenmelidir. ""implot penceresinde "c" tuşu overscan bölgesinin nerede olduğunu belirlemek için kullanılabilir. Başlangıç ve biti kolon numaraları belirlenip not edilir. Overscan bölgesini belirlerken dikkat edilmesi gereken nokta bu bölgenin eğimli kısımlarından kaçınmaktır. Bundan başka CCD yongasının ilk 1-2 satır-kolon ve son 1-2 satır-kolonları genellikle elverişli veri içermez bu nedenle CCD görüntülerinden kullanışlı verinin olmadığı alanlar atılır. Açıklık sistemlerinin her birinin değişik slit görünümlerine sahip olduğu dolayısıyla farklı boyutlarda olduğu unutulmamalı, quartz karelerine bakıp hepsinin aynı oranda kesilip kesilmeyeceine karar verilir yada her açıklık sistemi için kesme işlemi ayrı ayrı yapılır. Slitler arasındaki alan farkına varılacak biçimde düz değilse açıklıkların dışındaki saçılma ışığı ile ilgili bir problem var demektir. Saçılmış ışık işlemden daha sonra çıkartılabilir. Gözlem karelerinin başlıklarında overscan bölgesinin sınırları yer alabilir, bizim belirlediğimiz ile uyuşup uyuşmadığı kontrol edilir. Sıfır kareleri çıkartıldıktan sonra "*implot*" ile kontrol edilir. Açıklıkların arasındaki alanın düz olmasına dikkat edilir, düz değilse saçaklanma var demektir normalizasyona geçmeden düzeltilir.

#### **6.4.. Normalize Düz Alan Görüntüsünün Olu**ş**turulması**

 Düz alan düzeltmesi her pixelin duyarlılık değişimlerini ortadan kaldırmaktır. Düz alan düzeltme işlemleri pixellerin yoğunluklarını veya dağılma doğrultusuna dik yöndeki göreli değerlerini çok büyük miktarda değiştirmemelidir. Diğer yandan uzaysal kesit değişebilir ve tayfların çıkarılması, kozmik ışınların ayıklanması etkin olmayabilir. Bu nedenle ortalama düz alanı dağılma doğrultusundaki şiddetine göre 1. yada daha yüksek dereceden bir fit yaparak normalize etmemiz gerekiyor, bunu yaparken her bir order da açıklıklar dışındaki bölgeler 1'e eşitlenir.

. Bu işlem için apflatten işlem paketi kullanılabilir.

Parametreler kullanılacak özel düz alanı hesapladıktan sonra ayarlanır. *Apflatten* paketi parametrelerini *apdefault, apfind, aprecenter, apresize, apedit ve aptrace* işlem paketlerinden kullanır, bunlar da kontrol edilmelidir. Buradaki her işlem paketi apflatten için gerekenden fazla parametrelere sahiptir sadece gerekli olanların ayarlanması yeterlidir.

. Bir diğer önemli parametre grubu ise *echelle* paketi parametreleridir. "*epar echelle*" yazılarak dispaxis parametresi kontrol edilir. Order'lar satırlara paralel ise, bu durumda dispaxis=1 ayarlanır eğer order'lar kolonlara paralel ise dispaxis=2 ayarlanır. verbose parametresini "yes" olarak ayarlayarak çıkarma hakkındaki bütün bilgileri ekranda görmek yerine logfile'a (yapılan işlemlerin yazıldığı metin dosyası) gönderilir. Dikkat edilmesi gereken oranda bir saçılmış ışık varsa ve eğer düz alan orderların gerçek düzeylerinden çok onların değişimleri ile ilgileniyorsak "backround=none" olarak ayarlanmalı.

. Ayrıca kullandığnız IRAF V2.10.2'den daha eskiyse "gain=1" olarak ayarlanmalıdır. *apflatten* çalıştırarak açıklık düzeltici pakete girilir, burada istenilen açıklıklar işaretlenebilir ve eğer açıklık genişlikleri işaretlenmediyse o da işaretlenir.

. *apedit* işlem paketini kullanırken açıklık genişliklerini "y" tuşunu kullanarak değiştirebilirsiniz, daha tutarlı açıklık boyutu değişken bir ardalanın olmadığı durumda otomatik yeniden şekillendirme ile verilir. Açıklık seçimleri uygun ise, "q" yazarak *aptrace* işlem paketine girebilirsiniz, burada seçilmi tüm açıklıklar interaktif olarak grafik ekranda gösterilir veya UGRSSI'da anlatıldığı gibi daha sonra tek tek incelenebilir.

*. icfit* işlem paketi yayılma ekseni boyunca açıklık konumunu göstermek için kullanılabilir. Eğer her fit noktaları takip etmiyor yada istenilen yakınlıkta değilse aşağıdaki parametreler ayarlanmalı;

\* Fitin derecesi büyütülür. (:o n, n=yapılacak olan fitin derecesi.)

 \* Sapan noktalar silinir. (kursör silinecek noktanın üzerine getirilir ve d tuşuna basılır.)

\*niterasyonun sayısı arttırılır. (:nitarate n, n= niterasyon say.s.)

 \* Alt (low) ve üst (high) ayıklama parametreleri (rejections sigmas). (:hi n, :lo n, n= ayıklama sınırı)

Çizme işlemi bittikten sonra, "q" tuşuna basılırsa bir boyutlu açıklık toplama işlemi başlar. Bu fit yayılma doğrultusu boyuncadır ve düz alan görüntüsünün genel tayf şekline göre fit edilir.

. Fit parametreleri *aptrace* işlem paketinde olduğu gibi ayarlanır. Uzak kırmızıya yakın dalgaboylarında saçaklanma önemlidir ve sadece tayfın zarfı fit edilebilir. Alternatif olarak düz alanın şekli korunduysa 1. dereceden legendre yada chebyshev polinomları kullanılabilinir.

*. apflatten* çalıştırıldıktan sonra artıkları görmek için çıktı görüntülerini işaretleyebilirsiniz. Eğer tayfı yayılma doğrultusuna dik doğrultuda çizdirirseniz düzleştirilmiş gürültülü bölgeleri görebilirsiniz. Bütün değerler 1 etrafında olmalıdır. Order'ların arasındaki bölgeler 1 olarak ayarlanmalı ve yüksek derecelerdeki değişimler çıkarılarak açıklığın içindeki data 1'e normalize edilmelidir. Eğer ışık dağılımına 1. dereceden bir fonksiyon fit edildiyse düz alan oratalama değer şekliyle aynı olmalıdır. . Düz alanı hazırlamaktaki en son adım başlıklardaki *ccdmean* parametresinin

değerini 1 yapmaktır. Bu parametre ccdproc ta bulunan flatcombine ile başlıklara eklenebilir. Eğer ccdmean parametresinin değeri değişmediyse yıldız tayfı bazı büyük katsayılarla çarpılır ve sonra orjinal değerinden çok daha büyük değerlere sahip olan bir düz alan ile bölünür bu ise istenmeyen bir durumdur. Bu nedenle başlıklarda yer alan ccdmean parametresi mutlaka 1'e ayarlanmalıdır.

#### **6.5.Yayma Ekseninin Belirlenmesi**

 Eğer tayf çıkartma işleminde yayılma doğrultusunun düzeltilmesi dispcor=no seçildiyse tayflar basitçe çıkarılacaktır, yayılma doğrultusu düzeltmelri bu çıkarılmış tayflara uygulanır. Burada 3 temel adım vardır;

• Yayılma fonksiyonunun piksel konumu – dalga boyu bağıntısını veren yayılma fonksiyonunun belirlenmesi,

- Uygun yayılma fonksiyonu uygulanması ve
- Doğrusal olmayan yayılma fonksiyonu gerekliyse uygulanması.

 Lamba tayfı listesindeki ilk lamba tayfı referans olarak kullanılır. Bu tayf başlangıçta belirlenen açıklık tanımlarından kullanılarak çıkarılır, bu işle yapılırken ardalan veya saçılmış ışık düzeltmeleri yapılmaz. Bunun için *ecidentify* işlem paketi kullanılır. Kullanılan yöntem dalgaboyları bilinen çizgilerin orderlarda işaretlenmesi ve dalgaboyunu piksel konumu ve açıklık konumu veren bir fonksiyon oluşturması. Referans yayılma fonksiyonu bir kez oluşturulduktan sonra diğer lamba tayfları ve gözlem tayfları bunu kullanarak belirlenir. Bundan sonra *setjd* ve *setairmass* işlem paketleri tüm tayflar için otomatik olarak çalıştırılır. Böylece Julien Tarihi, Gün merkezli Julien Tarihi, poz süresinin orta zamanı ve o anki hava kütlesi parametreleri görüntü başlıklarına eklenir. Yayılma doğrultusunun düzeltilmesindeki son adım lamba görüntülerinden gözlem görüntülerinin yayılma doğrultusunun ayarlanmasıdır. Burada 2 seçenek vardır;

• Eğer lineerize=yes olarak ayarlanırsa tayflar dalgaboyu yada dalgaboyunun logaritmasını veren lineer yayılma bağıntısının tekrar belirlenmesi gereklidir. Echelle tayfı için her bir order bağımsız olarak doğrusallaştırılmalıdır.

• Eğer görüntü başlıklarında doğrusal olmayan yayılma fonksiyonu yer alıyorsa lineerize=no olarak ayarlamaktır.

#### **6.6 .Düz Alan Görüntüsünün Tayflara Uygulanması**

 Normalize düz alanı elde etmiş olduk ve *ccdproc* ile düz alan düzeltmesini tayfa uygulayabiliriz. Kesme, overscan çıkarması ve sıfır karesi çıkarması daha önce yapılmadıysa şimdi yapılabilir. ccdproc işlem paketini daha önce ayarladığımız parametrelerle aşağıdaki gibi çalıştırabiliriz;

cc>ccdproc objects flatcor+flat=Nflat

 Yada "*epar ccdproc*" komutu ile parametreler ayarlanabilir. Bu işlem verilere düz alan düzeltmesini uygular. Aynı işlem mukayese tayfları için de yapılır.

#### **6.7. Açıklık Ardalanların Belirlenmesi**

 deocslit işlem paketinin parametreleri ayarlandıktan ve işleme sokulacak olan tayflar bir listeye alındıktan sonra aşağıdaki komutla doecslit çalıştırılabilir.

#### *doecslit @image.list*

 Açıklıkları tekrar görüntülemek referans görüntüsünü ve sonraki görüntüleri bulmak için iyi bir alıştırmadır. Açıklığın genişliği bazen profilin asimetrisine yada yerel pike göre yeterince geni olmayabilir. Bu durumda, 'y', '1' ve'u' tuşları ile açıklık tekrar ölçeklenebilir. Açıklıkların uygun sayıları hangilerinin monoton bir şekilde düşmesi yada artması gerektiğine göre kontrol edilir. Sayılar atlanmış order'lara göre tutarlı olmalıdır; istenilen order'lar nerede olduklarına göre numaralandırılır. Kullanışlı bir seçenek order belirleme ve boyutlandırmayı bütün orderlara uygulamaktır eğer doecslit paketinde all parametresi yes olarak ayarlandıysa bütün işlemler tüm ordarlara uygulanacaktır. Örneğin kursörün bulunduğu açıklığın boyutunu "y" tuşu ile değiştirirsek tüm açıklıklar aynı boyuta sahip olacaktır.

 Ardalan çıkarması için çeşitli seçenekler mümkündür ve bunlardan birisi de kozmik ışınlardan arındırmadır ve ardalan gürültüsünü de hesaba katar. Global dağılmış ışık fiti ("apscatter") kozmik ışınları temizler fakat ardalan gürültüsünü hesaba katmaz. Bir başka yöntem açıklıklarının her iki tarafında da ardalan bölgelerinin belirlenmesidir. Ardalan bölgeleri program tarafından otomatik olarakayarlanır fakat ardalan tekrar görüntülemesi sırasında daha önce yapıldığı gibi interaktif olarak değiştirilebilir. Ardalanın opsiyonu olarak "fit" veya "median" kullanılabilir, kozmik ışınlar elimine edilebilir ve ardalan gürültü değerleri hesaba katılır. Gökyüzü ardalanı faktör değilse sadece dağılmış ışık varsa belirlenen ardalan bölgelerini kullanmak oldukça yararlıdır. Ardalan bölgesinin mevcut değeri apedit modundayken :skybox ile kontrol edilir vaya istenilen değere örneğin :skybox=50 ayarlanır. Ardalan çıkarması açıldıysa her order için kursör order'ın merkezine getirilerek 'b' tuşuna basılır ve bölgeler kontrol edilir. Gerçek sinyallerin alt düzeyini görmek için 'w' ve 'e' ile düşey yada yatay yönde grafik geni ölçekli çizdirilebilir. En büyük ayrıklı a sabit order'lar ile başlamak (genelde kırmızı sonlu) daha kolaydır. Seçilen gökyüzü bölgesi order içinde olmamalıdır ve bu bölge boşlanmamalıdır. Mevcut olan örnek bölge gerekliyse 'z' ile silinebilir, yenisi 's' ile tanımlanabilir. Eğer *allkey* parametresi yes olarak ayarlandıysa diğer tüm ordarlar da aynı örnek bölgeye sahip olacaklardır. 'f' ile ardalan fit edilir ve kabul edilmeyen noktalar görülür.

## **6.8. Açıklıkların Çizdirilmesi**

 Açıklık ve ardalan bölgeleri uygun biçimde tanımlandıktan sonra 'q' tuşuna basarak açıklık çizdirme evresine geçilir. n-sum ve t-step parametreleriyle noktalar. belirlenen her bir order'ın merkezinden geçen bir fit yapılır. İlk açıklık kesimi ekrana gelir, sonra hangi order'ın fiti değiştirilecekse (:o n) yada noktalar silinirse (d) eğri 'f' ile tekrar fit edilir. Fonksiyonun tipide değişebilir (:func chebyshev, legendre, spline1, spline3) ve eğri tekrar fit edilir. Spline3 fonksiyonu değiğik sayıdaki order varyasyonları için iyi çalışan açıklık eğrileri üretir. 'q' ile bir sonraki order fit edilmek için görüntülenir.

#### **6.9. Tayfların Çıkarılması**

 Aletsel efektler datalardan çıkarıldı. Hemen hemen bütün multislit uygulamalarında her slitten tek-boyutlu tayf çıkarılmak istenir, bir çok durumda yerel ardalan çıkarılır. Bunlar *msred* paketinde ap\* işlem paketleri kullanılarak yapılır. Temel prosödür;

- \* Açıklıkların merkezleri, genişlikleri ve eğrilikleri tanımlanır
- \* Ardalan bölgesi ayarlanır
- \* Açıklıkların içindeki datalar toplanır.
- \* Ardalan çıkartması gerekliyse yapılır.

 Bu işlem paketlerini kullanmak için bir çok farklı yol vardır. Burada *apextract* işlem paketleri ile *apedit* i tercih edilmiştir, diğer işlem paketleri de bunun içindedir. İlk önce işlem paketlerinin parametrelerine bakalım. *apedit* parametreleri açıklığı doğru bir şekilde bulur ve merkezleri width parametresi bütün slitin genişliğinden ziyade slitin içindeki gök cisminin geni liğini (FWHM) yansıtır. Bu parametreler işlem paketi çalışırken de değiştirilebilir. *apdefault* parametresi ardalan çıkartmasının başlangıç parametreleriyle ilgilenir. Başlangıç ardalan limitlerinin makul değere ayarlanması iyi fikirdir, örneğin 21 piksel genişlikteki bir slitin merkezinde 7 piksellik bir gök cismi varsa ardalan sınırlar. [-10:-4,4:10] olaraka ayarlanmalıdır. apnorm paketinde verileride saçaklanma varsa yada ardalan bölgesi slit kenarlarına çok yakın seçildiyse "rejection" parametreleri daha düşük değerlere ayarlanmalı (1,5-2) ve nit=1 olmalı.

 Eğer ardalan bölgesi açıklığın kenarına kayarsa, yıldızın üstünde saçaklanmalar oluşursa, daha küçük "rejection" değerleri ardalan hesaplamasında kolaylık sağlar. Ardalananı fit etmek için çok fazla pixel gerekmedikçe order=1 ve nov=1 olması uygundur. apsum parametresi işlem paketinin dataya sonuçta ne yapacağını gösterir. Bunlar daha sonra interaktif olarak ayarlanabilir.

#### **6.10. Mukayese Taylarının Çıkarılması**

 Referans tayfının son açıklığı kesildikten sonra sadece referans görüntüsü için tanımlanan açıklıklara dayanarak karşılaştırma tayfı çıkarılır. lk nokta karşılaştırma tayfındaki ilk açıklıktan olmalıdır. *coordlist* parametresinde verilen dosyanın bu mukayese tayfına uygun olduğu kabul edilir. Sıradaki işlem her bir order da baş ilk orta veya sondaki açıklıklarda bir kaç çizginin belirlenmesidir yani bütün açıklıklardaki bütün çizgilerin yada ilk açıklıktaki tüm çizgileri belirlemek gerekmemektedir fakat en az üç açıklık için çizgi belirlemesi yapılmalıdır. Bazen başlangıçtaki çizgi belirlemeleri zor olmakla beraber çizgileri bilinen tayflarla başlamak daha uygun olmaktadır. Bir mukayese lambası atlası kullanarak kursörü bilinen bir çizgi üzerine getirip "m" tuşuna basılıp o çizginin dalgaboyu yazılır. Genellikle 0,1 Angstrom kadar yakın değer yazmak o çizginin listedeki çizgiyle eşleştirilmesi için yeterlidir. Order boyunca bir kaç çizgiyi işaretledikten sonra 'j', 'k' veya 'o' ile bir başka açıklığa geçilir. Bir order'ın dalgaboyunu bilmek diğer order'ların dalgaboylarının tahmin edilmesini mümkün kılar. Üç yada daha fazla açıklıkta çizgiler belirlemeden "f" tuşuna basılmamalıdır aksi taktirde yapılacak olan fit duyarlı olmayacaktır ve listede olmayan çizgiler ortaya çıkacaktır. Genellikle bir yada bir kaç tane güçlü çizgi vardır daha düşük değerli çizgileri görmek için 'w' ve 'e' grafik geniş ölçekli olarak çizdirilebilir. Yeterli sayıda çizgiler tanımlandığında 'f' tu una basarak ayarlanmış olan foksiyon fit edilir. Fitten sapan noktaların pixel numaralar. görüntülenir ve interaktif fit yapılır. Yeteri kadar düz bir fit elde edildikten sonra "q" tuşuna basılarak çizgi belirleme moduna geri dönülür. Artık diğer order'larda da daha fazla çizgi belirlenerek fit test edilir yada 'l' tuşuna basılarak olası bütün çizgiler işaretlenir. Eğer temel çizgiler işaretlenmediyse onlar ya peçelenmiştir yada maxfeatures parametresi yeteri kadar büyük bir değere ayarlanmamıştır. 'f' tuşuna basarak iki boyutlu fit profgramına dönülür ve 'd' ile sapan noktalar silinir bu işlem uygun fit elde edilene kadar devam eder. İyi çizgiler genellikle dar ve ardışıktır ve küçük artıklara sapiptir. Order'ın offset değeri grafiğin üzerinde gözükür , eğer değer açıklığın doğru order'ını yansıtmıyorsa 'o' ile ayarlanabilir. Fittten memnun olunduğunda 'q' yazılır ve bütün mukayese tanımlamalarından ve fit işlemlerinden memnunsanız tekrar 'q' ile çıkılır. Akı karşılaştırılması yapılmadıkça geri kalan çıkarma etkileşimsiz olarak yapılır. Final tayfını çizdirilip çizdirilmeyeceği sorulur splot=yes ayarlandığında grafik olarak çizdirilir. En azından ilk görüntüye bakarak sonuçları kontrol etmek isteyebilirsiniz. Satır/açıklık numaraları ve band numarası sorulurı extras parametresi "yes" olarak ayarlandıysa çıktı görüntüsü üç boyutlu olur, band numarası açıklıkları aşağıdaki gibi numaralandırılmıştır;

Band görüntü tipi

- 1. temizlendi, ağırlıklandırılmıl, ç.karılmış tayf
- 2. temizlenmedi, ağırlıklandırılmamış tayf
- 3. ardalan tayfı
- 4. standart sapma tayfı

 Band 1 kullanacağımız tayfı içerir diğerleri ise yaptığımız işlemlerin düzgün olup olmayacağını kontrol etmek için kullanılır. ')' ve '#' tuşları order'lar arasında dolaşmaya yarar, farklı band' lar arasında gezmek için '%' tuşu kullanılabilir. ndirgenmi tayfları "splot" ile görebiliriz.

## **6.11. Dalgaboyu Kalibrasyonunun Tayflara Uygulanması**

 Dalgaboyu çözümlemelerini dataya uygulamadan önce hangi mukayese tayflarını kullanacağımız belirlenmelidir. *refspectra* bir işlem paketidir, yıldız görüntülerinin başlıklarına bu bilgileri yazar ve iki yeni başlık parametresi oluşturulur, REFSPEC1 ve REFSPEC2. Bu parametreler kullanılmak istenen mukayese tayflarının isimlerini içerir. Eğer bir tane mukayese tayfı varsa sadece REFSPEC1 oluşturulur. En çok tercih edilen iki mukayese tayfının ortalamasını almak ya da belli bir parametreye göre örneğin "UT" doğrusal interpolasyon yapmaktır. Bu örnernekte mukayeseler pozlardan önce ve sonra alınmakta ve poz süreleri yıldız tayfının poz süresine göre çok kısadır bu nedenle mukayese tayflarının ortalamasını alarak kullanabiliriz. Eğer interpolasyon seçeneği kullanılırsa UT anahtar kelimesinin görüntü başlıklarında olduğundan ve poz süresinin orta zamanını gösterdiğinden emin olunmalıdır. En sonunda gözlem verilierinin dalgaboyu kalibrasyonunu yapmaya hazırız. Multisilit datalar için burada kullanılan işlem paketi "*epar msdispcor*" kullanılarak işlem paketinin parametrelerine bakılabilir. Genellikle tüm açıklıkların aynı piksel başına angstrom ölçeğinde fakat farklı başlangıç dalgaboylarında olması istenir. Belki belirli açıklıklar için daha kolay birle şirmek için tüm farklı pozların aynı dalgaboylarında başlaması istenebilir. Daha sonra datanın "cross-correlate" olması planlanıyorsa data logaritmik olarak "bin" yapılmalı. Ayrıca burada açıklıkların toplamını almak, onlar üzerinden ortalama almak ya da hepsine aynı yayılma düzeltmesini uygulamak gibi başka özellikler de vardır. Yayma düzeltmesi gökyüzü salma düzeltmesinin yapıldığı işlem boyunca da yapılabilir. Buradaki örnekte, bütün tayfların aynı pixel başına angstrom değerinde olması fakat her açıklığın kendi başlangıç dalgaboyunda olması ayrıca açıklıkların iki poz için aynı dalgaboyunda başlaması isteniyor. Bunların yapılması için önce dw parametresi istenilen dalgaboyu/pixel değerine ayarlanır. Eğer emin değilseniz *msdispcor* çalıştırılır listonly=yes olarak ayarlanır ve diğer parametreler de uygun olarak ayarlandıktan sonra dalgaboyu dağılımı özgürce seçlir.

#### *cl> msdispcor neta.ms test dw=INDEF same-glob-list+*

Bu her bir açıklık için seçilmiş dalgaboyu çözümlerinin ilk değerini gösterir. Bu örnek için 3.2A/pixel, dw bu değere ayarlanırsa bütün tayf bu değeri alır. Her açıklığa aynı kalibrasyonu uygulamak için *msdispscur* çalıştırılır ve her bir poz için global=yes olarak ayarlanır. Eğer gerçekten her açıklığın aynı dalgaboyu düzeltmesine sahip olması isteniyorsa samedisp=yes yapılır. Sonra;

cl>msdispcor neta.ms,netb.ms fina.ms, finb.ms

komutuyla datanın yayılma düzeltmesi yapılmış olur.

#### **6.12. Akı Kalibrasyonu**

 Eşel tayfının akı kalibrasyonları küçük parçaları olmasından ve standart yıldız verilerininin band geçirgenliklerinin geniş olmasından dolayı bir çok güçlük içerir. Order'da Hidrojen çizgilerine yakın çizgiler yada Hidrojen çizgileri varsa erken tip yıldızlarda bunları belirlemek zordur. Yıldız ve standart yıldız arasınadki hız farkları band geçirgenliklerini değiştirebilir bu ise çizgi gradyentinde önemli miktarda hatalara sebep olabilir. Standart yıldız ve yıldızın gözlemleri slit tayfçekeri ile yapılmazsa kenarlardaki orderlarda önemli miktarda farklar ortaya çıkacaktır buna karşın tayfın H çizgileri içermeyen bölgelerinde akı kalibrasyonu tayfı normalize etmek için oldukça kullanışlı bir yoldur bu amaçla continuum işlem paketi kullanılabilir. doecslit ile akı düzeltmelerinde standart, sensfunc ve calibrate işlem paketleri kullanılabilir.

Sönükleştirme düzeltmesi calibrate işlem paketinin başlık parametrelerine dayanarak da uygulanabilir. standard işlem paketi başlangıçtaki duyarlılık kalibrasyon parametrelerini kullanarak band geçirgenliklerinin tanımlamasını interaktif olarak yapar. bandwith ve bandsep parametreleri 5-10 angstrom olarak ayarlanabilir, eğer tanımlanmadıysa yaklaşık 100 angstrom aralığında kabul eder. Standart kalibrasyon dosyalarında tanımlanan en küçük band genişliği 16 angstromdur daha küçük band genişlikleri order boyunca daha çok nokta elde edilmesini sağlar. Her bir açıklık için band geçirgenlikleri tanımlandıktan sonra *sensfunc* işlem paketiyle bir eğri fit elde edilir. Burada noktalar silinebilir veya fonksiyonun fiti ve derecesi değiştirilebilir. Son olarak calibrate işlem paketi hem sönükleştirme düzeltmesi ve hem de kalibrasyon eğrisini tüm açıklıklara fit ederek akı kalibrasyonu yapılmış tayfı elde etmemizi sağlar.

# **7. VEGA YILDIZININ ECHELLE TAYFININ** İ**ND**İ**RGENMES**İ

**1.** Bias, dark ve flat field görüntülerinin hazırlanması

| xgrem <2>                  |           | $ \triangle$ X                                                                                       |
|----------------------------|-----------|----------------------------------------------------------------------------------------------------|
| PACKAGE = codred           |           | <b>IRAF</b><br>Image Reduction and Analysis Facility                                                 |
| $TASK = zerocompute$       |           |                                                                                                    |
| $input =$<br>(output =     |           | @Bgece1 List of zero level images to combine<br>zero1) Output zero level name                        |
| (combine=                  |           | average) Type of combine operation                                                                   |
| $(reject =$<br>(codtype=   |           | codolip) Type of rejection<br>zero) CCD image type to combine                                        |
| (process=                  |           | no) Process images before combiring?                                                                 |
| (delete =<br>(clobber=     |           | no) Delete input images after combining?<br>no) Clobber existing output image?                       |
| (scale =                   |           | none) Image scaling                                                                                  |
| (statscc=<br>(nlow =       |           | ) Image section for computing statistics<br>0) minmax: Number of low pixels to reject                |
| (nhigh =                   |           | 1) minmax: Number of high pixels to reject                                                           |
| (nkeep =<br>(molip =       |           | 1) Minimun to keep (pos) or maximum to reject (neg)<br>yes) Use median in sigma clipping algorithms? |
| (Isigma =                  |           | 3.) Lower sigma clipping factor                                                                      |
| (hsigma =<br>(rdnoise=     |           | 3.) Upper sigma clipping factor<br>rdnoise) codolip: CCD readout noise (electrons)                   |
| (gain                      |           | gain) eedelip: CCD gain (electrons/DN)                                                               |
| (snoise =<br>$($ pclip =   |           | 0.) cedelip: Sensitivity noise (fraction)<br>=0.5) polip: Percentile clipping parameter              |
| (blank =                   |           | 0.) Value if there are no pixels                                                                     |
| (mode<br>$\equiv$<br>:goll | $q$ ] $)$ |                                                                                                    |

Şekil 7.1 Bias ortalaması için **zerocombine** i lem paketinin parametreleri

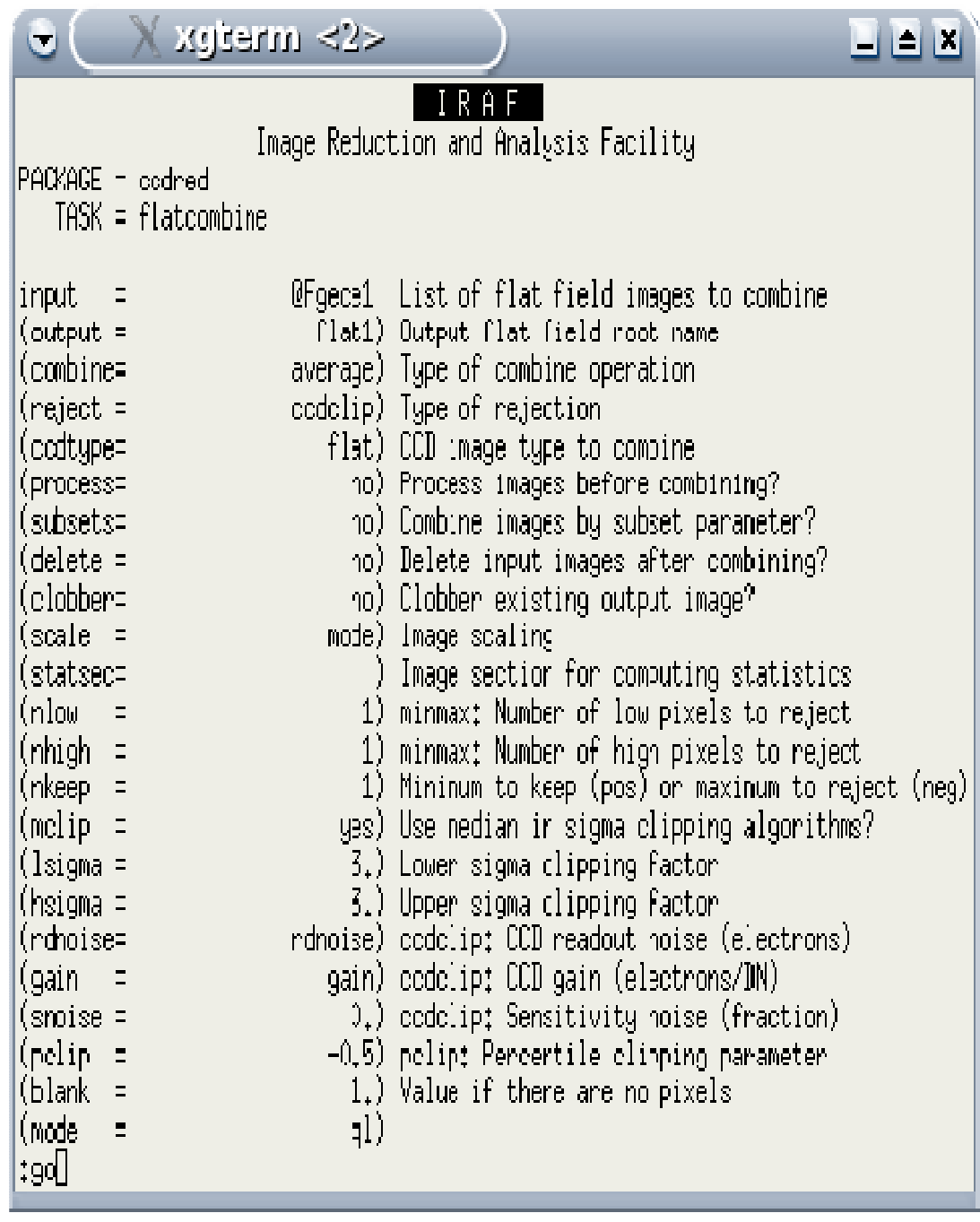

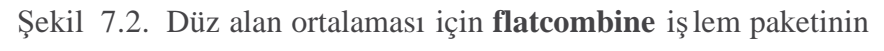

parametreleri

# **2. overscan ve trim i**ş**lemi**

cc> implot flat1 komutuyla;

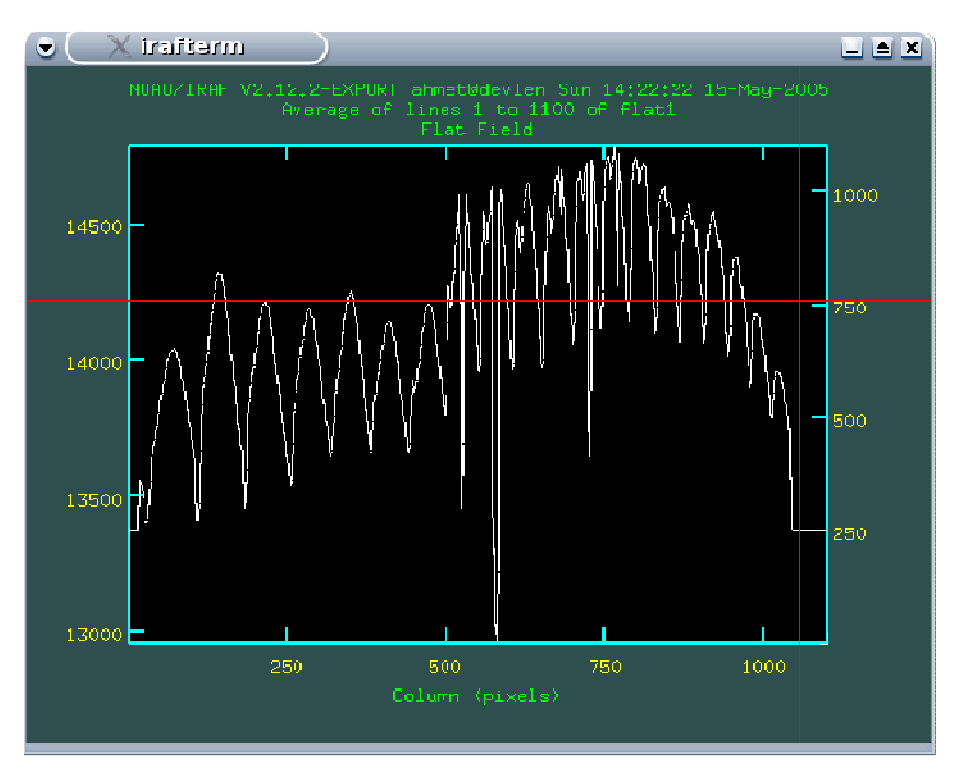

Ş**ekil 7.3.** *implot ile bir düz alan görüntüsünün incelenmesi.*

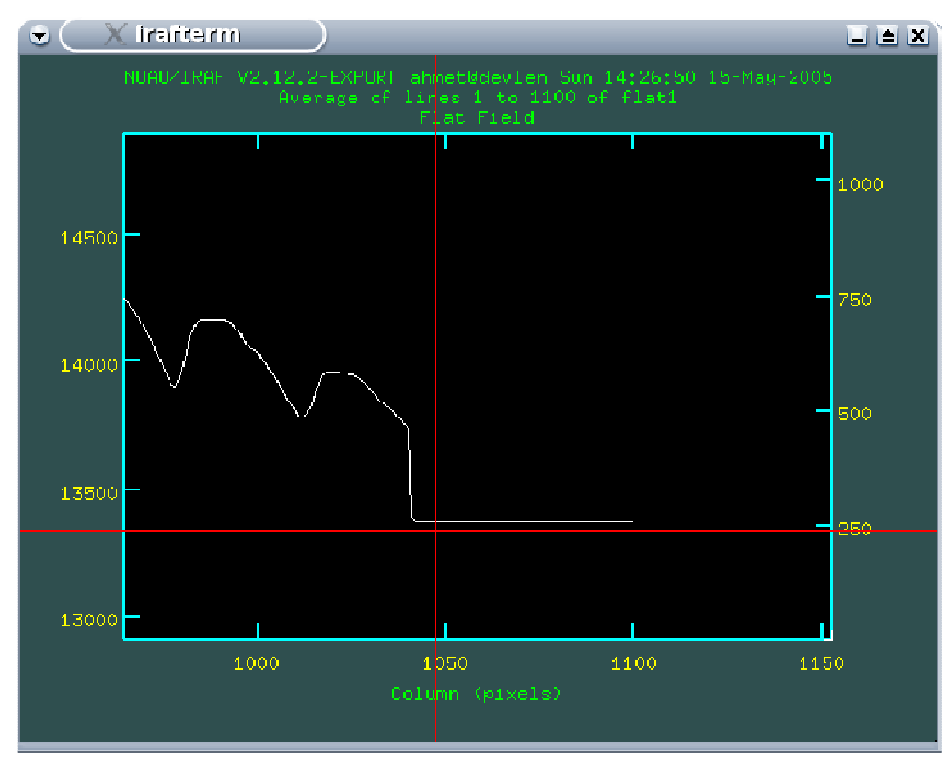

Şekil 7.4. Overscan bölgesinin belirlenmesi

**3. Bias ve dark görüntülerinin tayflardan çıkarılmas**

| IRA<br>Image Reduction and Analysis Facility<br>PACKAGE = codred<br>$TASK = codproc$<br>zerol List of CCD images to correct<br>images =<br>) List of output CCD images<br>$(output =$<br>zero) CCD image type to correct<br>(codtype=<br>0) Maxinum image caching memory (in Mbytes)<br>(max cac=<br>no) List processing steps only?<br>(noproc =<br>no) Fix bad CCD lines and columns?<br>$(fixpix =$<br>(oversca=<br>yes) Apply overscan strip correction?<br>yes) Trim the image?<br>(trim -<br>no) Apply zero level correction?<br>(zerocor=<br>no) Apply dark count correction?<br>(darkcor=<br>(flatcor=<br>no) Apply flat field correction?<br>(illumco=<br>no) Apply illumiration correction?<br>(fringec=<br>ho) Apply fringe correction?<br>(readoor=<br>no) Convert zero level image to readout correction?<br>(scancor=<br>no) Convert flat field image to scan correction?<br>(readaxi=<br>line) Read out axis (columnlline)<br>$(fixfile^-$<br>File describing the bad lines and columns<br>Ĵ.<br>[1045:1084,2:1020]) Overscan strip image section<br>(biassec=<br>$[2:1040, 2:1020]$ ) Trim data section<br>(trimsec=<br>(zero –<br>Zero level calibration image<br>$=$<br>(dark -<br>Dark count calibration image<br>$=$<br>(flat -<br>Flat field images<br>$\equiv$<br>(illum =<br>) Illunination correction images<br>$(\text{frame} =$<br>Fringe correction images<br>1.) Mininum flat field value<br>(minrepl=<br>shortscan) Scan type (shortscanllongscan)<br>(scantup=<br>1) Number of short scan lines<br>(nscan =<br>(interac=<br>yes) Fit overscan interactively?<br>spline3) Fitting function<br>(functio=<br>(order =<br>Number of polynomial terms or spline pieces<br>3).<br>(sample =<br>*) Sample points to fit<br>1) Number of sample points to conbine<br>(naverag=<br>(niterat=<br>1) Number of rejection iterations<br>(low_rej=<br>$3$ .) Low sigma rejection factor<br>(high re=<br>3.) High sigma rejection factor<br>(arow –<br>$\mathcal{F}(\mathcal{A})$ .<br>Rejection growing radius<br>$=$ | xgitarm <2>         | ا حا کا ل |
|----------------------------------------------------------------------------------------------------|---------------------|-----------|
|                                                                                                    |                     |           |
|                                                                                                    |                     |           |
|                                                                                                    |                     |           |
|                                                                                                    |                     |           |
|                                                                                                    |                     |           |
|                                                                                                    |                     |           |
|                                                                                                    |                     |           |
|                                                                                                    |                     |           |
|                                                                                                    | (mode<br>$=$<br>31) |           |

Şekil 7.5. Bias ortalaması için **ccdproc** işlem paketinin parametreleri

 Eğer *ccdproc*işlem paketinde *interactive=yes* seçildiyse :go komutundan sonra aşağıdaki ş**ekil** de oldu u gibi bir grafik ekrana gelir.

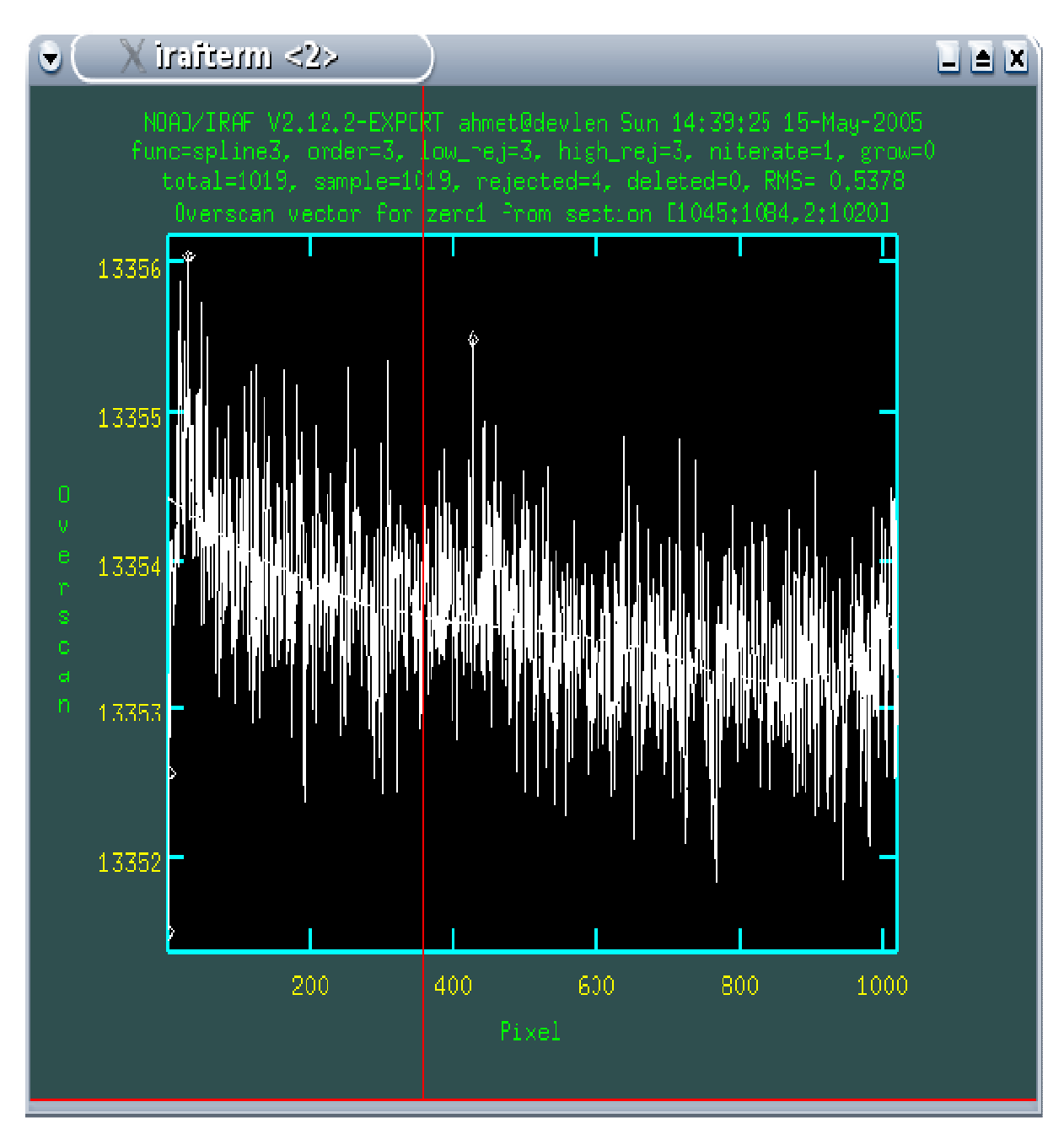

Şekil 7.6. Overscan bölgesinin etkileşimli olarak çıkarılması

| _xgremm <2><br>▼.                                                                                                    | $\blacksquare$ $\blacksquare$ $\times$                                                                                                    |
|----------------------------------------------------------------------------------------------------|----------------------------------------------------------------------------------------------------|
| PACKAGE = codred                                                                                                    | $\mathbb{R}$ R A F $\overline{\phantom{a}}$                                                                                                    |
| $TASK = codproc$                                                                                                    | Image Reduction and Analysis Facility                                                                                                    |
| images =                                                                                                    | flat1 List of CCD images to correct                                                                                                    |
| (output =                                                                                                    | ) List of output CCD images                                                                                                    |
| (codtype=                                                                                                    | flat) CCD image type to correct                                                                                                    |
| (max_cac=                                                                                                    | 0) Maximum image caching memory (in Mbytes)                                                                                                    |
| $(noproc =$                                                                                                    | no) List processing steps only?                                                                                                    |
| $(f1xp1x =$                                                                                                    | no) Fix bad CCD lines and columns?                                                                                                    |
| (oversca=                                                                                                    | yes) Hpply overscan strip correction?                                                                                                    |
| (trim =                                                                                                    | yes) Trin the image?                                                                                                    |
| (zerocor=                                                                                                    | yes) Apply zero level correction?                                                                                                    |
| (dankcon=                                                                                                    | yes) Apply dark count correction?                                                                                                    |
| (flatcor=                                                                                                    | no) Apply flat field correction?                                                                                                    |
| $(i)$ lumen=                                                                                                    | no) Apply illumination correction?                                                                                                    |
| (fringec=                                                                                                    | no) Apply fringe correction?                                                                                                    |
| (readcor=                                                                                                    | no) Convert zerc level image to readout correction?                                                                                                    |
| (scancor=                                                                                                    | no) Convert flat field image to scan correction?                                                                                                    |
| (readaxi=                                                                                                    | line) Read out axis (columnlline)                                                                                                    |
| (fixfile-                                                                                                    | ) File descriting the bad lines and columns                                                                                                    |
| (biassec=                                                                                                    | [1045:1084,2:1020]) Overscan strip image section                                                                                                    |
| (trimsec=                                                                                                    | $[2;1040,2;1020])$ Trin data section                                                                                                    |
| (zero –                                                                                                    | zero1) Zero level calibration image                                                                                                    |
| $(dark =$                                                                                                    | dark1) Dark count calibration image                                                                                                    |
| $(flat =$                                                                                                    | Flat field images                                                                                                    |
| $(i)$ lum =                                                                                                    | ) Illuminatior correction images                                                                                                    |
| $(\text{frame} =$                                                                                                    | Fringe correction images (                                                                                                    |
| (minrepl=                                                                                                    | 1.) Minimum flat field value                                                                                                    |
| $(\text{semantic} \cdot \mathbb{P}^{\pm})$                                                                                                    | shortscan) Scan type (shortscanllongscan)                                                                                                    |
| (nscan =                                                                                                    | 1) Number of short scan lines                                                                                                    |
| (interac=<br>(functio-<br>(order =<br>$(sample =$<br>(naverag=<br>(niterat=<br>(low_rej=<br>(high_re=<br>(grow<br>Ξ<br>(mode)<br>$\equiv$<br>ql J<br>:90LJ | yes) Fit overscar interactively?<br>spline3) Fitting function<br>3) Number of polynomial terms or spline pieces<br>*) Sample points to fit<br>1) Number of sample points to combine<br>1) Number of rejection iterations<br>3.) Low sigma rejection factor<br>3.) High sigma rejection factor<br>0.) Rejection growing radius |

Şekil7. 7 Düz alan ortalaması için **ccdproc** işlem paketinin parametreleri
### **3.Verilerin i**ş**lemden geçirilmesi**

 Önce bütün verilere (tayflara) overscan, triming, bias ve dark düzeltmelerinin yapılması gerekir.

| xgerm <2>                                                                                                    | $  X$                                                                                                    |
|----------------------------------------------------------------------------------------------------|----------------------------------------------------------------------------------------------------|
| PAUKAGE = codned                                                                                                    | IRAF.                                                                                                    |
| $TASK = codproc$                                                                                                    | Image Reduction and Analysis Facility                                                                                                    |
| $1$ mages =                                                                                                    | @Ogecel List of CCD images to correct                                                                                                    |
| (output =                                                                                                    | ) List of output CCD images                                                                                                    |
| (codtype=                                                                                                    | object) CCD image type to correct                                                                                                    |
| (max_cac=                                                                                                    | 0) Maxinum image caching memory (in Mbytes)                                                                                                    |
| (nueroc –                                                                                                    | no) List processing steps only?                                                                                                    |
| (fixpix =                                                                                                    | no) Fix bad CCD lines and columns <sup>o</sup>                                                                                                    |
| (oversca=                                                                                                    | yes) Apply overscan strip correction?                                                                                                    |
| (trim-                                                                                                    | ges) In im the image?                                                                                                    |
| (zerocor=                                                                                                    | yes) Apply zero level correction?                                                                                                    |
| (darkcor=                                                                                                    | no) Apply dark count correction?                                                                                                    |
| (flatcor=                                                                                                    | ho) Apply flat field correction?                                                                                                    |
| (illumco-                                                                                                    | no) Apply illumination correction <sup>0</sup>                                                                                                    |
| (fringec=                                                                                                    | no) Apply fringe correction?                                                                                                    |
| (readcor=                                                                                                    | no) Convert zero level image to readout correction?                                                                                                    |
| (scancor=                                                                                                    | ho) Convert Flat Field image to scan correction?                                                                                                    |
| (readaxi=                                                                                                    | line) Read out axis (columnlline)                                                                                                    |
| (fixfile=                                                                                                    | ) File describing the bad lines and columns                                                                                                    |
| (biassec=                                                                                                    | [1045:1084,2:102J]) Overscan strip image section                                                                                                    |
| (trimsect                                                                                                    | $[2;1010,2;1020]$ ) Trim data section                                                                                                    |
| (zero =                                                                                                    | zero1) Zero level calibration image                                                                                                    |
| (dark =                                                                                                    | Dark count calibration image                                                                                                    |
| $(flat =$                                                                                                    | Flat field images                                                                                                    |
| $(i$ llum $-$                                                                                                    | Illunination correction images                                                                                                    |
| (fringe =                                                                                                    | Fringe correction images                                                                                                    |
| (minrepl=                                                                                                    | 1.) Mininum flat field value                                                                                                    |
| (scantyp=                                                                                                    | shortscan) Scan type (shortscanllongscan)                                                                                                    |
| (nsean =                                                                                                    | 1) Number of short scan lines                                                                                                    |
| (interac=<br>(functio=<br>(order:<br>(sample =<br>$11^{\circ}$<br>(naverag=<br>(niterat=<br>(low_rej=<br>(high_re=<br>(grow<br>0, 1<br>(mode<br>-1)<br>:9dJ | yes) Fit overscan interactively?<br>spline3) Fitting function<br>3) Number of polynomial terms or spline pieces<br>*) Sample points to fit<br>Number of sample points to conbine<br>1) Number of rejection iterations<br>3.) Low sigma rejection factor<br>$3_{\star}$ ) High sigma rejection factor<br>Rejection growing radius |

Şekil 7.8. Gözlem verileri için **ccdproc** işlem paketinin parametreleri.

# 4. Flat Field'in normalizasyonu

|                                                                                                    | xgrem | $- 6X$                                                                                                    |
|----------------------------------------------------------------------------------------------------|-------|----------------------------------------------------------------------------------------------------|
| PACKAGE = echelle<br>$TASK = apall$                                                                                       |       | IRAF<br>Image Reduction and Analysis Facility                                                                                                    |
| input = $\Box$<br>(output =<br>(apertur=<br>(format =<br>(referen=<br>(profile=                                           |       | List of input images<br>) List of output spectra<br>Apertures<br>echelle) Extracted spectra format<br>List of aperture reference images<br>) List of aperture profile images                                                                                                    |
| (interac=<br>(find =<br>(recente=<br>(resize =<br>(edit =<br>(trace =<br>(fittrac=<br>(extract=<br>(extras =<br>(review ≡ |       | yes) Run task interactively?<br>yes) Find apertures?<br>no) Recenter apertures?<br>no) Resize apertures?<br>yes) Edit apertures?<br>yes) Trace apertures?<br>yes) Fit the traced points interactively?<br>no) Extract spectra?<br>no) Extract sky, sigma, etc.?<br>no) Review extractions?                                                          |
| (Tine –<br>$\equiv$<br>(nam -<br>$\equiv$                                                                                 |       | INULF) Dispersion line<br>10) Number of dispersion lines to sum or median                                                                                                    |
| (lower =<br>(upper =<br>(apidtah=                                                                                         |       | # DEFAULT APERTURE PARAMETERS<br>$-3$ .) Lower aperture limit relative to center<br>3.) Upper aperture limit relative to center<br>) Aperture ID table (optional)                                                                                                    |
| (b_funct-<br>(b_order=<br>$(b_s$ amp $l =$<br>(b naver=<br>(b_niter=<br>(b_low_r=<br>(b_high_=<br>(b_qrow =               |       | # DEFAULT BACKGROUND PARAMETERS<br>chebyshav) Background function<br>1) Background function order<br>-10:-5,5:10) Background sample regions<br>-3) Background average or median<br>2) Dackground rejection iterations<br>3.) Background lower rejection sigma<br>3.) Background upper rejection sigma<br>$0$ .) Background rejection growing radius |
| (width =<br>(radius =<br>(thresho=                                                                                        |       | # APERTURE CENTERING PARAMETERS<br>$51$ ) Profile centering width<br>5.) Profile centering radius<br>1).) Detection threshold for profile centering                                                                                                    |
|                                                                                                    |       | # AUTOMATIC FINDING AND ORDERING PARAMETERS                                                                                                    |
| nf ind-<br>(minsep =<br>ilonel                                                                                            |       | 19 Number of apertures to be found automatically<br>$5+$ ) Mininum separation between spectra                                                                                                    |
|                                                                                                    |       | $50 - 7$ for HELP                                                                                                    |

Şekil 7.9. apall işlem paketinin parametreleri

| miterim<br>C.                                                                                                    |     | LEX                                                                                                    |
|----------------------------------------------------------------------------------------------------|-----|----------------------------------------------------------------------------------------------------|
| PACKAGE = echelle<br>$TAGK = apall$                                                                                                    |     | IRAF<br>Image Reduction and Analysis Facility                                                                                                    |
| Morell<br>(maxsep =<br>(order =                                                                                                    |     | 1000.) Maximum separation between spectra<br>increasing) Order of apertures                                                                                                    |
|                                                                                                    |     | # RECENTERING PARAMETERS                                                                                                    |
| (aprecen=<br>(meaks =<br>(shift -                                                                                                    |     | ) Apertures for recentering calculatior<br>INDEF) Select brightest peaks<br>no) Use average shift instead of recentering?                                                                                                    |
|                                                                                                    |     | # RESIZING FARAMETERS                                                                                                    |
| $($ llimit =<br>$($ ulimit =<br>$(\text{ulevel} =$<br>(peak =<br>(bkg =<br>(r_grow =<br>(avglimi=                                                              |     | INDEF) Lower aperture limit relative to center<br>INDEF) Upper aperture limit relative to center<br>$(0,1)$ Fraction of peak or intensity for automatic widt<br>yes) Is ylevel a fraction of the peak?<br>yes) Subtract background in automatic width?<br>0.) Grow limits by this factor<br>no) Average limits over all apertures?                                                                                        |
|                                                                                                    |     | # TRACING PARAMETERS                                                                                                    |
| (t nsum =<br>(t_step =<br>(t_nlost=<br>(t funct=<br>(t_order=<br>(t_sampl=<br>(t_naver=<br>(t niter=<br>(t low r-<br>(t_high_=<br>(t_grow =                    |     | 10) Number of dispersion lines to sum<br>10) Tracing step<br>10) Number of consecutive times profile is lost befo<br>legendre) Trace fitting function<br>3) Trace fitting function order<br>*) Trace sample regions<br>1) Inace average on median<br>1) Trace rejection iterations<br>3.) Trace lower rejection sigma<br>3.) Trace upper rejection sigma<br>$0z$ ) Trace rejection growing radius                         |
|                                                                                                    |     | # EXTRACTION PARAMETIRS                                                                                                    |
| (backgro=<br>(skybox =<br>(weights-<br>(přit<br>Ξ<br>(clean =<br>(saturat=<br>(roadnoi=<br>(qain =<br>(Isigma =<br>(usigma =<br>(nsubaps=<br>(mode<br>$\equiv$ | 41) | none) Background to subtract<br>1) Box can smoothing length for sky<br>none) Extraction weights (nonelvariance)<br>fit1d) Profile fitting type (fit1dlfit2d)<br>no) Detect and replace bad pixels?<br>INUEF) Saturation level<br>10) Read out noise sigma (photons)<br>2.5) Photon gain (photons/data number)<br>4.) Lower rejection threshold<br>4.) Upper rejection threshold<br>1) Number of subapertures per aperture |
| ∷√∐                                                                                                    |     |                                                                                                    |

Şekil 7.10. apall işlem paketinin parametreleri devamı

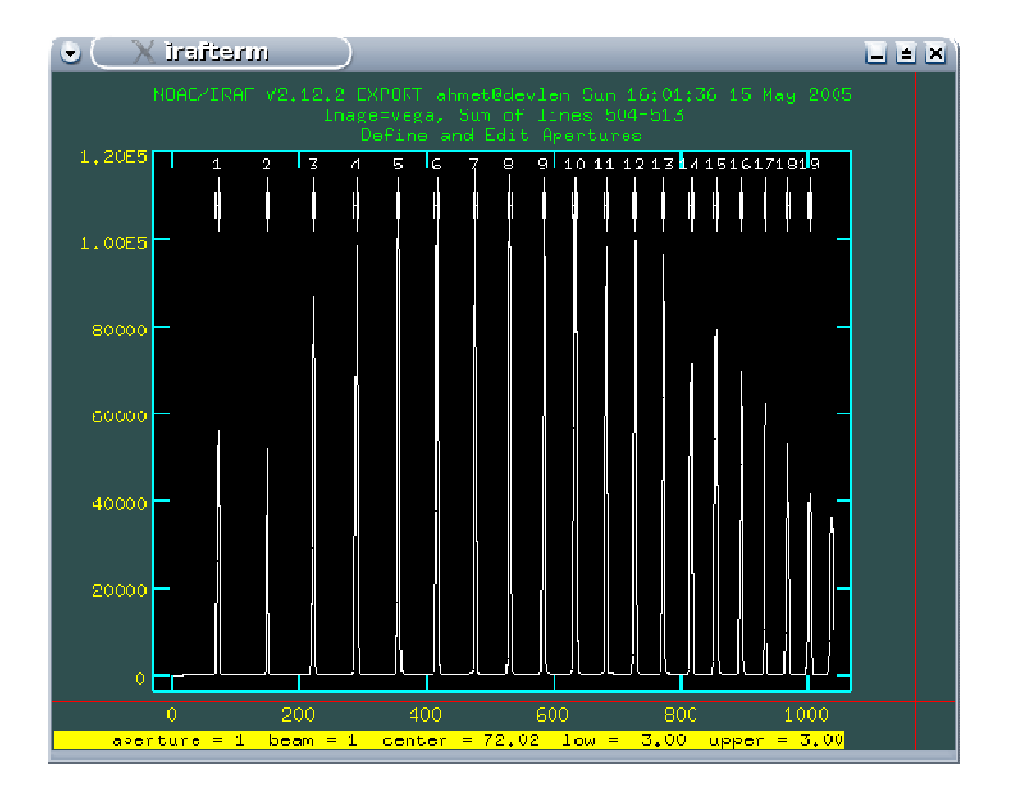

Şekil 7.11. **apall** işlem paketiyle orderların belirlenmesi

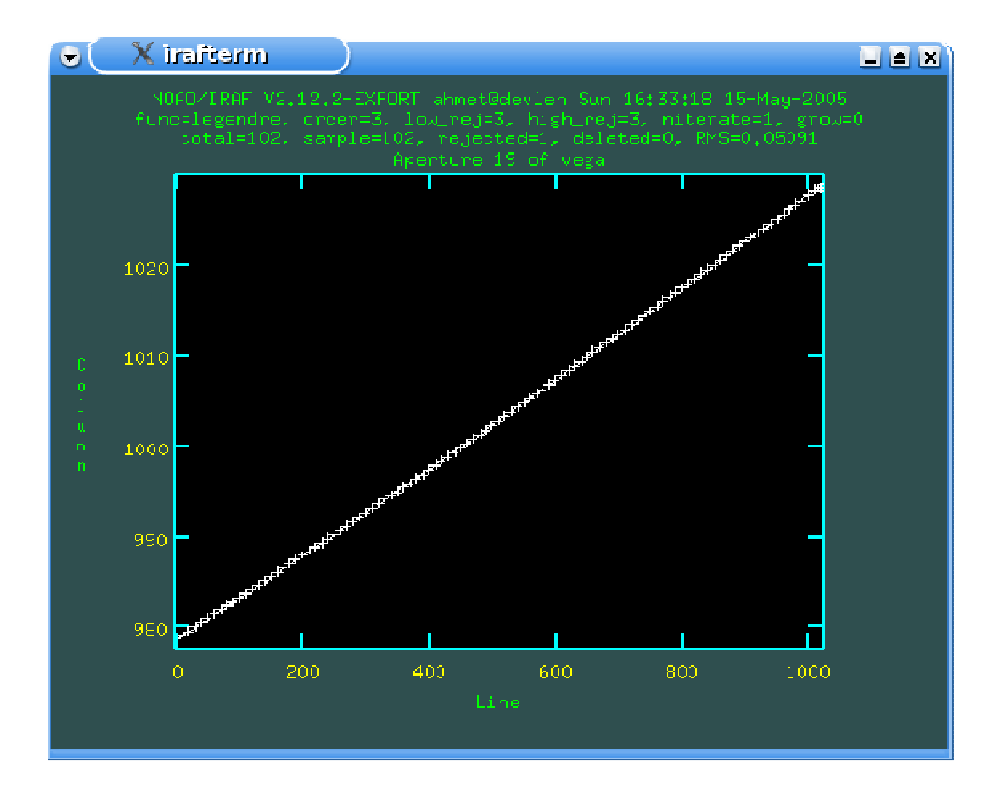

Şekil 7.12. **apall** işlem paketiyle orderların çizdirilmesi

| Ċ,                                                                                                    | xuterini | $ - $ $\triangleq$ $ $ $\times$                                                                                                    |
|----------------------------------------------------------------------------------------------------|----------|----------------------------------------------------------------------------------------------------|
| PACKAGE = echelle<br>$TASK = aponentialize$                                                                                                    |          | $\top$ rae<br>Image Reduction and Analysis Facility                                                                                                    |
| $input =$<br>$output =$<br>(apertur=<br>(referen=                                                                                                    |          | flat1 list of images to normalize<br>f1 List of output normalized images<br>1-19) Apertures<br>wega) List of reference images                                                                                                    |
| (interac=<br>(find =<br>(recente=<br>(resize =<br>(edit =<br>(trace =<br>(fittrac=<br>(normali=<br>(fitspec=                                                           |          | yes) Run task interactively?<br>no) Find apertures?<br>no) Recenter apertures?<br>no) Resize apertures?<br>yes) Edit apertures?<br>no) Trace apertures?<br>no) Fit traced points interactively?<br>yes) Nornalize spectra?<br>yes) Fit normalization spectra interactively?                                                                                                    |
| (line -<br>(nsum –<br>(cennorm=<br>(thresho=                                                                                                    |          | INDEF) Dispersion line<br>10) Number of dispersion lines to sum or median<br>no) Nornalize to the aperture center?<br>$10_4$ ) Threshold for normalization spectra                                                                                                    |
| (backgro=<br>(weights=<br>(pfit -<br>(clean =<br>(skybox =<br>(saturat=<br>(readnoi=<br>(gain-<br>- 2<br>(Isigma =<br>(usiqma =                                        |          | none) Background to subtract<br>none) Extraction weights (nonelvariance)<br>fit1d) Profile fitting type (fit1dlfit2d)<br>no) Detect and replace bad pixels?<br>1) Dox car smoothing length for sky<br>INDEF) Saturation level<br>10) Read out noise sigma (photons)<br>2.5) Photon gain (photons/data number)<br>4.) Lower rejection threshold<br>4.) Upper rejection threshold |
| (functio=<br>$(\text{order} =$<br>(sample =<br>(naver ag=<br>(niterat=<br>(low_rej=<br>(high_re=<br>(growi<br>$\bar{z}$<br>(mode –<br>$\overline{\phantom{a}}$<br>:90∐ | ql)      | spline3) Fitting function for normalization spectra<br>6) Fitting function order<br>*) Sample regions<br>1) Average or median<br>1) Number of rejection iterations<br>3.) Lower rejection sigma<br>3.) High upper rejection sigma<br>$0z$ ) Rejection growing radius                                                                                                    |

Şekil 7.13. apnormalize işlem paketinin parametreleri

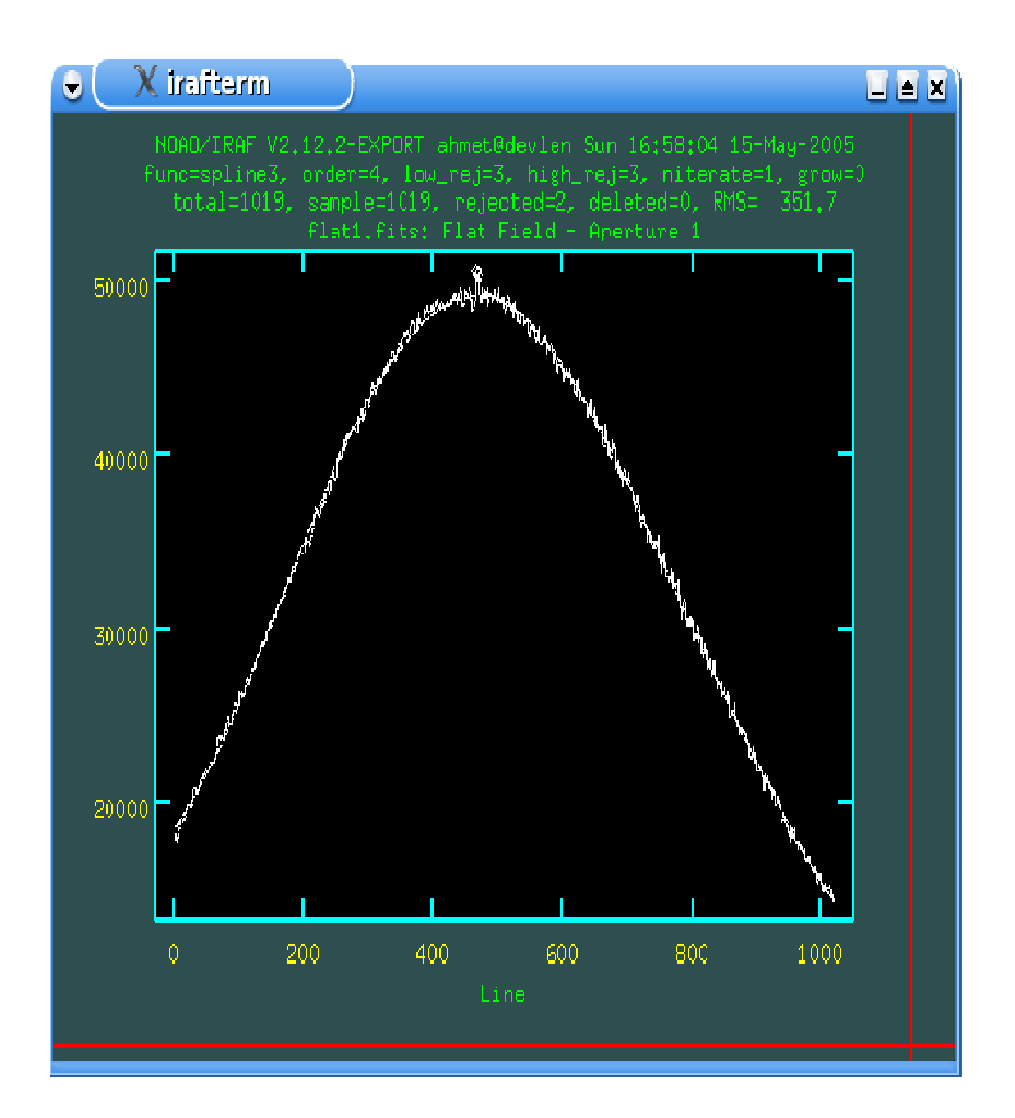

Şekil 7.14. Düz alanın normalizasyonu

Sonuç görüntüntüsünü

ec> display f1 1 Zr- Zs- Z1=0,9 Z2=1,1

komutu ile görüntü penceresine getirebiliriz. Orderların arası 1'e fit edilmiştir.

### **5. Tayfların düz alana bölünmesi**

| xgerm                                | $ - $ $\triangleq$ $ $ $\times$                                                                 |
|--------------------------------------|-------------------------------------------------------------------------------------------------|
|                                      | RAP<br>Image Reduction and Analysis Facility                                                    |
| PHCKHGE = codned<br>$TAGK = ccdproc$ |                                                                                                 |
|                                      |                                                                                                 |
| $images =$<br>$(\text{output} =$     | 00gece1 List of CCD images to correct<br>) List of output CCD images                            |
| (codtype=                            | object) CCD image type to correct                                                               |
| (max_oac=                            | 0) Maximum image caching memory (in Mbytes)                                                     |
| (morne =                             | no) list processing steps only?                                                                 |
| $(fixpix =$                          | no) Fix bad CCD lines and columns?                                                              |
| (oversca=<br>(trin.                  | no) Apply overscan strip correction?<br>no) Trin tho imago?                                     |
| (zerocor=                            | no) Apply zero level correction?                                                                |
| (darkcor=                            | no) Apply dark count correction?                                                                |
| (flatcor=<br>$(1)$ lumco=            | yes) Apply flat field correction?<br>no) Apply illumination correction?                         |
| (fringec=                            | no) Apply fringe correction?                                                                    |
| (readcor=                            | no) Convert zerc level image to readout correction?                                             |
| (scancor=                            | no) Convert flat field image to scan correction?                                                |
| $(readaxi =$<br>(fixfile=            | line) Read out axis (columnlline)                                                               |
| (biassec=                            | ) File descriting the pad lines and columns<br>[1045:1084.2:1020]) Overscan strip image section |
| (trimsec=                            | $[2:1040,2:1020]$ Trin data section                                                             |
| (zero =<br>(dank =                   | Zero level calibration image<br>) Dark count calibration image                                  |
| $({\sf flat} =$                      | f1) Flat field images                                                                           |
| $(i)$ lum =                          | ) Illuminatior correction images                                                                |
| (fringe =<br>(minrepl=               | Fringe correction images<br>1.) Minimum flat field value                                        |
| (scantyp=                            | shortscan) Scan type (shortscanllongscan)                                                       |
| (nscan =                             | 1) Number of short scan lines                                                                   |
| (interac=                            | yes) Fit overscar interactively?                                                                |
| (funct.to=<br>(order =               | spline3) Fitting function<br>3) Number of polynomial terms or spline pieces                     |
| (sample =                            | *) Sample points to fit                                                                         |
| (naverag=                            | 1) Number of sample points to combine                                                           |
| (niterat-<br>(low_rej=               | 1) Number of rejection iterations<br>3.) Low sigma rejection factor                             |
| (high_re=                            | 3.) High sigma rejection factor                                                                 |
| (grow<br>$\equiv$                    | $0,$ Rejection growing radius                                                                   |
| (mode)<br>$\blacksquare$<br>:90∐     | qL)                                                                                             |
|                                      |                                                                                                 |

Şekil 7.15. Verilerin düz alan düzeltmesi için ccdproc işlem paketinin parametreleri

|                                    | xgremm          | $ - $ $\triangleq$ $ $ $\times$                                                  |
|------------------------------------|-----------------|----------------------------------------------------------------------------------|
|                                    |                 | IRAF                                                                             |
| PACKAGE = codred                   |                 | Image Reduction and Analysis Facility                                            |
| $TASK = codproc$                   |                 |                                                                                  |
|                                    |                 |                                                                                  |
| images =                           |                 | @Ogece1 List of CCD images to correct                                            |
| (output $=$                        |                 | ) List of output CCD images                                                      |
| (codtype=<br>(max cac=             |                 | object) CCD image type to correct<br>0) Maximum image caching memory (in Mbytes) |
| (noproc =                          |                 | no) List processing steps only?                                                  |
|                                    |                 |                                                                                  |
| (fixpix =                          |                 | yes) Fix bad CCD lines and columns?                                              |
| (oversca=                          |                 | no) Apply overscan strip correction?                                             |
| (trim =<br>(zerocor=               | no).            | no) Irim the image?<br>Apply zero level correction?                              |
| (darkoor=                          | $\mathsf{no}$ ) | Apply dark count correction?                                                     |
| $(flator=$                         | no) -           | Apply flat field correction?                                                     |
| (illumco=                          | no).            | Apply illumination correction?                                                   |
| (fringec=                          | no) -           | Apply fringe correction?                                                         |
| (readcor=                          |                 | no) Convert zero level image to readout correction?                              |
| (scancor=                          |                 | no) Convert flat field image to scan correction?                                 |
| (readaxi=                          |                 | line) Read out axis (columnlline)                                                |
| (fixfile=                          |                 | bozukpixel.dat) File describing the bad lines and columns                        |
| (biassec=                          |                 | $[1045:1084,2:1020]$ ) Overscan strip image section                              |
| (trimsec=                          |                 | $[2;1040,2;1020])$ Trim data section                                             |
| (zero =<br>$(dark =$               |                 | Zero level calibration image<br>) Dark count calibration image                   |
| $\left( f\right) _{\mathrm{at}}$ = |                 | f1) Flat field images                                                            |
| $(i)$ llum =                       |                 | Illumination correction images                                                   |
| (fringe =                          |                 | Fringe correction images                                                         |
| $(minrep)$ =                       |                 | 1.) Minimum flat field value                                                     |
| (scantyp=                          |                 | shortscan) Scan type (shortscanllongscan)                                        |
| (nscan =                           | 11.             | Number of short scan lines                                                       |
| (interac=                          |                 | yes) Fit overscan interactively?                                                 |
| (functio=                          |                 | spline3) Fitting function                                                        |
| (order =                           | 3).             | Number of polynomial terms or spline pieces                                      |
| (sample =                          | *).             | Sample points to fit                                                             |
| (naverag=                          | 1).             | Number of sample points to combine                                               |
| (niterat=<br>(low rej=             | 1).             | Number of rejection iterations<br>3.) Low sigma rejection factor                 |
| (high_re=                          | 3, J            | High sigma rejection factor                                                      |
| (grou                              | 0, 1.           | Rejection growing radius                                                         |
| (mode<br>Ξ                         | qIJ             |                                                                                  |
| ‡9օ∐                               |                 |                                                                                  |

Şekil 7.16 .Kötü pixellerin ayıklanması için ccdproc işlem paketinin parametreleri

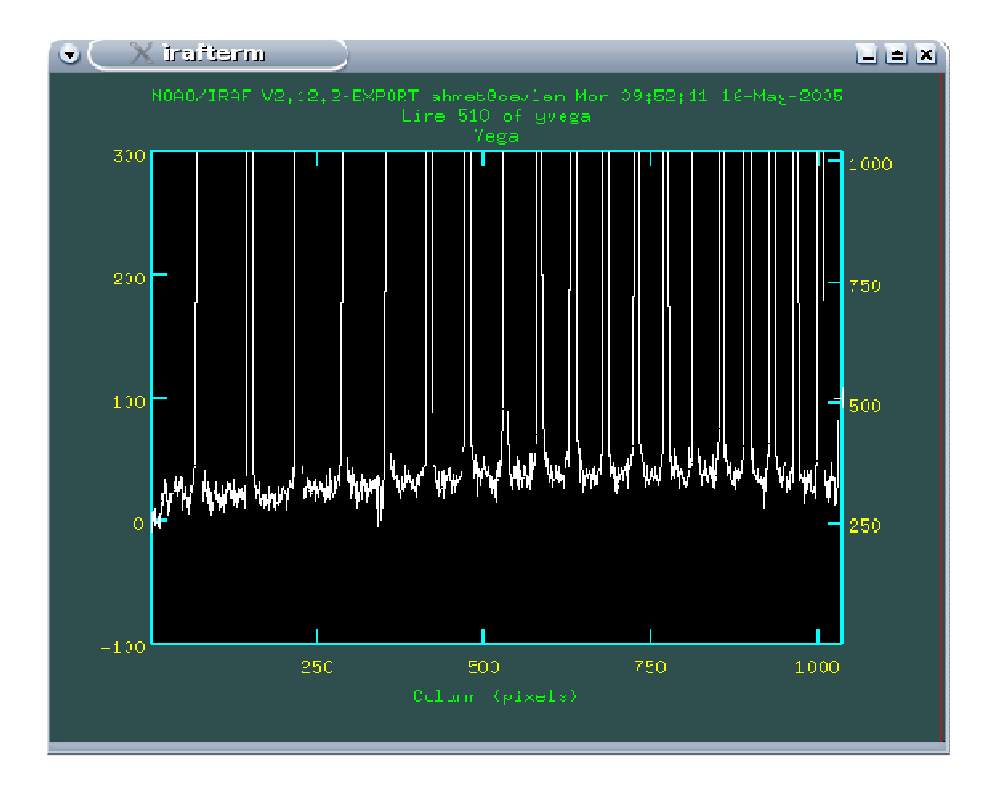

Şekil 7.17. Saçılmı ışık olup olmadığıının belirlenmesi

| xgiterm <2>                                                                                                    | -191<br>IХ                                                                                                    |
|----------------------------------------------------------------------------------------------------|----------------------------------------------------------------------------------------------------|
| $PACKAGE = echelle$<br>$TASK = apscatter$                                                                                                    | IRAF<br>Image Reduction and Analysis Facility                                                                                                    |
| input<br>$output =$<br>(apertur=<br>(scatter=<br>(referen=                                                                                              | List of input images to subtract scattered light<br>имеда -<br>sacyvega List of output corrected images<br>1-19) Apentures<br>List of scattered light images (optional)<br>vega) List of aperture reference images                                                                                                    |
| (interact<br>(Find -<br>(recente=<br>(resize =<br>(edit -<br>$\equiv$<br>(trace =<br>(fittrac=<br>(subtrac=<br>$(s$ month $=$<br>(fitscat=<br>(fitamon= | yes) Run task interactivel.?<br>yes) Find apertures?<br>yes) Recenter apertures?<br>no) Resize apertures?<br>yes) Edit apertures?<br>no) Trace apertures?<br>yes) Fit the traced points interactively?<br>ues) Subtract scattered light?<br>yes) Smooth scattered light along the dispersion?<br>yes) Fit scattered light interactively?<br>yes) Smooth the scattered light interactively? |
| (Tine –<br>(nsum<br>$\equiv$<br>$th$ uffer =<br>(apscatl=<br>(apscat2=<br>(mode<br>$\equiv$<br>∶adl                                                     | IN∐±⊦) Uispersion line<br>10) Number of dispersion lines to sum or median<br>1.) Buffer distarce from apertures<br>Fitting parameters across the dispersion<br>Fitting parameters along the dispersion<br>пL)                                                                                                    |

Şekil 7.18. **apscatter** işlem paketinin parametreleri.

|                                                                                                    | xgterm <2>                                                                                                    | $ - $ $\triangleq$ $ $ $\times$ |
|----------------------------------------------------------------------------------------------------|----------------------------------------------------------------------------------------------------|---------------------------------|
| PACKAGE = echelle<br>$TASK = a$ pscat $1$                                                                                                    | R A F<br>Image Reduction and Analysis Facility                                                                                                    |                                 |
| (functio=<br>$(\text{order} =$<br>$\text{complete} =$<br>(naverag=<br>$(low_rej=$<br>(high_re=<br>(niterat-<br>(grou<br>$\equiv$<br>(mode<br>$\equiv$<br>∶⊲∐ | spline3) Fitting function<br>1) Order of fitting function<br>*) Sample points to use in fit<br>1) Number of points in sample averaging<br>$5.$ ) Low rejection in sigma of fit<br>$1.$ ) High rejection in sigma of fit<br>2) Number of rejection iterations<br>$0.$ ) Rejection growing radius in pixels<br>qD) |                                 |

Şekil 7.19.**apscatter** işlem paketinde, **apscat1'**in parametreleri

| <b>The Second</b>                                                                                                    | xgterm <2>                                                                                                    | الطراب                                  |
|----------------------------------------------------------------------------------------------------|----------------------------------------------------------------------------------------------------|-----------------------------------------|
| PACKAGE = echelle<br>$THSK = apscat2$                                                                                                    | TRAF<br>Image Reduction and Analysis Facility                                                                                                    |                                         |
| (functio=<br>$(order =$<br>$(sample =$<br>(naver ag=<br>(low_rej=<br>(high re=<br>$(nitterat =$<br>(growii)<br>$\alpha =$<br>$mode =$<br>ៈ ប | spline3) Fitting function<br>1) Order of fitting function<br>*) Sample points to use in fit<br>3.) Low rejection in sigma of fit<br>3.) High rejection in sigma of fit<br>1) Number of rejection iterations<br>0.) Rejection growing radius in pixels<br>-11 | 1) Number of points in sample averaging |

Şekil **7.20.apscatter** işlem paketinde, **apscat2'**nin parametreleri

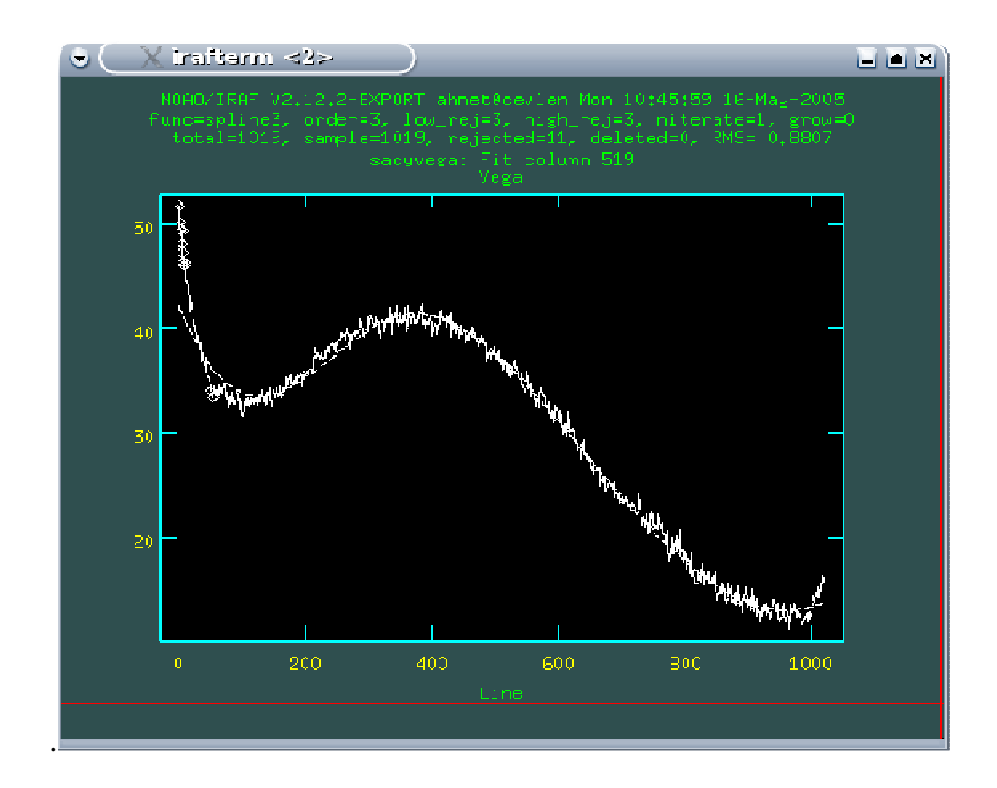

Şekil 7.21.Saçılmış ışık düzeltmesi için yapılan fit.

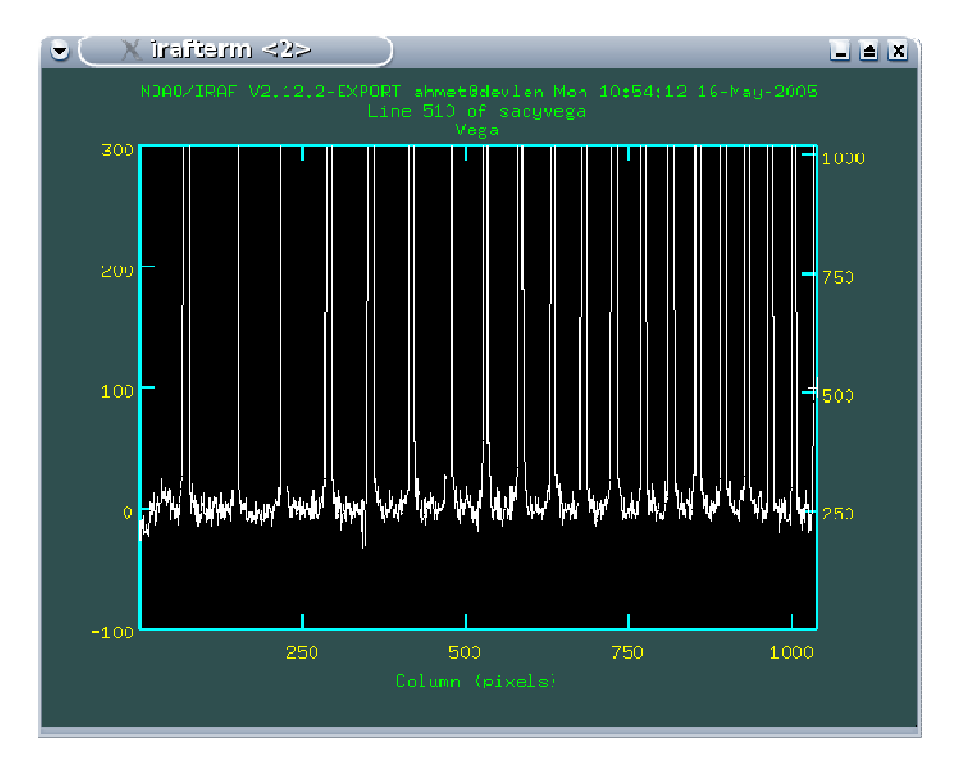

Şekil 7.22.Saçılmış ışık düzeltmesi yapılmış bir gözlem dosyası

# **6.Tayfların çıkarılması ve dalgaboyu kalibrasyonu**

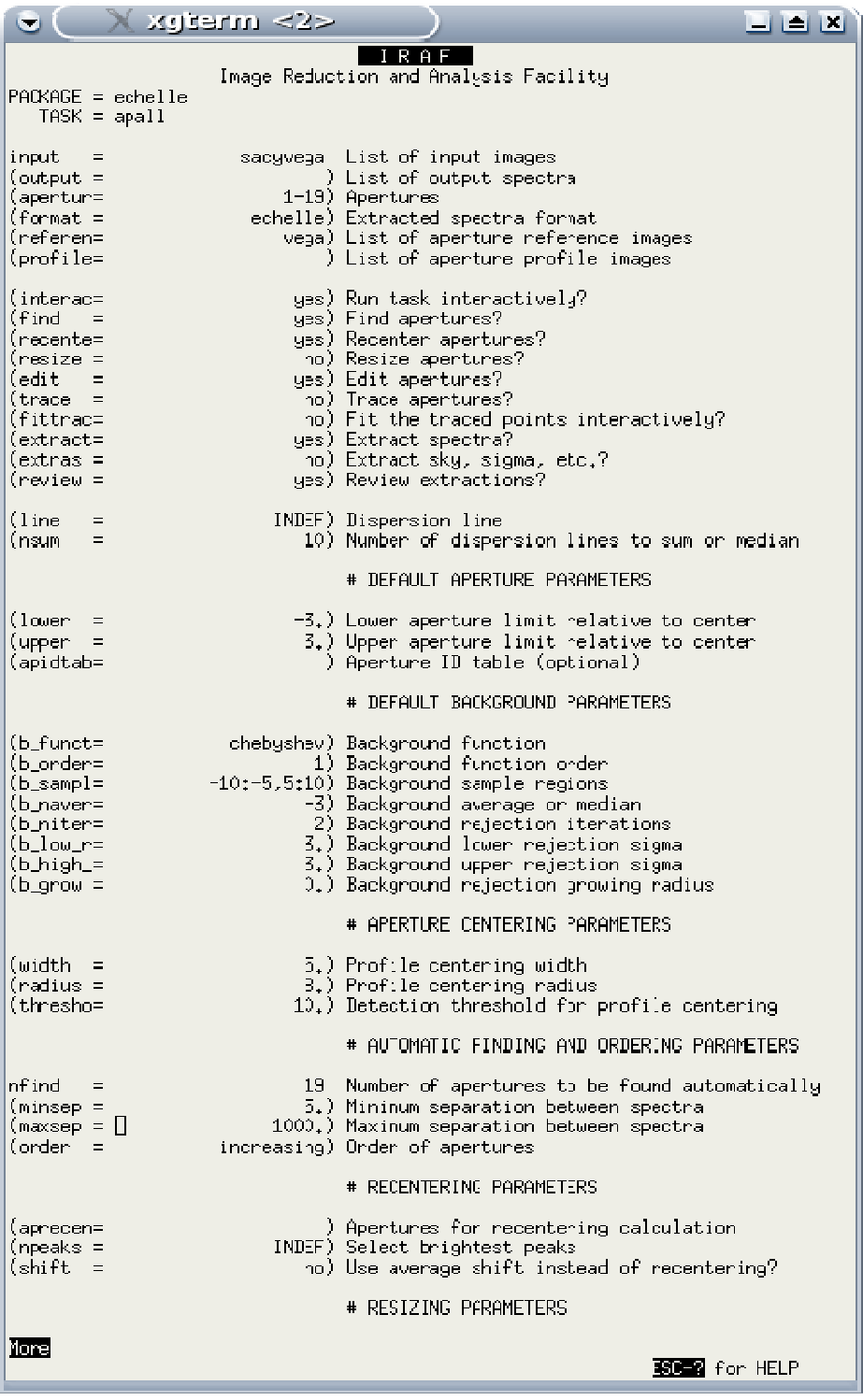

Şekil 7.22. Tayfların çıkarılması için **apall** işlem paketinin parametreleri

| xgerm <2>                                                                                                    | <u>Lieix</u>                                                                                                    |
|----------------------------------------------------------------------------------------------------|----------------------------------------------------------------------------------------------------|
| $PACKAGE = echelle$<br>$TASK = apall$                                                                                                    | I RAFI<br>Image Reduction and Analysis Facility                                                                                                    |
| Morel<br>$($ llimit =<br>$($ ulimit =<br>$(ylevel =$<br>(peak –<br>$\equiv$<br>(bkg –<br>$\equiv$<br>(r_grow =<br>(avglimi-                                          | INDEF) Lower aperture limit relative to center<br>INDEF) Upper aperture limit relative to center<br>0.1) Fraction of peak or intensity for automatic widt<br>yes) Is ylevel a fraction of the peak?<br>yes) Subtract background in automatic width?<br>0.) Grow limits by this factor<br>no) Average limits over all apertures?                                                                                                |
|                                                                                                    | # TRACING PFRAMETERS                                                                                                    |
| (t_nsum =<br>$(t _{step} =$<br>(t_nlost=<br>(t_funct=<br>(t_order=<br>(t_sampl≡<br>(t_naver=<br>$(t$ niter=<br>(t_low_r=<br>(t_high_=<br>(t_grow =                   | 10) Number of dispersion lines to sum<br>10) Tracing step<br>10) Number of consecutive times profile is lost befo<br>legendre) Trace fittirg function<br>3) Trace fitting function order<br>*) Trace sample regions<br>1) Trace average or median<br>1) Trace rejection iterations<br>3.) Irace lower rejection sigma<br>3.) Trace upper rejection sigma<br>$0z$ ) Trace rejection growing radius                              |
|                                                                                                    | # EXTRACTION PARAMETERS                                                                                                    |
| (backgro=<br>(skyhox =<br>(weights=<br>(pfit -<br>$\equiv$<br>(clean =<br>(saturat=<br>(readnoi=<br>(gain =<br>(İsigma =<br>(usigma =<br>(nsubaps=<br>qI)<br>(mode – | rone) Background to subtract<br>1) Box can smorthing length for sky<br>variance) Extraction weights (nonelvariance)<br>fit1d) Profile fitting type (fit1dlfit2d)<br>yes) Detect and replace bad pixels?<br>INDEF) Saturation level<br>10) Read out noise sigma (photons)<br>2.5) Photon gain (photons/data number)<br>3.) Lower rejection threshold<br>3.) Upper rejection threshold<br>1) Number of subapertures per aperture |
| :9∐                                                                                                    |                                                                                                    |

Şekil 7.23. Tayfların çıkarılması için apall işlem paketinin parametreleri

| xgremm                                                                                                    | ∟∥≐∣X                                                                                                    |
|----------------------------------------------------------------------------------------------------|----------------------------------------------------------------------------------------------------|
| PACKAGE = echelle<br>$TIISK = apsum$                                                                                                    | IRAF<br>Image Reduction and Analysis Facility                                                                                                    |
| $input =$<br>$\text{output} =$<br>(apertur=<br>$(format =$<br>(referen=<br>(profile=                                                                                | zcal List of input images<br>list of output spectra<br>Apertures<br>echelle) Extracted spectra format<br>vega2) List of aperture reference images<br>) List of aperture profile images                                                                                                    |
| (interac=<br>$(f1nd =$<br>(recente=<br>(resize =<br>$(\text{odit} -$<br>(trace =<br>(fittrac=<br>(extract=<br>(extras =<br>(review                                  | no) Run task interactively?<br>no) Find apertures?<br>no) Recenter apertures?<br>no) Resize apertures?<br>no) Edit aporturoo?<br>no) Trace apertures?<br>no) Fit the traced points interactively?<br>yes) Extract apentures?<br>no) Extract sky, sigma, etc.?<br>yes) Review extractions?                                                                                                    |
| (11ne<br><b>E</b><br>(nsumi                                                                                                    | INDEF) Dispersion line<br>10) Number of dispersion lines to sum or median                                                                                                    |
| (backgrio=<br>(weights=<br>(pf1t -<br>(clean -<br>Ξ<br>(skybox =<br>(saturat-<br>(readmoi=<br>(gain<br>(İsiyma -<br>(usiqma =<br>(naubapst<br>$\ket{\psi}$<br>(mode | none) Background to subtract (nonelaveragelfit)<br>none) Extraction weights (nonelvariance)<br>fitid) Profile fitting type (fitidlfit2d)<br>no) Detect and replace bad pixels?<br>1) Box car smoothing length for sky<br>INDEF) Saturation level<br>10) Read out noise sigma (photons)<br>2.5) Photon gain (photons/data number)<br>4.) Lower rejection threshold<br>4.) Upper rejection threshold<br>1) Number of subapertures per aperture |
| ∣∣α                                                                                                    |                                                                                                    |

Şekil 7.24. Mukayese tayfının çıkarılması için apsum işlem paketinin parametreleri

| ÷                                                                                                    | xgremm          | $-1$ $-1$ $\times$                                                                                                    |
|----------------------------------------------------------------------------------------------------|-----------------|----------------------------------------------------------------------------------------------------|
| $PACKAGE = echelle$                                                                                                    | $TASK = \c{e}$  | IRAF.<br>Image Reduction and Analysis Facility                                                                                                    |
| $images =$<br>(dat.ahas=<br>(coordli=<br>(units =<br>(match =<br>(maxfeat=<br>$(z$ width =<br>(ftupe =<br>$(Fuidth =$<br>(cradius=<br>(thresho≡<br>$(minsep =$<br>(functio=<br>(xorder =<br>(yorder =<br>(niterat=<br>(lowreje=<br>(highrej=<br>(autowri=<br>(grap <b>hi</b> c=<br>(cursor ≡<br>$(mode =$ | zeal.ec<br>ql ) | -Images containing features to be identified<br>database) Database in which to record feature data<br>linelists\$thar,dat) User coordinate list<br>) Coordinate units<br>1.) Coordinate list matching limit in user units<br>100) Maximum number of features for automatic identif<br>$10+$ ) Zoom graph width in user units<br>emission) Feature type<br>4.) Feature width in pixels<br>$5,$ ) Centering radius in pixels<br>10.) Feature threshold for centering<br>$2_{\ast}$ ) Minimum pixel separation<br>chebyshev) Coordinate function<br>2) Order of coordinate function along dispersion<br>2) Order of coordinate function across dispersion<br>0) Rejection iterations<br>$3$ .) Lower rejection sigma<br>3.) Upper rejection sigma<br>no) Automatically write to database?<br>stdgraph) Graphics output device<br>Graphics cursor input |
| ;90∐                                                                                                    |                 |                                                                                                    |

Şekil 7.25.**ecidentify** işlem paketinin parametreleri

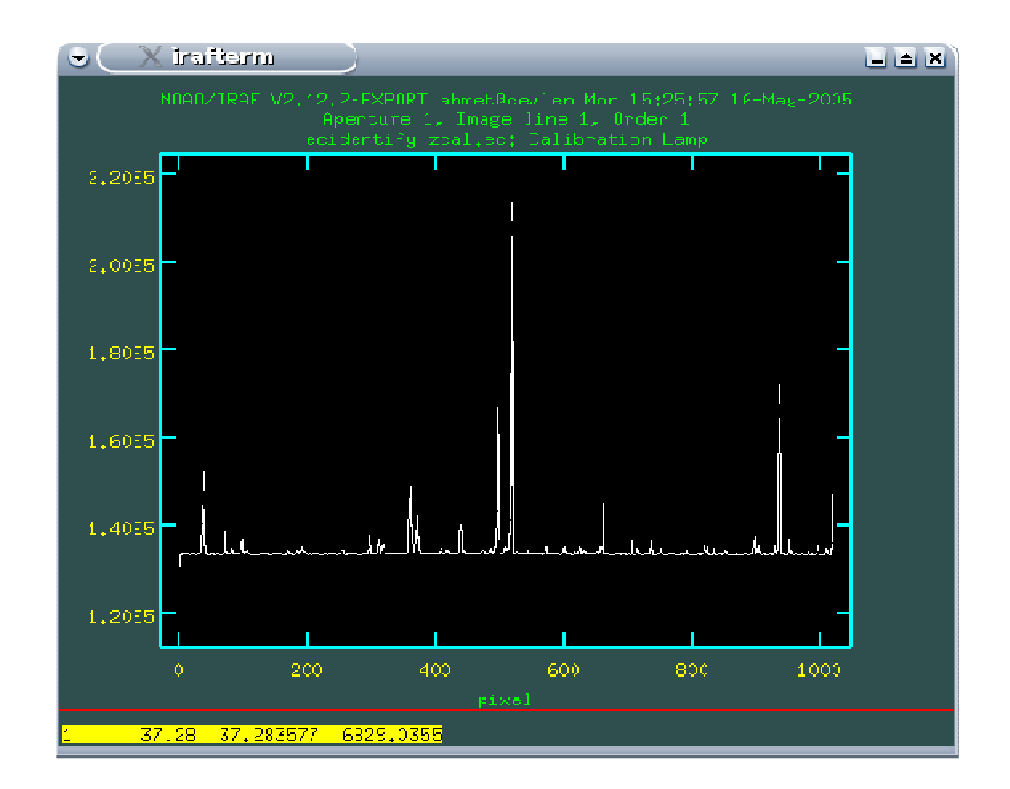

Şekil 7.26. Lamba tayfında çizgilerin dalgaboylarının girilmesi

| mneziox<br>×                                                                                                    | $ - $ $\triangleq$ $ $ $\times$ $ $                                                                                                    |
|----------------------------------------------------------------------------------------------------|----------------------------------------------------------------------------------------------------|
| $PACKAGE = echelle$<br>$TASK = reference$                                                                                                    | IRAF.<br>Image Reduction and Analysis Facility                                                                                                    |
| $input =$<br>(referen=<br>$(a$ pertur=<br>$(refaps =$<br>(ignorea=<br>$\left( \text{select} \right)$<br>(surt –<br>$\frac{1}{2}$ (group) =<br>$time =$<br>(timewra=<br>(overrid=<br>(confirm=<br>$(assign =$<br>$($ logfile=<br>(verbose= ∏<br>$answer =$<br>$mode =$<br>51 I | nvega2.ec List of input spectra<br>zcal.ec) List of reference spectra<br>Input aperture selection list<br>) Reference aperture selection .ist<br>yes) Ignore input and reference apertures?<br>average) Selection method for reference spectra<br>jd) Surt keg<br>) Group key<br>no) Is sort key a time?<br>$17z$ ) Time wrap point for time sorting<br>no) Override previous assignments?<br>yes) Confirm reference spectrum assignments?<br>yes) Assign the reference spectra to the input spectr<br>STDOUT, logfile) List of logfiles<br>ho) Verbose log cutput?<br>Accept assignment? |
|                                                                                                    | <b>ROCK</b> for HELP                                                                                                    |

Şekil 7.27.**refspectra** işlem paketinin parametreleri

| IRAF.<br>Image Reduction and Analysis Facility<br>$PACKAGE = echelle$<br>$TASK = dispoor$                                                                                                    |  |
|----------------------------------------------------------------------------------------------------|--|
| nvega2_ec_ref   List of input spectra<br>$input =$<br>nvega ed ye. List of output spectra<br>$output =$<br>yes) Linearize (irterpolate) spectra?<br>(lineari=<br>(databas=<br>database) Dispersion sclution database<br>) Wavelength table for apertures<br>(table =<br>$\begin{array}{cc} (\omega 1 & = \\ (\omega 2 & = \\ (\omega 0 & = \end{array}$<br><b>INDFF</b> ) Starting wavelength<br>INDEF) Ending wavelength<br>INDEF) Wavelength interval per pixel<br>$\equiv$<br>$(m_1, \ldots, m_n)$<br>INDEF) Number of output pixels<br>(1 <sub>og</sub><br>ho) Logarithmic wavelength scale?<br>ues) Conserve flux?<br>$(flux =$<br>(samedis=<br>no) Same dispersion in all apertures?<br>no) Apply global defaults?<br>(global =<br>no) Ignore apertures?<br>$(i)$ gnor $e$ a=<br>ho) Confirm dispersion coordinates?<br>(confirm=<br>$(liston] =$<br>no) List the dispersion coordinates only?<br>(verhose≡<br>yes) Print linear dispersion assignments?<br>$(100f11e-)$<br>) Log file<br>$(mode =$<br>41)<br>∷gd∐ |  |

Şekil 7.28.**dispcor** işlem paketinin parametreleri

## **Akı Kalibrasyonu**

|                                                                                                    | writerin                                                                                                    |                                                                                                    | $\blacksquare$ $\blacksquare$ $\blacksquare$ |
|----------------------------------------------------------------------------------------------------|----------------------------------------------------------------------------------------------------|----------------------------------------------------------------------------------------------------|----------------------------------------------|
| $PACKAGE = echella$                                                                                                    | $TASK =$ continuum                                                                                          | <b>ICRAFI</b><br>Image Reduction and Analysis Facility                                                                                                    |                                              |
| input.<br>$\equiv$<br>$output =$<br>$(lines =$<br>$(bands =$<br>$\tt{tuple} =$<br>$(replace=$<br>(wavesca=<br>$($ logscal=<br>(overrid=<br>$($ liston $I=$<br>(logfile=<br>(interac=<br>(sample =<br>(naverag=<br>(functio=<br>(order =<br>(low rej=<br>(high_re=<br>(niterat=<br>(grow –<br>$\equiv$<br>(markrej=<br>(graphic=<br>(cursor =<br>ask i l<br>$(mode = -$ | nvega_ec_ye.fit Output images<br>no ) -<br>11<br>3. J<br>10).<br>1.7 <sub>1</sub><br>ues ) :<br>yes.<br>41) | nvega_ec_ye    Input images<br>*) Image lines to be fit<br>1) Image bands to be fit<br>fit) Tupe of output<br>Replace rejected points by fit?<br>yes) Scale the X axis with wavelength?<br>no) Take the loc (base 1)) of both axes?<br>no) Override previously fit lines?<br>no) List fit but don't modify any images?<br>logfile) List of log files<br>yes) Set fitting parameters interactively?<br>*) Sample points to use in fit<br>Number of points in sample averaging<br>spline3) Fitting function<br>4) Order of fitting function<br>3.) Low rejection in sigma of fit<br>High rejection in sigma of fit<br>Number of rejection iterations<br>Rejection growing radius in pixels<br>Mark rejected points?<br>stdgraph) Graphics output device<br>) Graphics cursor input |                                              |
| းယြ                                                                                                    |                                                                                                    |                                                                                                    |                                              |

Şekil 7.29.**continium** işlem paketinin parametreleri

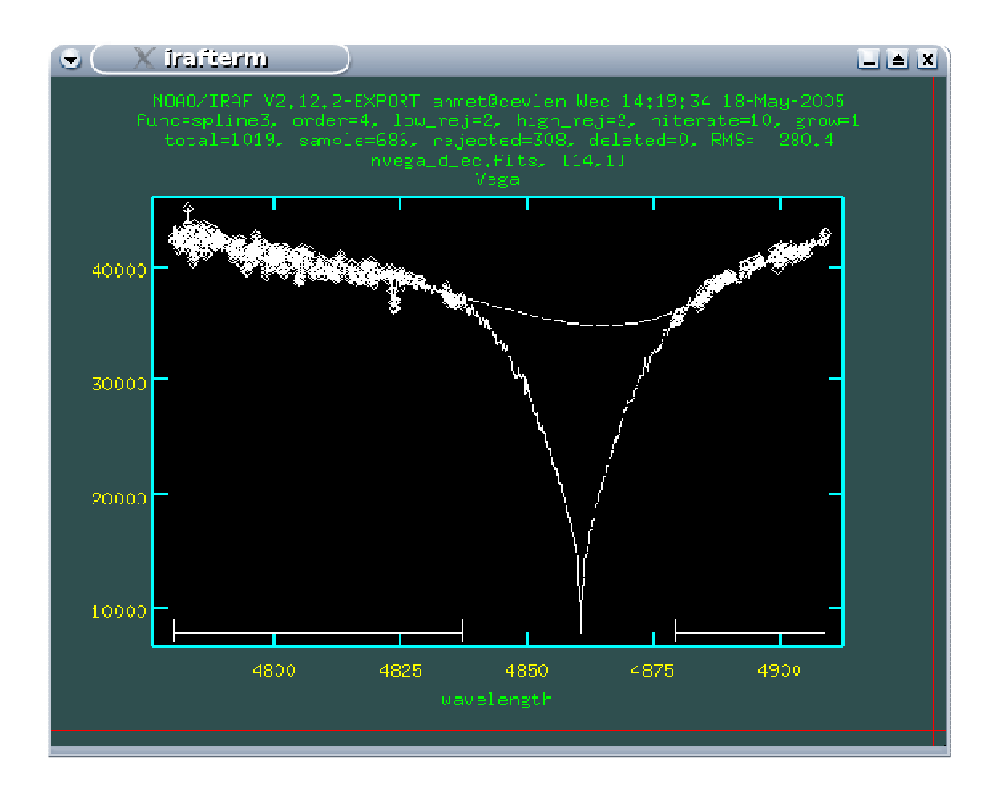

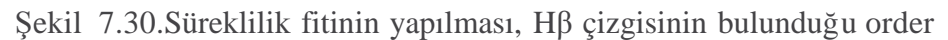

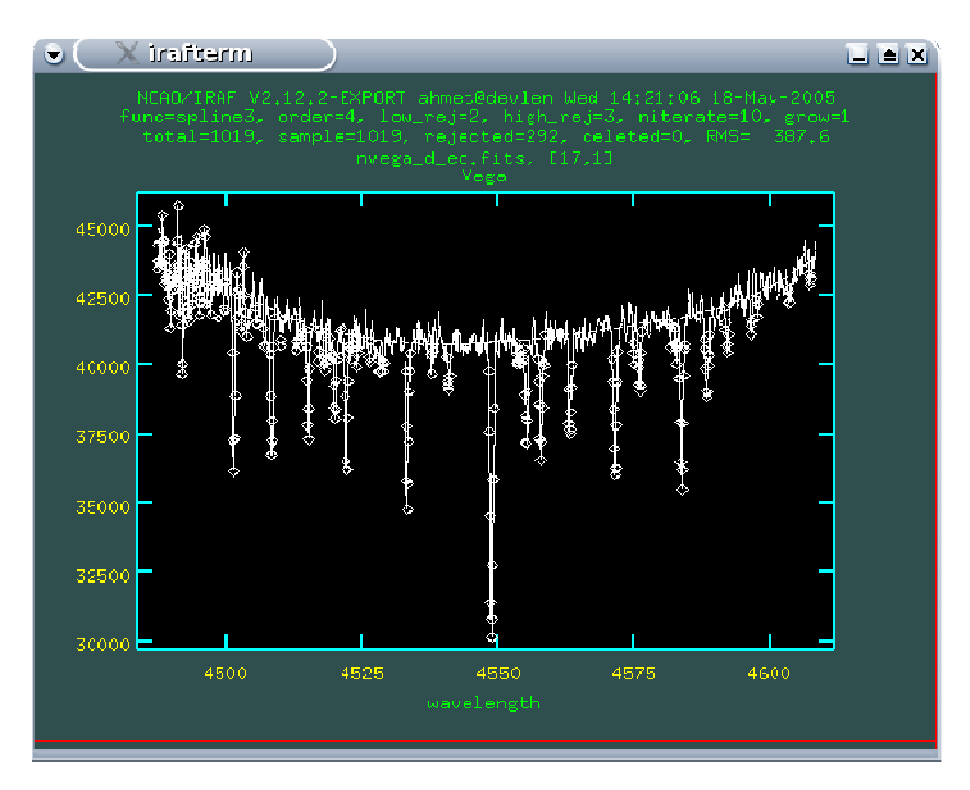

Şekil 7.31.Süreklilik fitinin yapılması, Mg I çizgisinin bulunduğu order

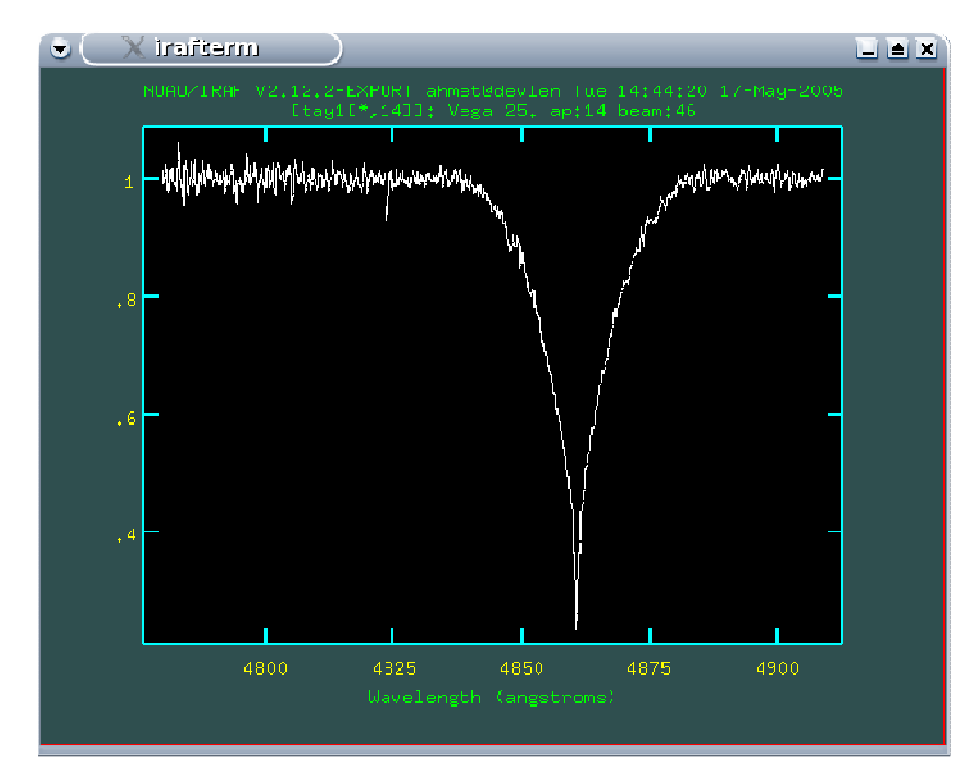

Şekil 7.32. Hβ çizgisinin bulunduğu bölgenin tayfı

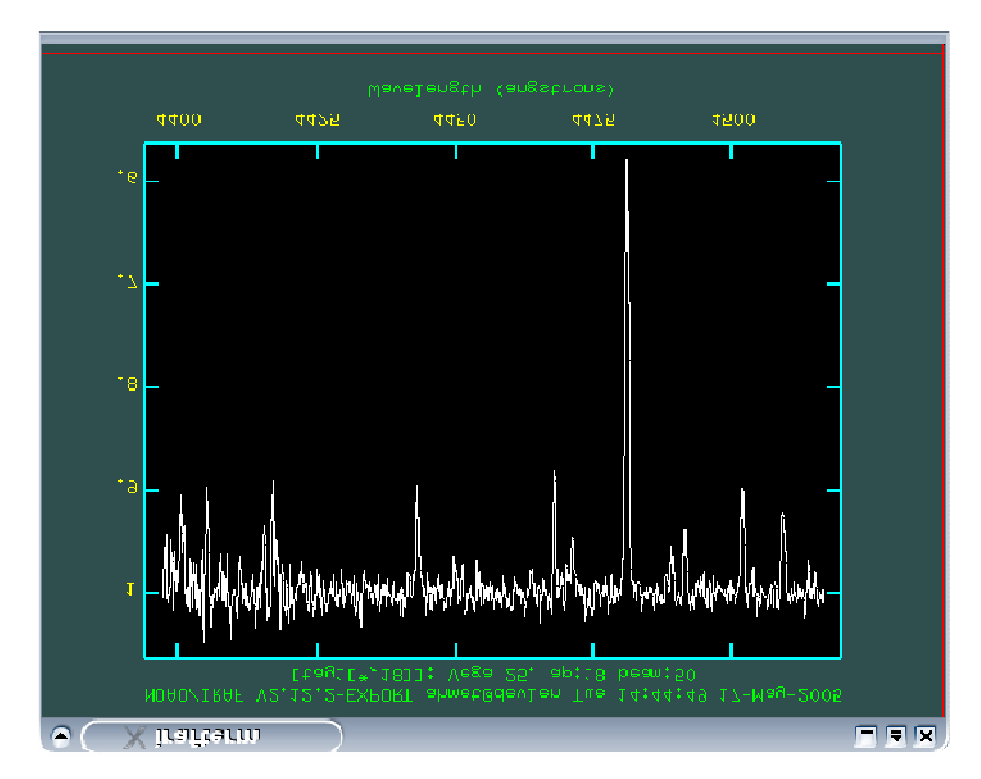

Şekil 7.33. Mg II çizgisinin bulunduğu bölgenin tayfı

## **8. RyCAM YILDIZININ ECHELLE TAYFININ** İ**ND**İ**RGENMES**İ

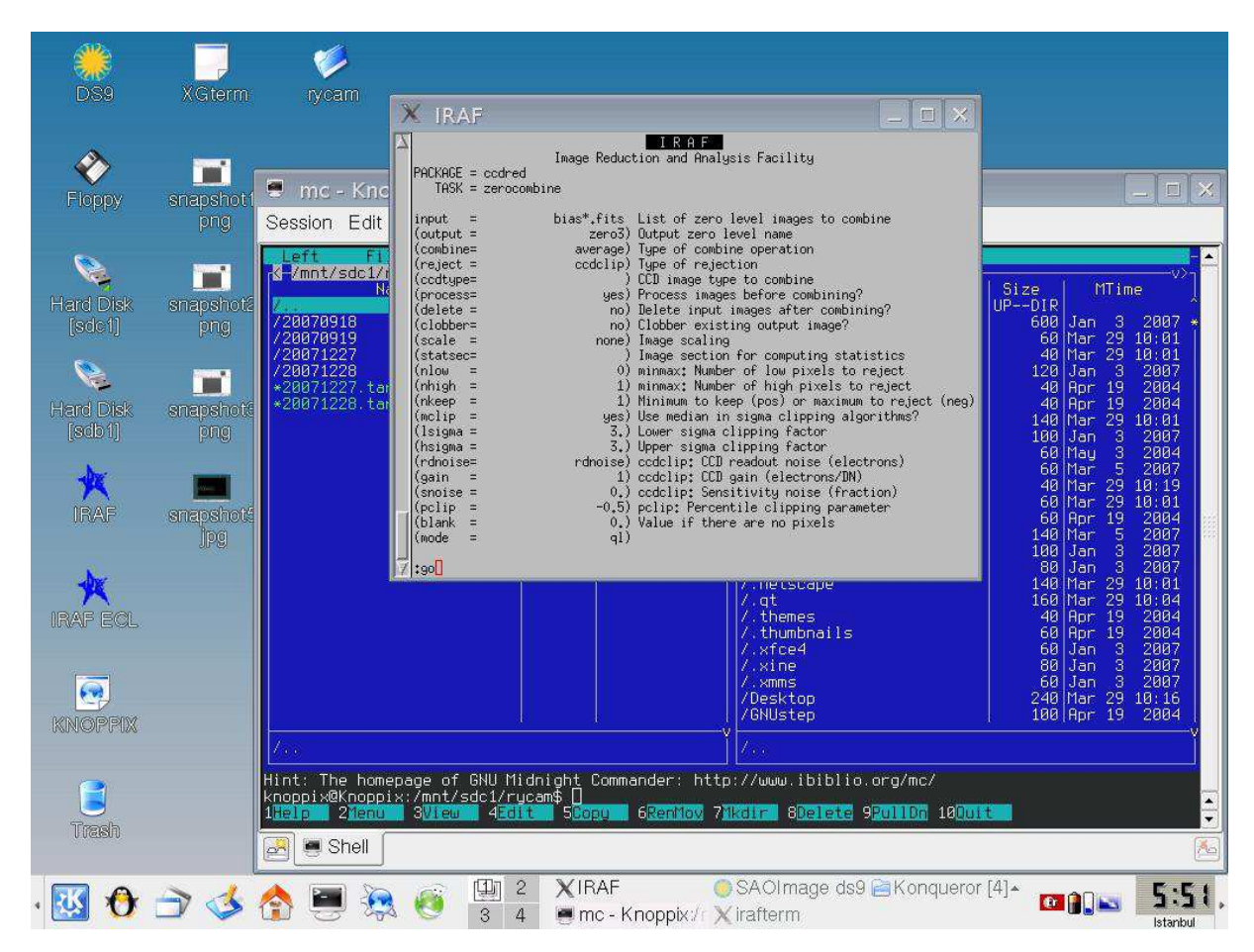

**1.** Bias, dark ve flat field görüntülerinin hazırlanması

Şekil 8.1. Bias ortalaması için **zerocombine** işlem paketinin parametreleri

### **2. overscan ve trim i**ş**lemi**

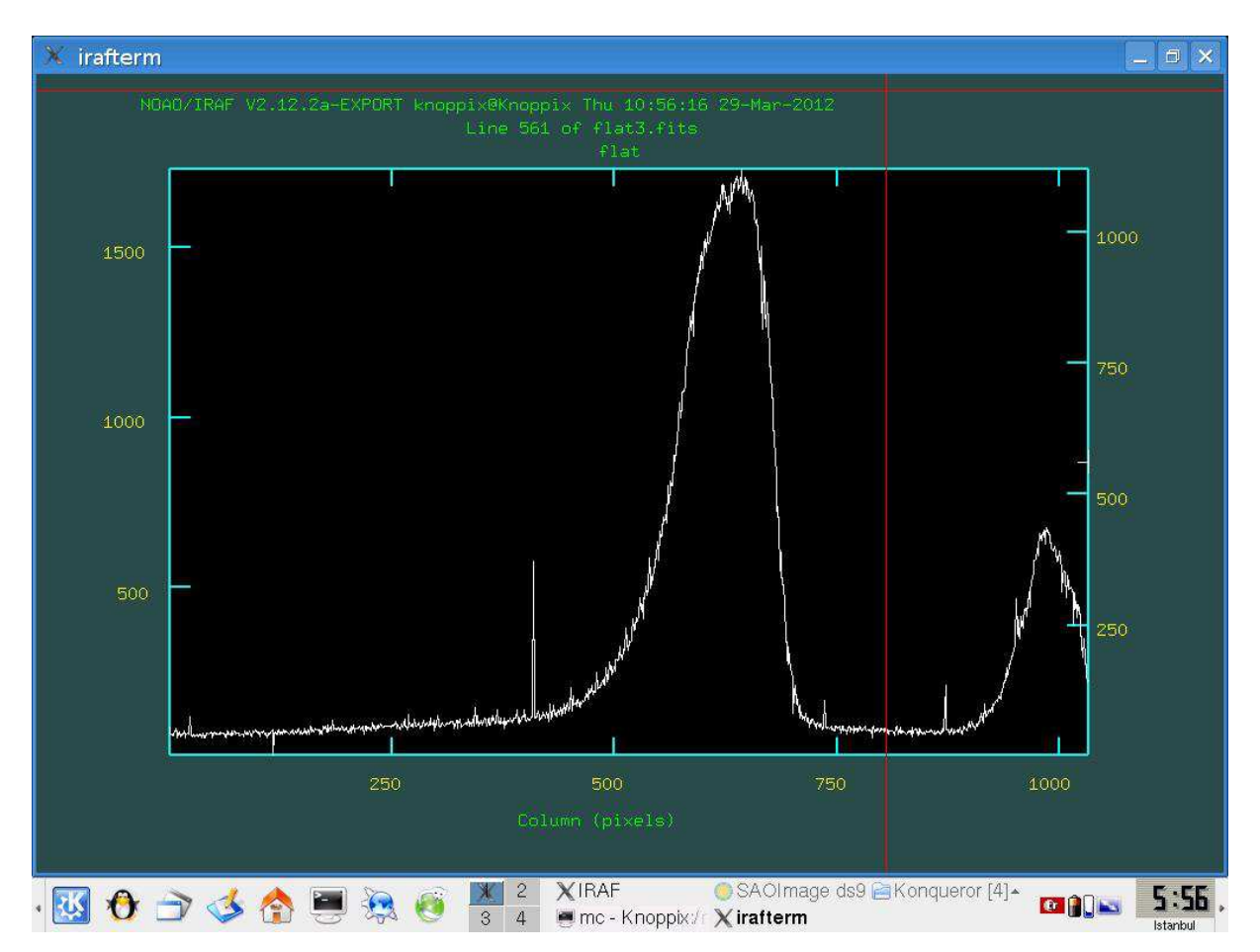

### cc> implot flat1 komutuyla;

Ş**ekil 8.2.** *implot ile bir düz alan görüntüsünün incelenmesi.* 

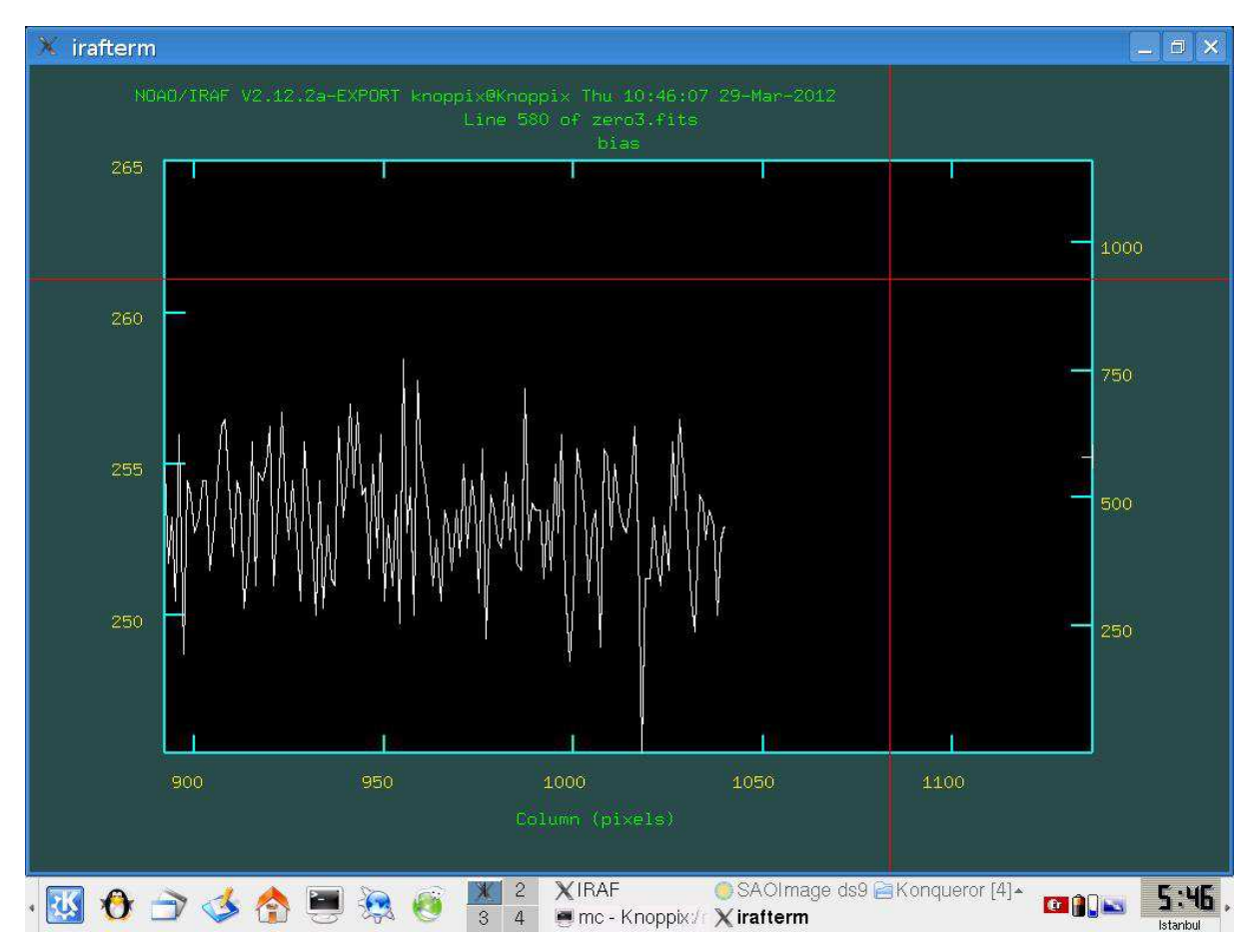

Şekil 8.3. Overscan bölgesinin belirlenmesi

#### **3. Bias ve dark görüntülerinin tayflardan çıkarılmas**

 Bias ortalaması için **ccdproc** işlem paketinin parametrelerinde gerekli değişiklikler yapılıp çalıştırıldığında şekil 8.4 ekrana gelir. Şeklin ekrana gelebilmesi için *ccdproc* işlem paketinde *interactive* parametresi *yes* olarak girilmeli.

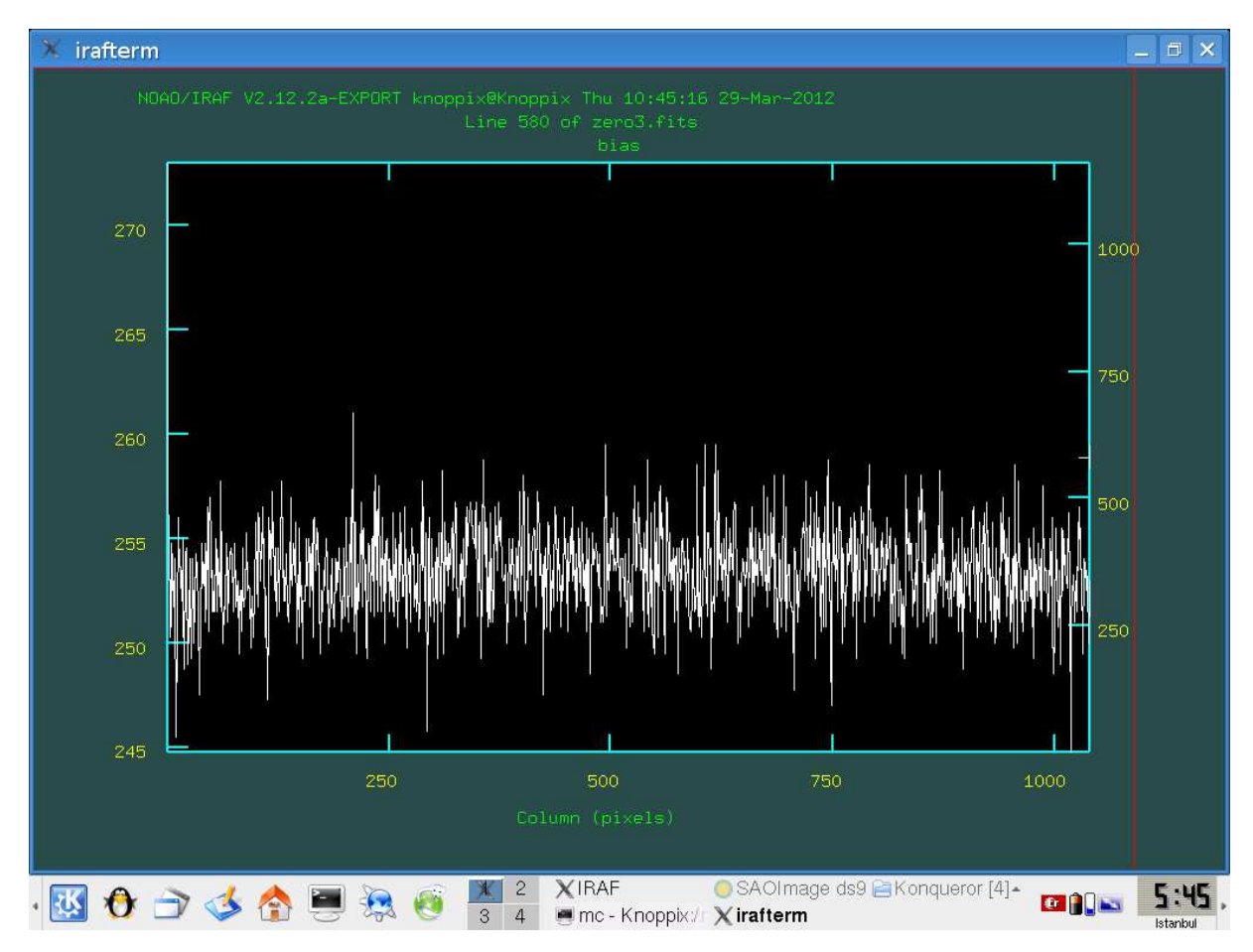

Şekil 8.4 Overscan bölgesinin etkileşimli olarak çıkarılması

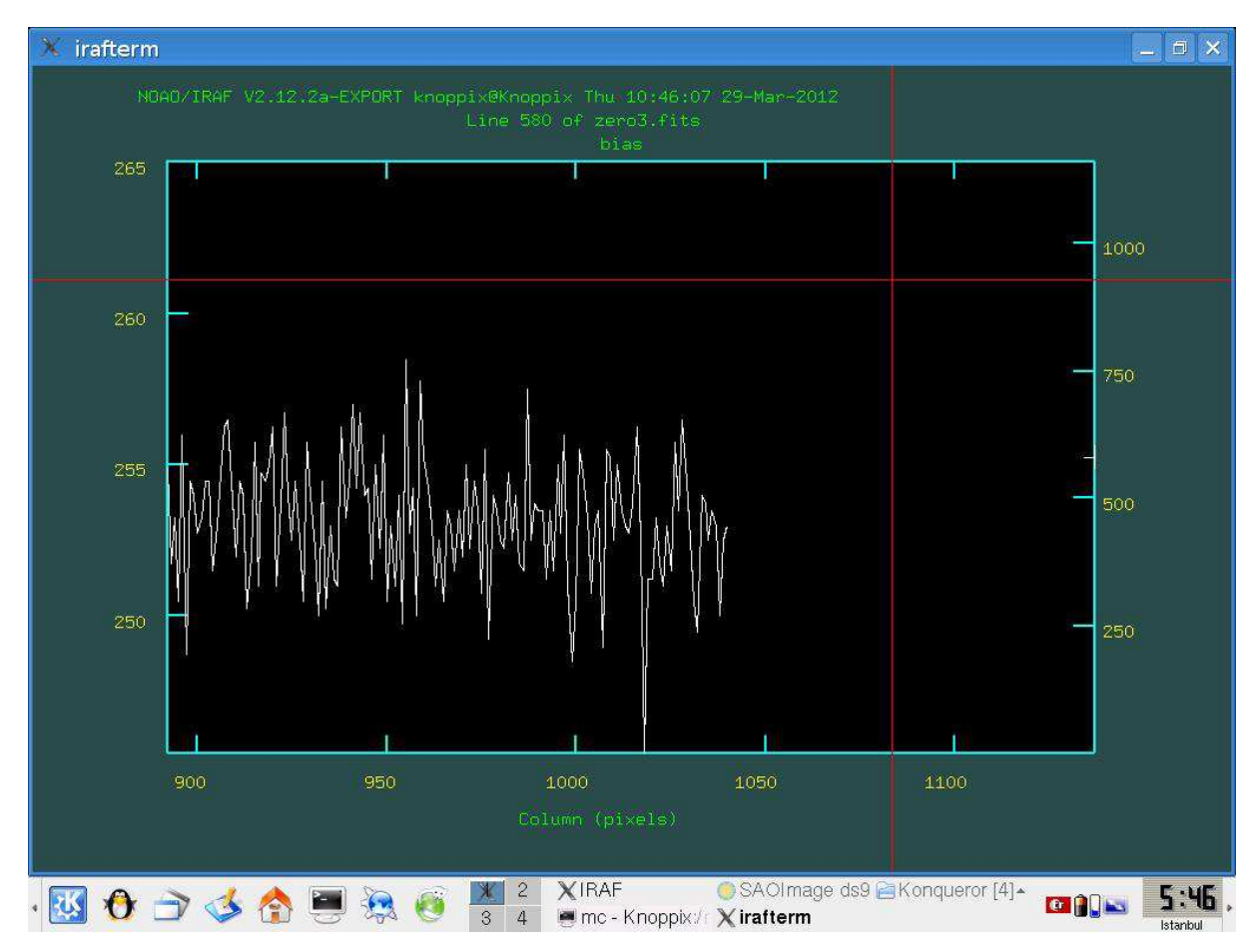

Şekil 8.5. Overscan bölgesinin belirlenmesi

 Şekilde de görüldüğü gibi kullandığım veriler üzerinde daha önceden işlem yapılmış ve overscan bölgesi çıkarılmıştır.Ben sadece data başlık bilgilerinden detayları öğrenebiliyorum.

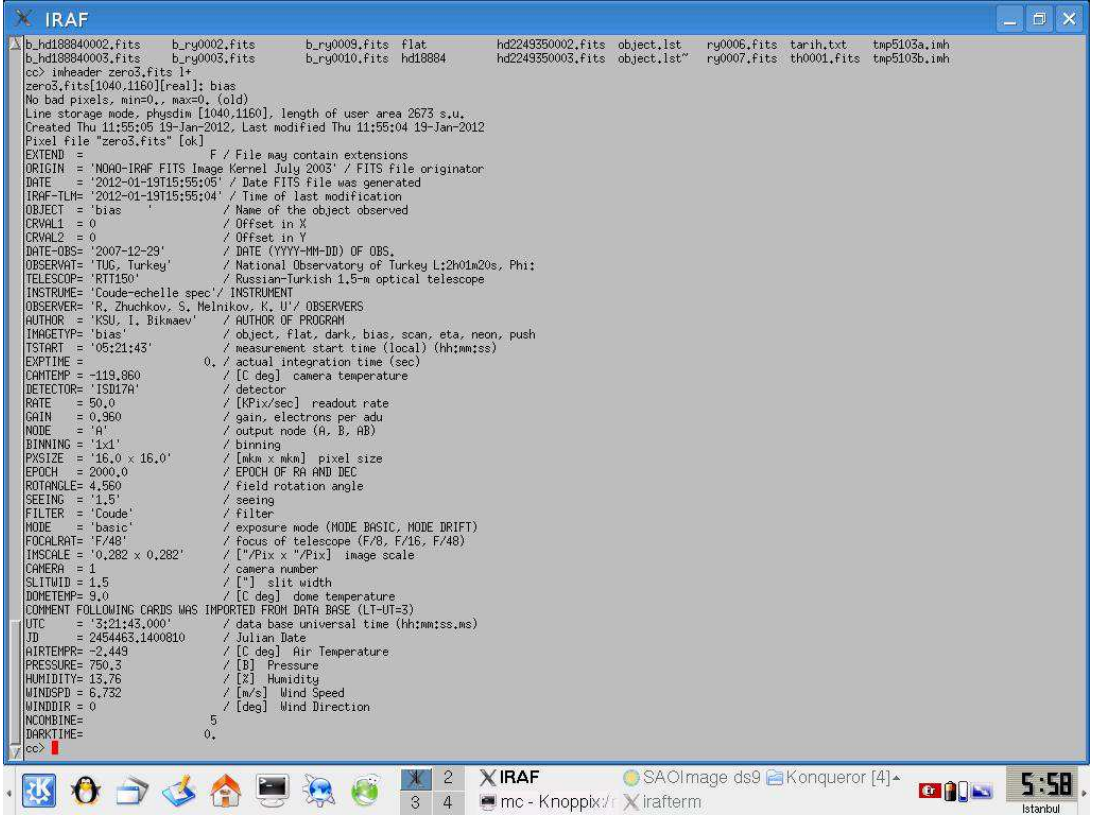

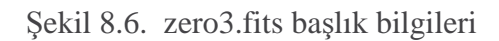

| <b>IRAF</b>                                                                                                    | $\Box$<br>$\times$<br>القدا |
|----------------------------------------------------------------------------------------------------|-----------------------------|
| cc> imheader flat3.fits I+<br>flat3.fits[1033,1121][real]: flat<br>No bad pixels, min=0., max=0. (old)<br>Line storage mode, physdim [1033,1121], length of user area 2673 s.u.<br>Created Thu 12:12:48 19-Jan-2012, Last modified Thu 12:12:46 19-Jan-2012<br>Pixel file "flat3.fits" [ok]<br>EXTEND =<br>F / File may contain extensions<br>ORIGIN = 'NOAO-IRAF FITS Image Kernel July 2003' / FITS file originator<br>DATE = '2012-01-19T16:12:48' / Date FITS file was generated<br>IRAF-ILM= '2012-01-19T16:12:46' / Time of last modification<br>OBJECT = 'flat<br>/ Name of the object observed<br>DATE-0BS= '2007-12-29'<br>/ DATE (YYYY-MM-DD) OF OBS.<br>OBSERVAT= 'TUG, Turkey'<br>/ National Observatory of Turkey L:2h01m20s, Phi:<br>TELESCOP= 'RTT150'<br>/ Russian-Turkish 1.5-m optical telescope<br>INSTRUME= 'Coude-echelle spec'/ INSTRUMENT<br>OBSERVER= 'R, Zhuchkov, S, Melnikov, K, U'/ OBSERVERS<br>AUTHOR = 'KSU, I. Bikmaev'<br>/ AUTHOR OF PROGRAM<br>IMAGETYP= 'flat'<br>/ object, flat, dark, bias, scan, eta, neon, push<br>TSTART = '05:27:47'<br>/ measurement start time (local) (hh:mm:ss)<br>EXPTIME =<br>10,01091 / actual integration time (sec)<br>CAMTEMP = -119,833<br>/ [C deg] camera temperature<br>DETECTOR= 'ISD17A'<br>/ detector<br><b>RATE</b><br>$= 50.0$<br>/ [KPix/sec] readout rate<br>GAIN<br>$= 0.960$<br>/ gain, electrons per adu<br>$= 'A'$<br>INODE.<br>/ output node (A, B, AB)<br>$BIMNING = '1x1'$<br>/ binning<br>PXSIZE = '16.0 $\times$ 16.0'<br>/ [mkm x mkm] pixel size<br>/ EPOCH OF RA AND DEC<br>$EPOCH = 2000.0$<br>ROTANGLE= 4.560<br>/ field rotation angle<br>SEEING = $'1.5'$<br>$l$ seeing<br>FILTER = 'Coude'<br>/ filter<br>= 'basic'<br>MODE<br>/ exposure mode (MODE BASIC, MODE DRIFT)<br>FOCALRAT= 'F/48'<br>/ focus of telescope (F/8, F/16, F/48)<br>IMSCALE = '0.282 x 0.282'<br>/ ["/Pix x "/Pix] image scale<br>CAMERA = 1<br>/ camera number<br>$SLI$ TWID = 1.5<br>/ ["] slit width<br>DOMETEMP= 9.0<br>/ [C deg] dome temperature<br>COMMENT FOLLOWING CARDS WAS IMPORTED FROM DATA BASE (LT-UT=3)<br><b>IUTC</b><br>$= '3:27:47.000'$<br>/ data base universal time (hh:mm:ss.ms)<br>$= 2454463.1442940$<br>/ Julian Date<br>JD<br>AIRTEMPR= -2.41<br>/ [C deg] Air Temperature<br>/ [B] Pressure<br>PRESSURE= 750.3<br>HUMIDITY= 13,76<br>/ [%] Humidity<br>WINDSPD = $6,924$<br>/ [m/s] Wind Speed<br>$WIMDDIR = 0$<br>/ [deg] Wind Direction<br>$\overline{2}$<br>$WCSDIM =$<br>$CTYPE1 = 'LINEAR$<br>CTYPE2 = 'LINEAR<br>$CDELT1 =$<br>$CDELT2 =$<br>1.<br>1.<br>$CD1_1 =$<br>$CD2_2$<br><b>SE</b> |                             |
| SAOImage ds9 2Konqueror [4] ▲<br><b>XIRAF</b><br>$\mathbf{2}$<br>mc - Knoppix/ Xirafterm<br>3<br>4                                                                                                    | <b>e</b> HIN<br>Istanbul    |

Şekil 8.7. flat3.fits başlık bilgileri

| <b>IRAF</b>                                                                                                    | $= 0$   | $\times$ |
|----------------------------------------------------------------------------------------------------|---------|----------|
| AUTHOR = 'KSU, I. Bikmaev'<br>/ AUTHOR OF PROGRAM<br>IMAGETYP= 'flat'<br>/ object, flat, dark, bias, scan, eta, neon, push<br>TSTART = '05:27:47'<br>/ measurement start time (local) (hh:mm:ss)<br>EXPTIME =<br>10,01091 / actual integration time (sec)<br>CAMTEMP = -119,833<br>/ [C deg] camera temperature<br>DETECTOR= 'ISD17A'<br>/ detector<br>$= 50.0$<br>/ [KPix/sec] readout rate<br>RATE<br>$= 0.960$<br>CAIN<br>/ gain, electrons per adu<br>$= 'A'$<br>NODE.<br>/ output node (A, B, AB)<br>BINNING = $'1x1'$<br>/ binning<br>/ [mkm x mkm] pixel size<br>PXSIZE = '16.0 $\times$ 16.0'<br>EPOCH $= 2000, 0$<br>/ EPOCH OF RA AND DEC<br>ROTANGLE= 4,560<br>/ field rotation angle<br>SEEING = '1.5'<br>$/$ seeing<br>FILTER = 'Coude'<br>/ filter<br>= 'basic'<br>/ exposure mode (MODE BASIC, MODE DRIFT)<br>MODE<br>FOCALRAT= 'F/48'<br>/ focus of telescope (F/8, F/16, F/48)<br>IMSCALE = $'0.282 \times 0.282'$<br>/ ["/Pix x "/Pix] image scale<br>CAMERA = 1<br>/ camera number<br>/ ["] slit width<br>$SLI$ TWID = 1.5<br>DOMETEMP= 9.0<br>/ [C deg] dome temperature<br>COMMENT FOLLOWING CARDS WAS IMPORTED FROM DATA BASE (LT-UT=3)<br>$= '3:27:47,000'$<br>/ data base universal time (hh:mm:ss.ms)<br><b>UTC</b><br>$= 2454463.1442940$<br>/ Julian Date<br>JD<br>/ [C deg] Air Temperature<br>AIRTEMPR= -2.41<br>PRESSURE= 750.3<br>/ [B] Pressure<br>/ [%] Humidity<br>HUMIDITY= 13,76<br>/ [m/s] Wind Speed<br>$WIMOSPD = 6.924$<br>$WIMDIR = 0$<br>/ [deg] Wind Direction<br>$UCSDIM =$<br>$CTYPE1 = 'LINEAR$<br>CTYPE2 = 'LINEAR<br>$CDELT1 =$<br>1.<br>$CDELT2 =$<br>CD11<br>$\sim$<br>$CD2_2$<br>廣<br>$LTH1 =$<br>1.<br>$LTM2_2 =$<br>1.<br>WATO_001= 'system=image'<br>TRIM<br>$=$ 'Jan 19 11:04 Trim data section is $[4:1036, 4:1124]$ '<br>ZEROCOR = 'Jan 19 11:05 Zero level correction image is zero3'<br>CCDSEC = $'[4;1036,4;1124]$<br>BIASSEC = $'[1;1033,1;1121]$<br>$CRPIX1 =$<br>-3.<br>$-3.$<br>$CRPIX2 =$<br>$-3.$<br>LTV1<br>$\equiv$<br>$-3.$<br>LTV <sub>2</sub><br>E.<br>1128,021<br>CCDMEAN =<br>CCDPROC = 'Jan 19 11:05 CCD processing done'<br>NCOMBINE=<br>DARKTIME=<br>10,01091<br>$ cc\rangle$<br>SAOImage ds9 <sup>△</sup> Konqueror [4] ▲<br>$\overline{c}$<br><b>XIRAF</b> |         |          |
| <b>OFFICE</b><br>3<br>$\overline{4}$<br>mc - Knoppix:/ Xirafterm                                                                                                    | Istanbu |          |

Şekil 8.8. flat3.fits başlık bilgilerinindevamı

#### **3.Verilerin i**ş**lemden geçirilmesi**

 Önce bütün verilere (tayflara) overscan, triming, bias ve dark düzeltmelerinin yapılması gerekir.

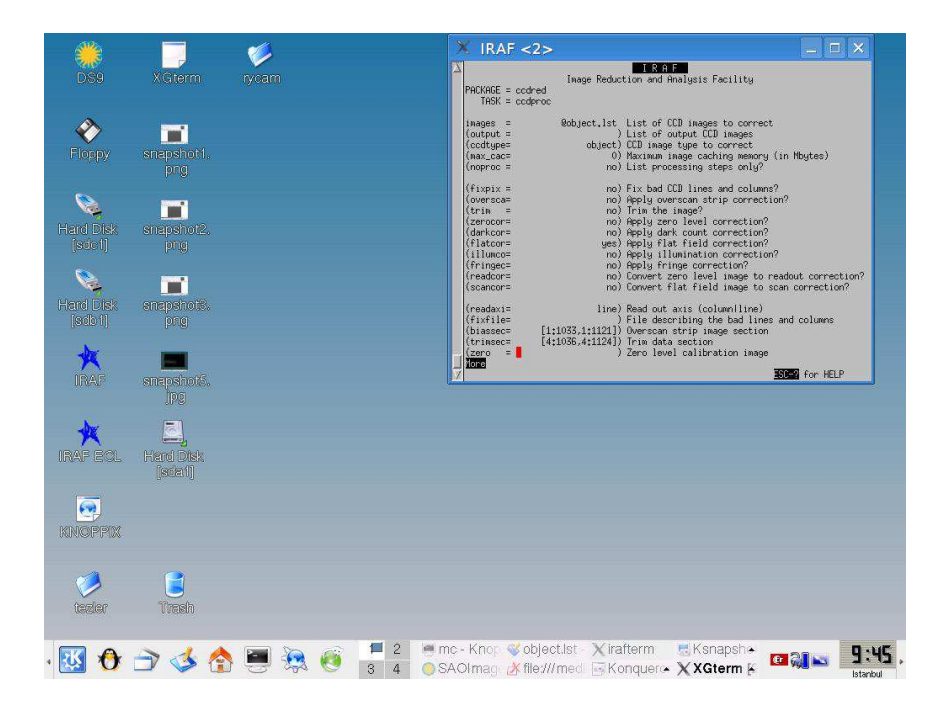

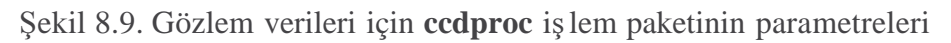

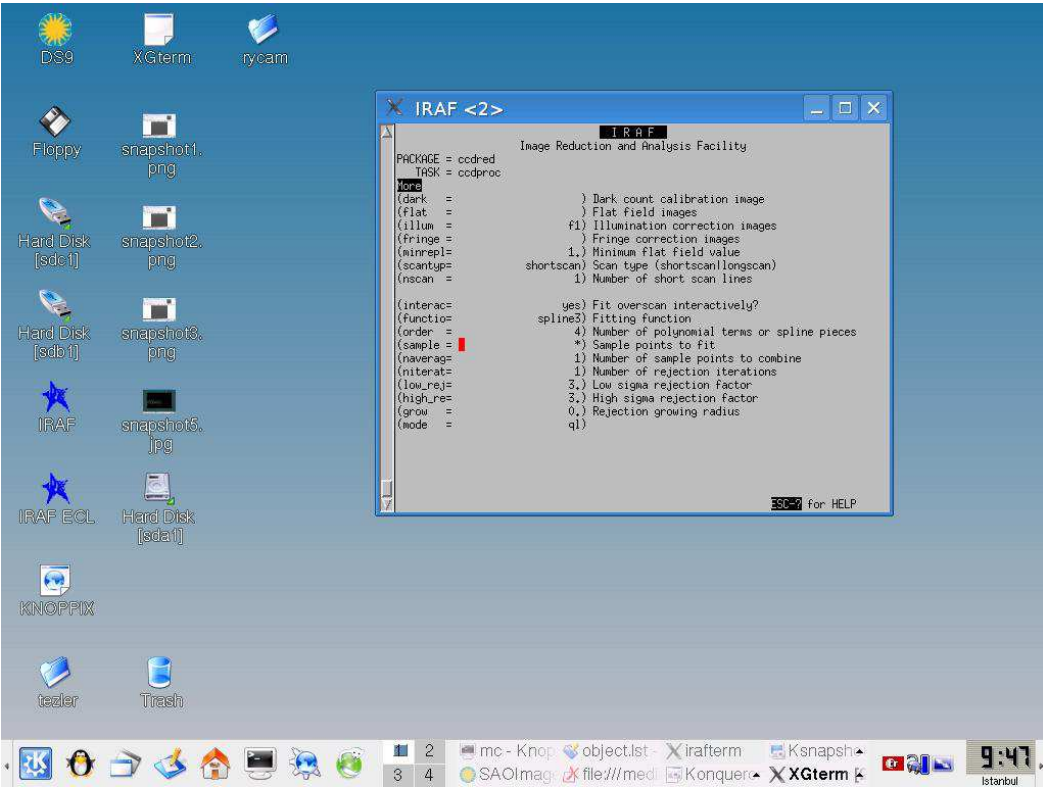

Şekil 8.10. Gözlem verileri için **ccdproc** işlem paketinin parametrelerinin devamı

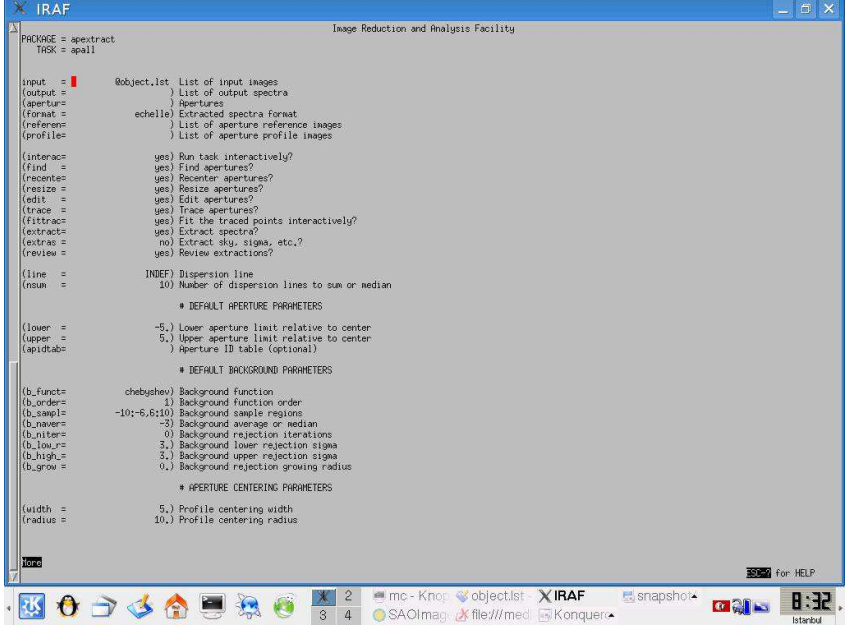

### **4. Flat Field'in normalizasyonu**

Şekil 8.11 **apall** işlem paketinin parametreleri

| <b>IRAF</b>                                                                                                    |                                                                                                    | $ \Box$ $\times$     |
|----------------------------------------------------------------------------------------------------|----------------------------------------------------------------------------------------------------|----------------------|
| 圖<br>PACKAGE = apextract                                                                                                    | Image Reduction and Analysis Facility                                                                                                    |                      |
| $TASK = apall$                                                                                                    |                                                                                                    |                      |
| More<br>(thresho=                                                                                                    | 0.) Detection threshold for profile centering                                                                                                    |                      |
|                                                                                                    | # AUTOMATIC FINDING AND ORDERING PARAMETERS                                                                                                    |                      |
| nfind<br>(minsep =<br>$(maxsep =$<br>$(order =$                                                                                                    | 67 Number of apertures to be found automatically<br>5.) Minimum separation between spectra<br>1000.) Maximum separation between spectra<br>increasing) Order of apertures                                                                                                    |                      |
|                                                                                                    | # RECENTERING PARAMETERS                                                                                                    |                      |
| (aprecen=<br>$(npeaks =$<br>$(shift =$                                                                                                    | ) Apertures for recentering calculation<br>INDEF) Select brightest peaks<br>yes) Use average shift instead of recentering?                                                                                                    |                      |
|                                                                                                    | # RESIZING PARAMETERS                                                                                                    |                      |
| $(11 \text{init} =$<br>$fulimit =$<br>$(ylevel =$<br>(peak<br>(bkg)<br>$(r_{grav} =$<br>$(avgline =$                                                                      | INDEF) Lower aperture limit relative to center<br>INDEF) Upper aperture limit relative to center<br>0.1) Fraction of peak or intensity for automatic width<br>yes) Is ylevel a fraction of the peak?<br>yes) Subtract background in automatic width?<br>0.) Grow limits by this factor<br>no) Average limits over all apertures?                                                                         |                      |
|                                                                                                    | # TRACING PARAMETERS                                                                                                    |                      |
| $(t$ _nsum =<br>$(t _ step =$<br>(t nlost=<br>(t funct=<br>(t_order=<br>t sampl=<br>t_naver=<br>(t niter=<br>$(t_{\text{low}}r$ =<br>$(t \text{ high} =$<br>$(t_{grav} =$ | 10) Number of dispersion lines to sum<br>10) Tracing step<br>3) Number of consecutive times profile is lost before quitting<br>legendre) Trace fitting function<br>2) Trace fitting function order<br>*) Trace sample regions<br>1) Trace average or median<br>0) Trace rejection iterations<br>3.) Trace lower rejection sigma<br>3.) Trace upper rejection sigma<br>0.) Trace rejection growing radius |                      |
|                                                                                                    | # EXTRACTION PARAMETERS                                                                                                    |                      |
| (backgro=<br>$(skybox =$<br>$(weights =$<br>(pfit)<br>富<br>More                                                                                                    | none) Background to subtract<br>1) Box car smoothing length for sky<br>none) Extraction weights (nonelvariance)<br>fit1d) Profile fitting type (fit1dlfit2d)                                                                                                    | <b>ISBN</b> for HELP |
|                                                                                                    | <b>MINIOR CODE CONTRAFT</b><br>$\overline{c}$<br><b>E</b> snapshot-                                                                                                    |                      |
|                                                                                                    | 4<br>SAOImag X file:///med is Konqueros<br>$\mathbf{B}$                                                                                                    | Istanbul             |

Şekil 8.12. **apall** işlem paketinin parametrelerinin devamı

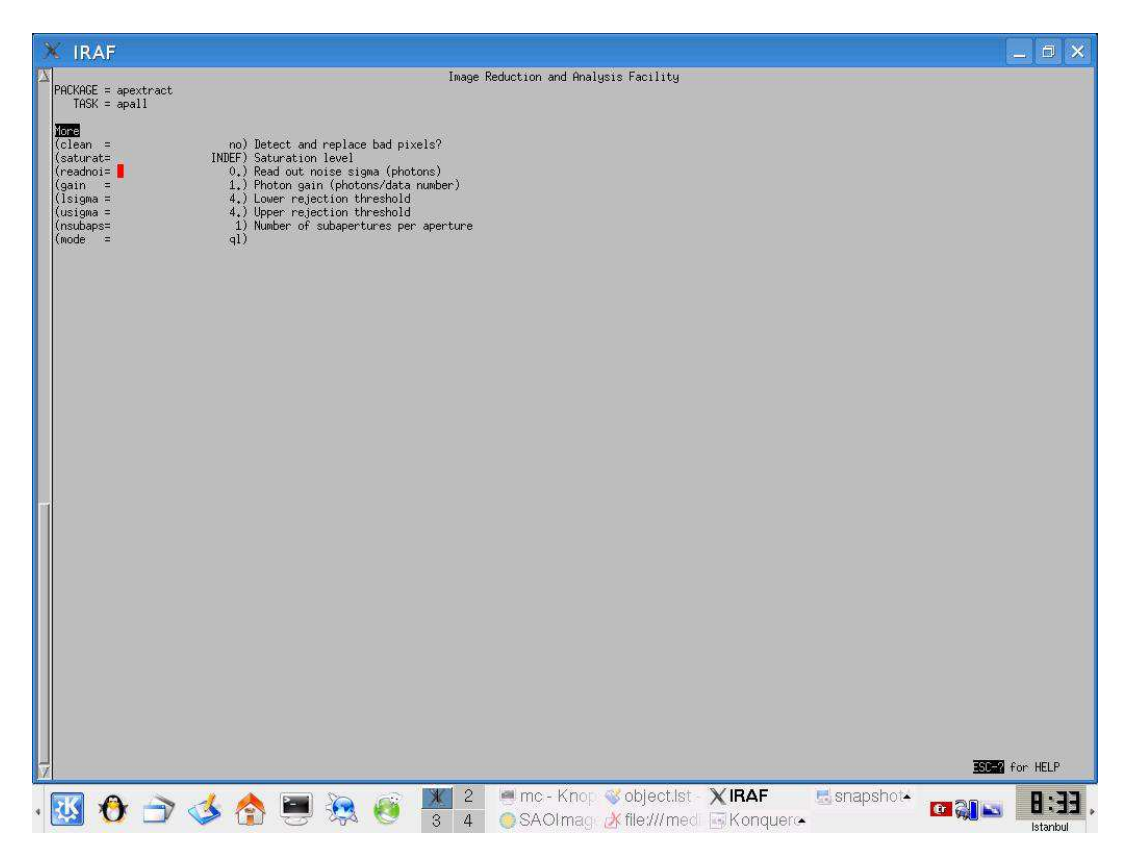

Şekil 8.13. **apall** işlem paketinin parametrelerinin devamı

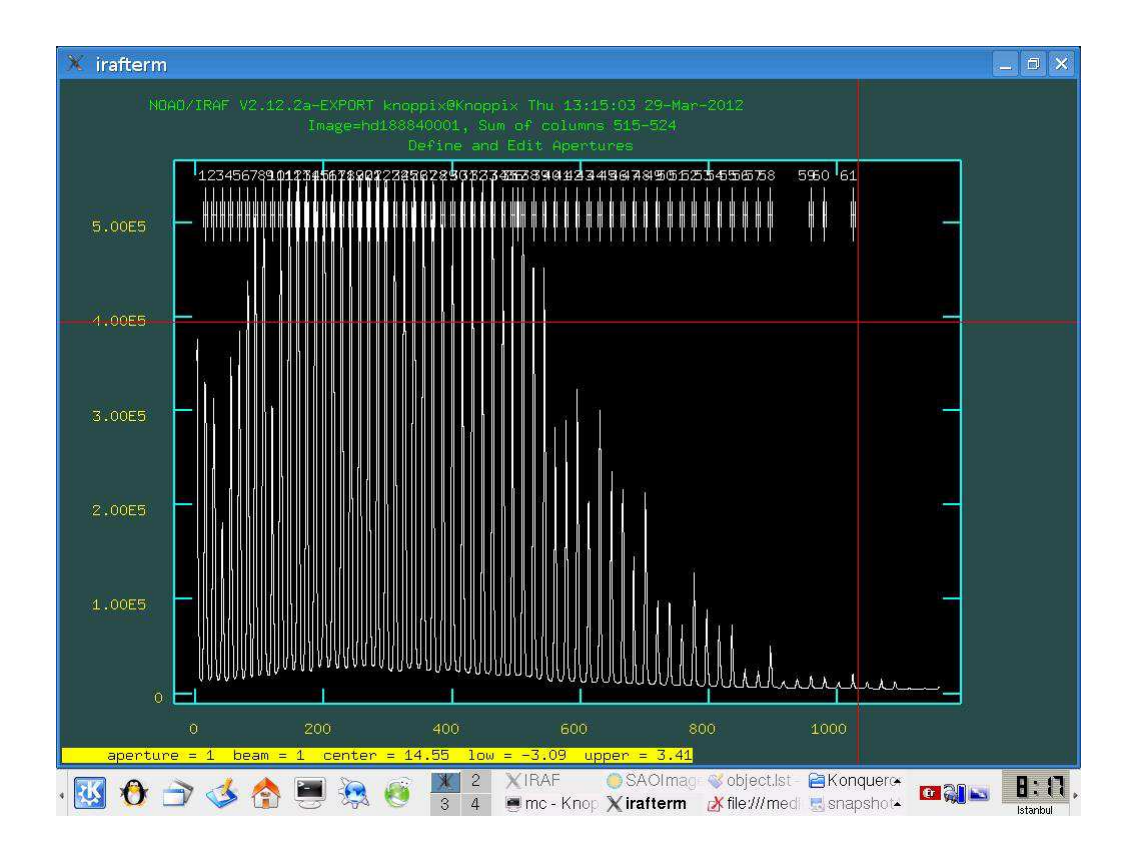

Şekil 8.14. **apall** işlem paketiyle orderların belirlenmesi

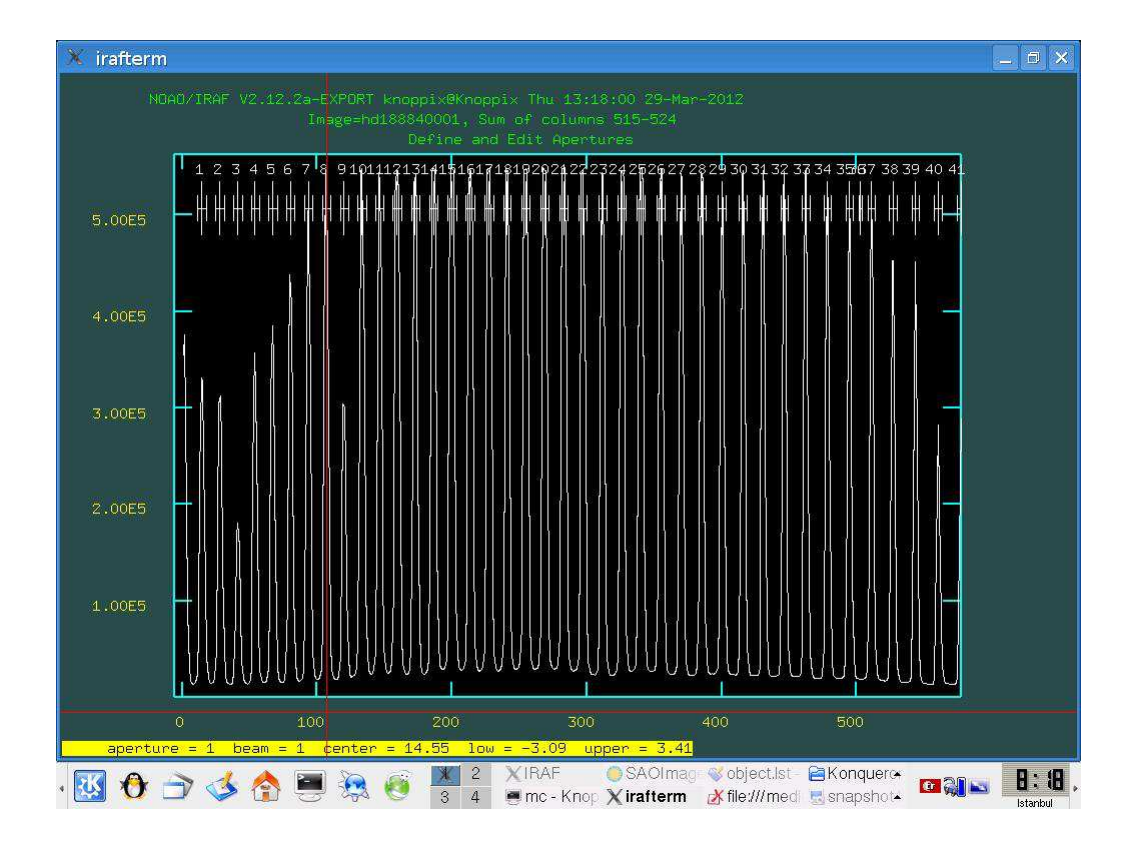

Şekil 8.15.orderların incelenmesi

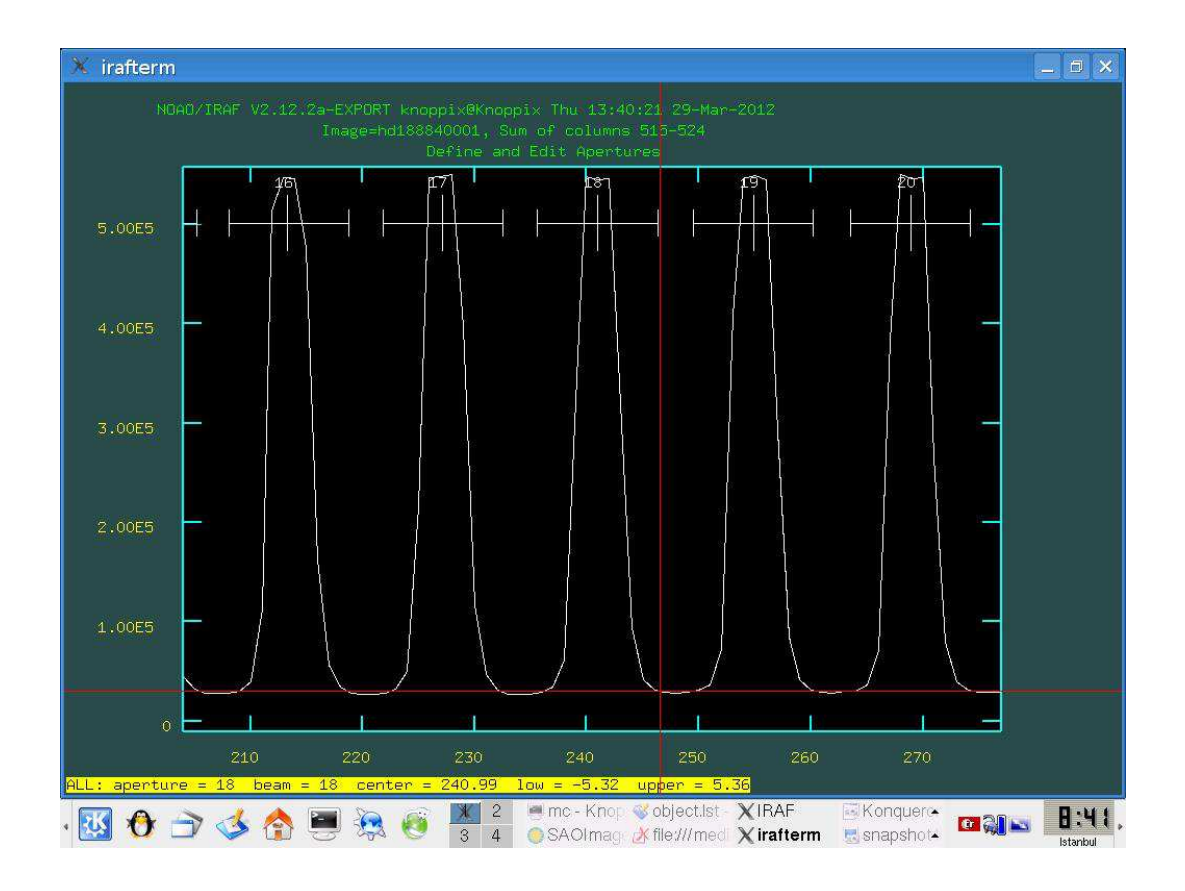

Şekil 8.16. low ve upper değerlerinin belirlenmesi

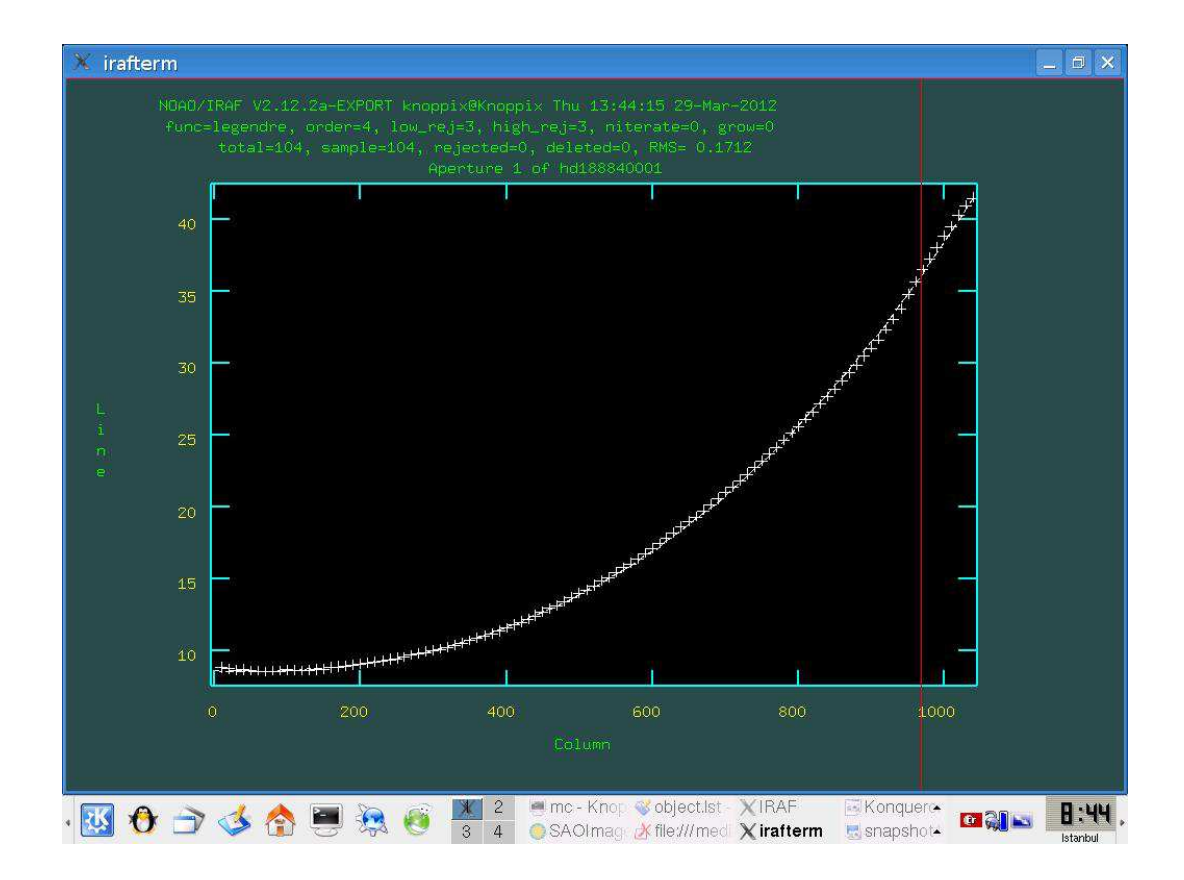

Şekil 8.17. aperture incelenmesi

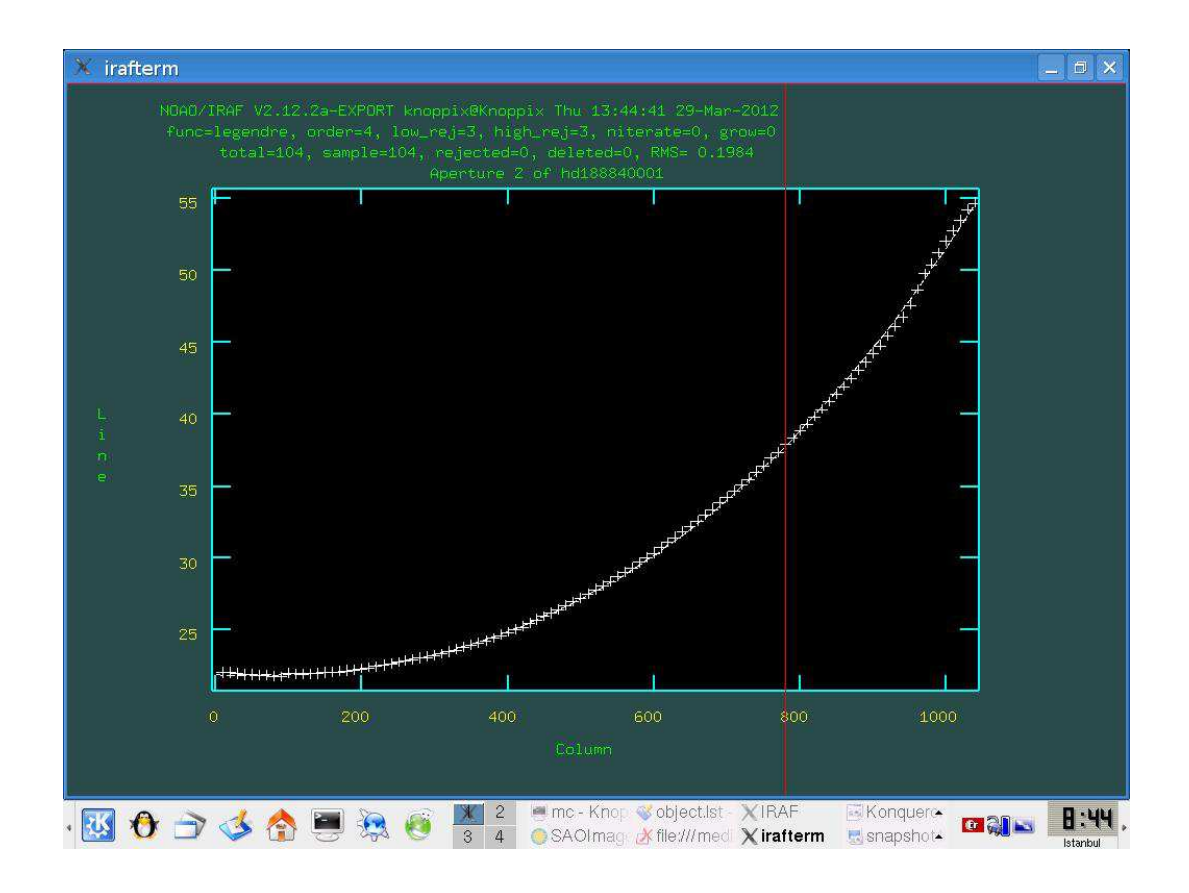

Şekil 8.18. aperture incelenmesi

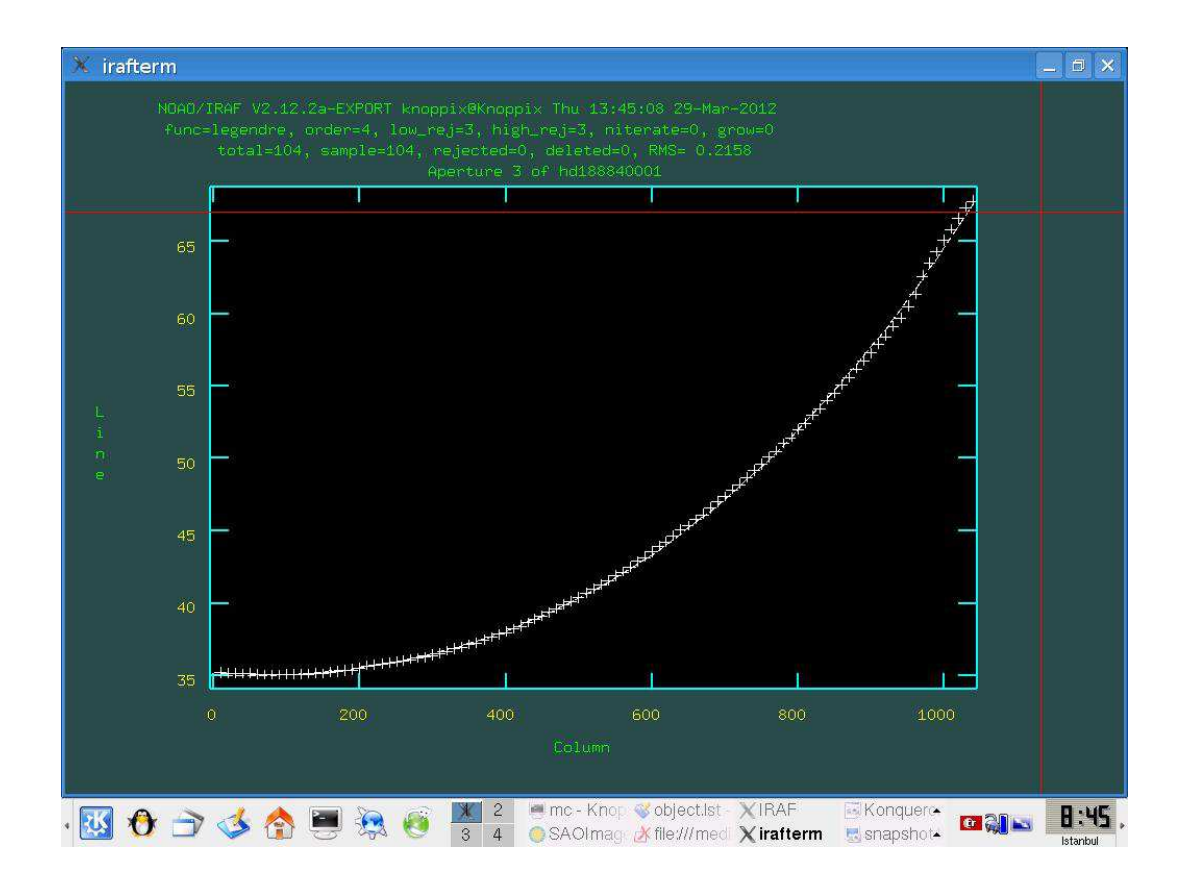

Şekil 8.19. aperture incelenmesi

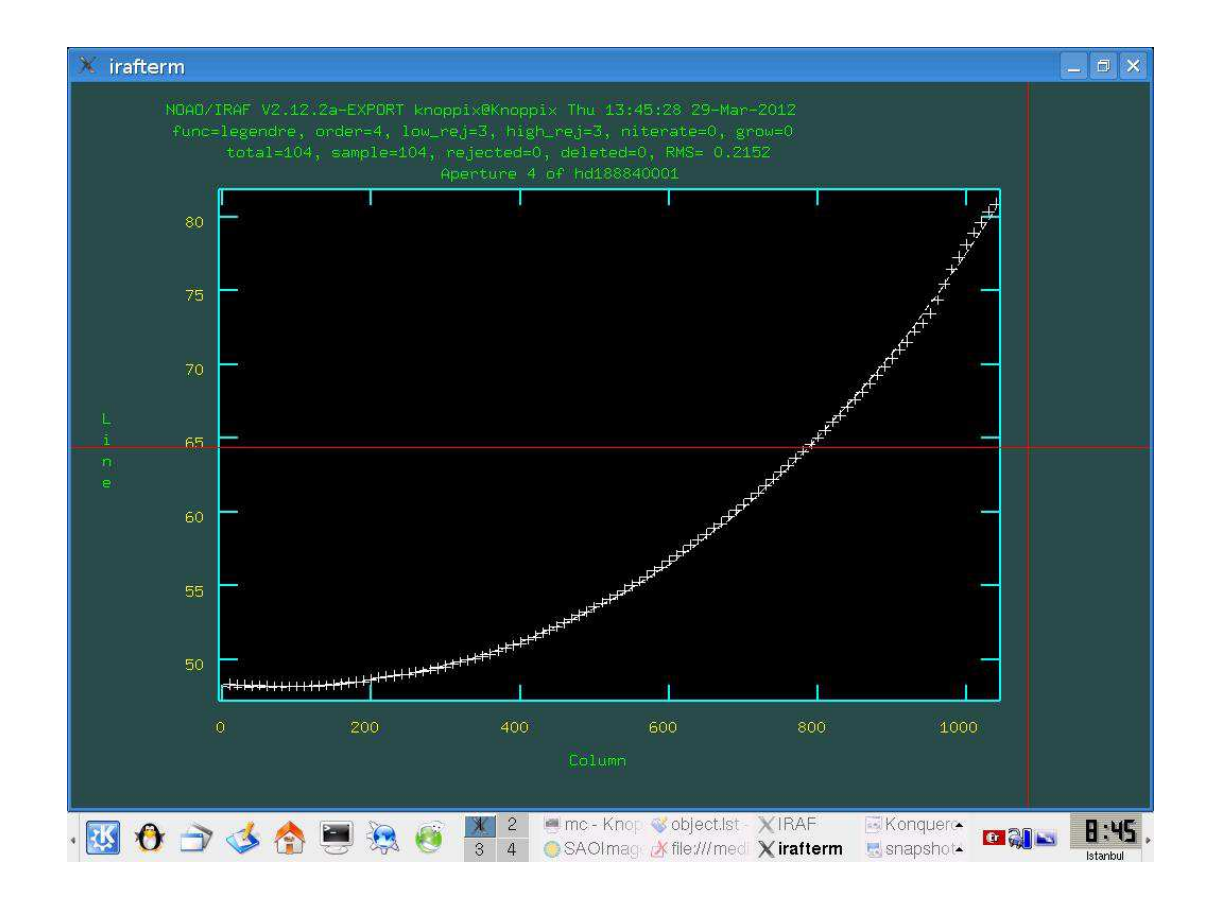

Şekil 8.20. aperture incelenmesi

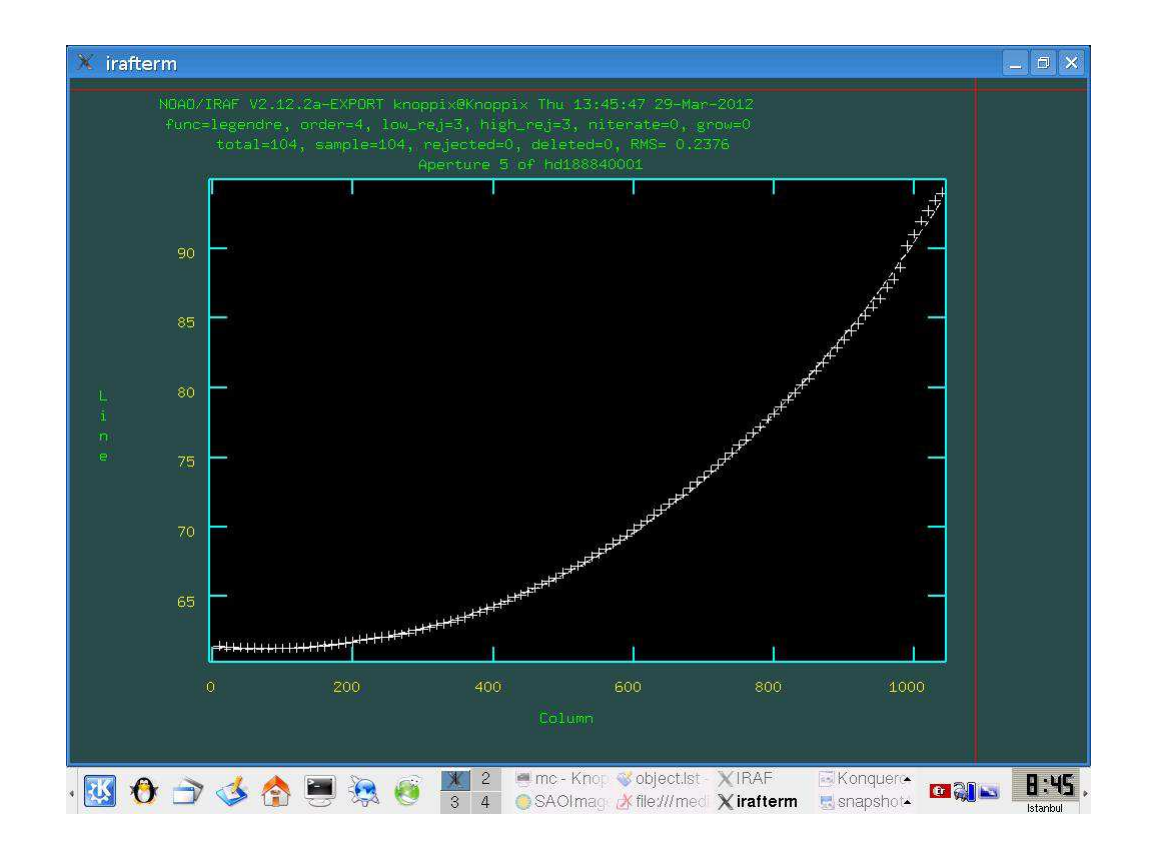

Şekil 8.21. aperture incelenmesi

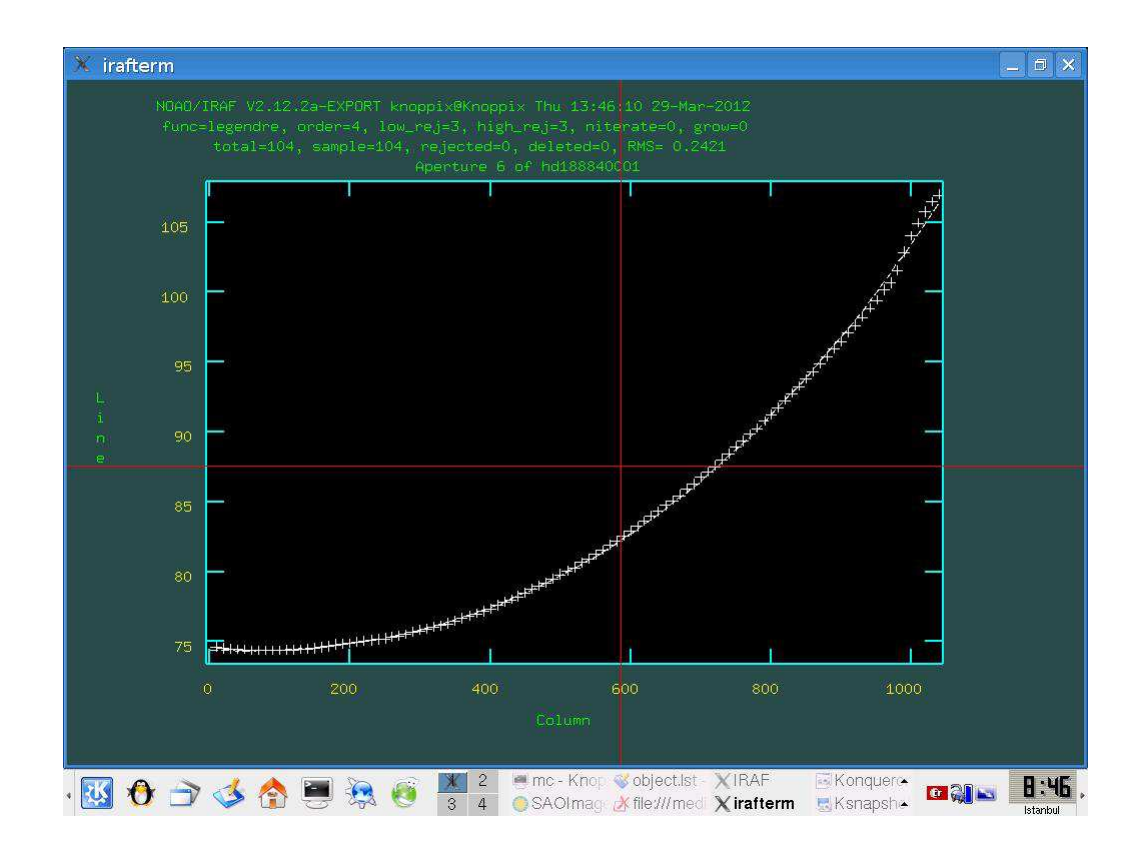

Şekil 8.22. aperture incelenmesi

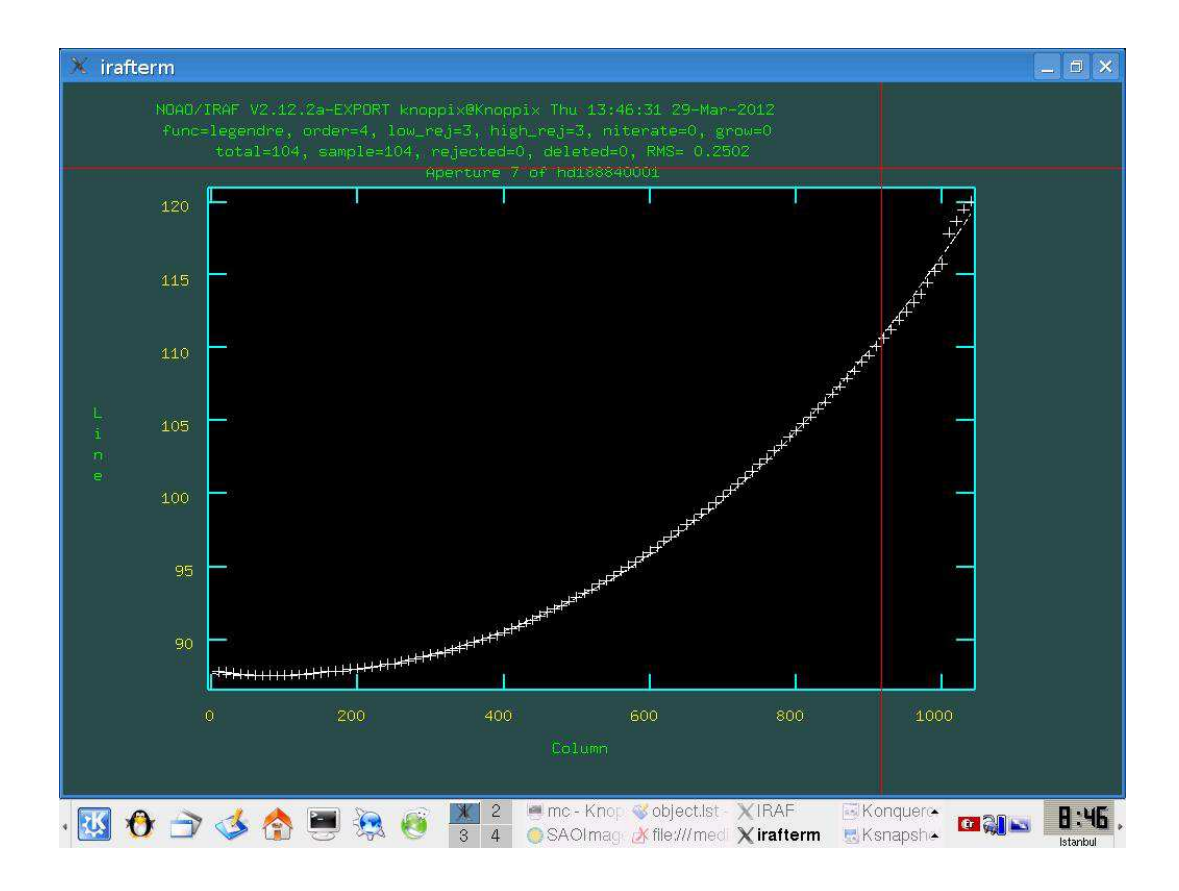

Şekil 8.23. aperture incelenmesi

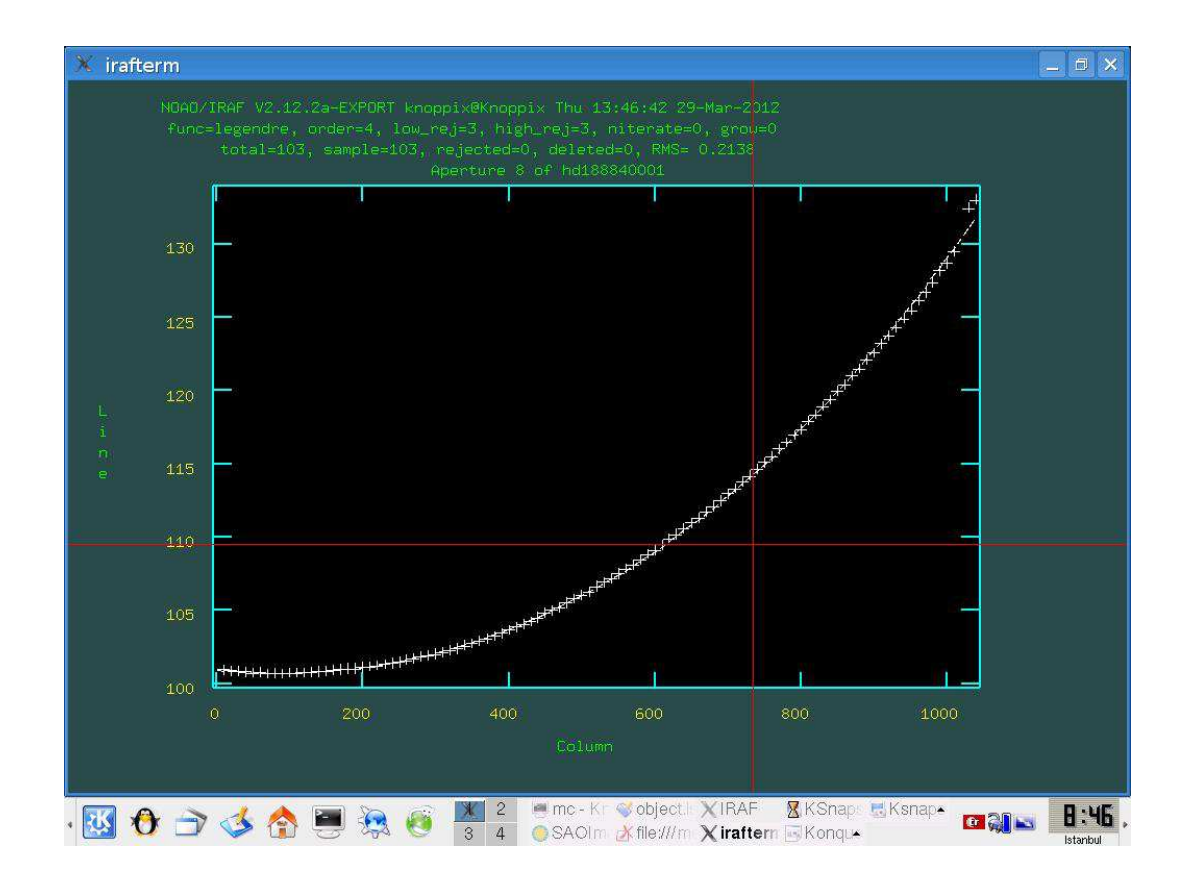

Şekil 8.24. aperture incelenmesi

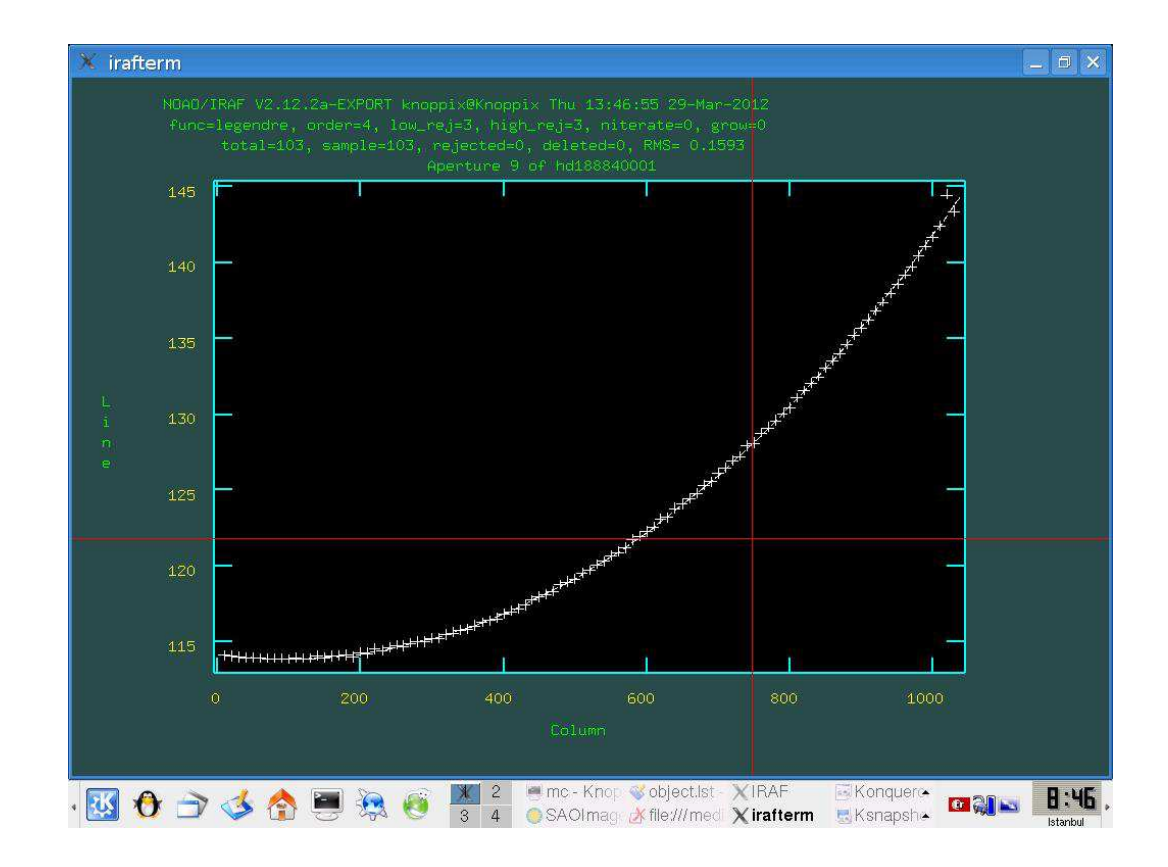

Şekil 8.25. aperture incelenmesi

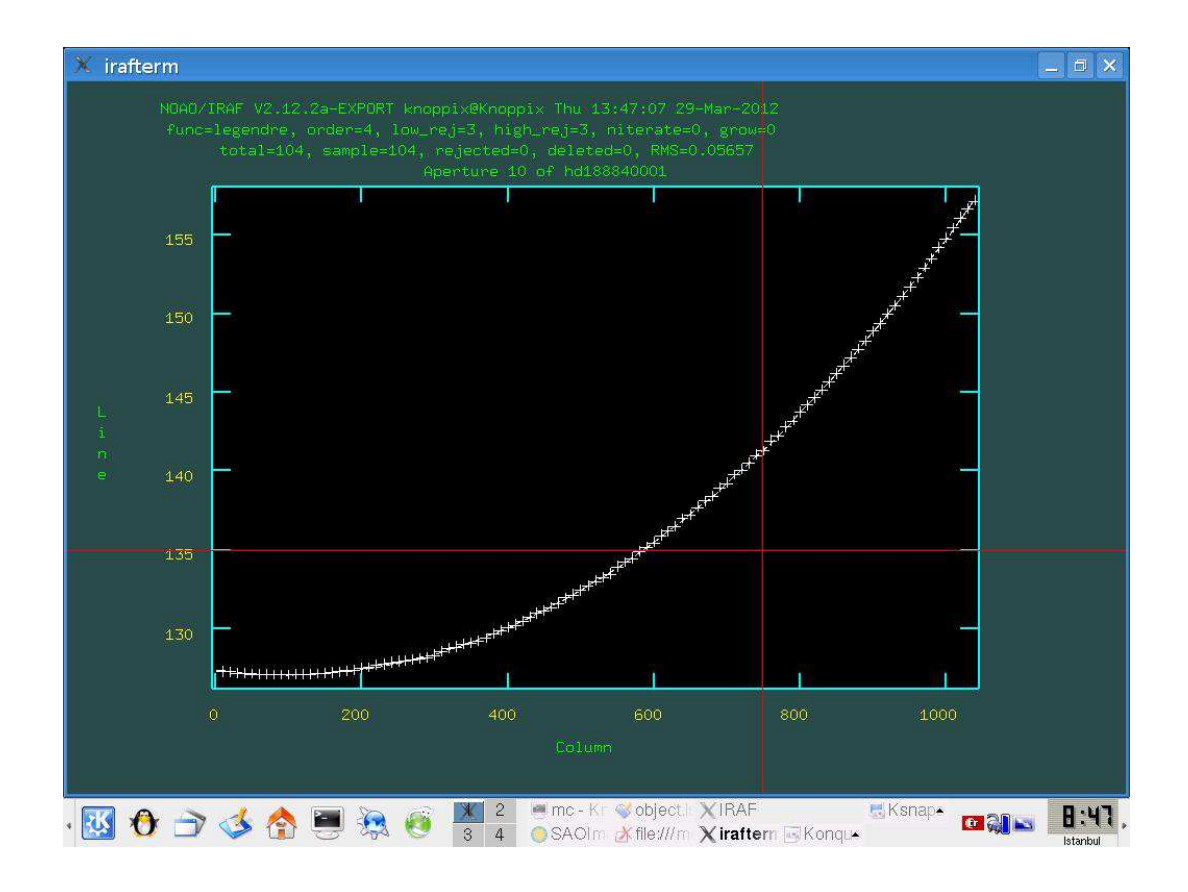

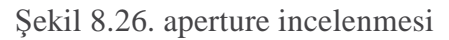

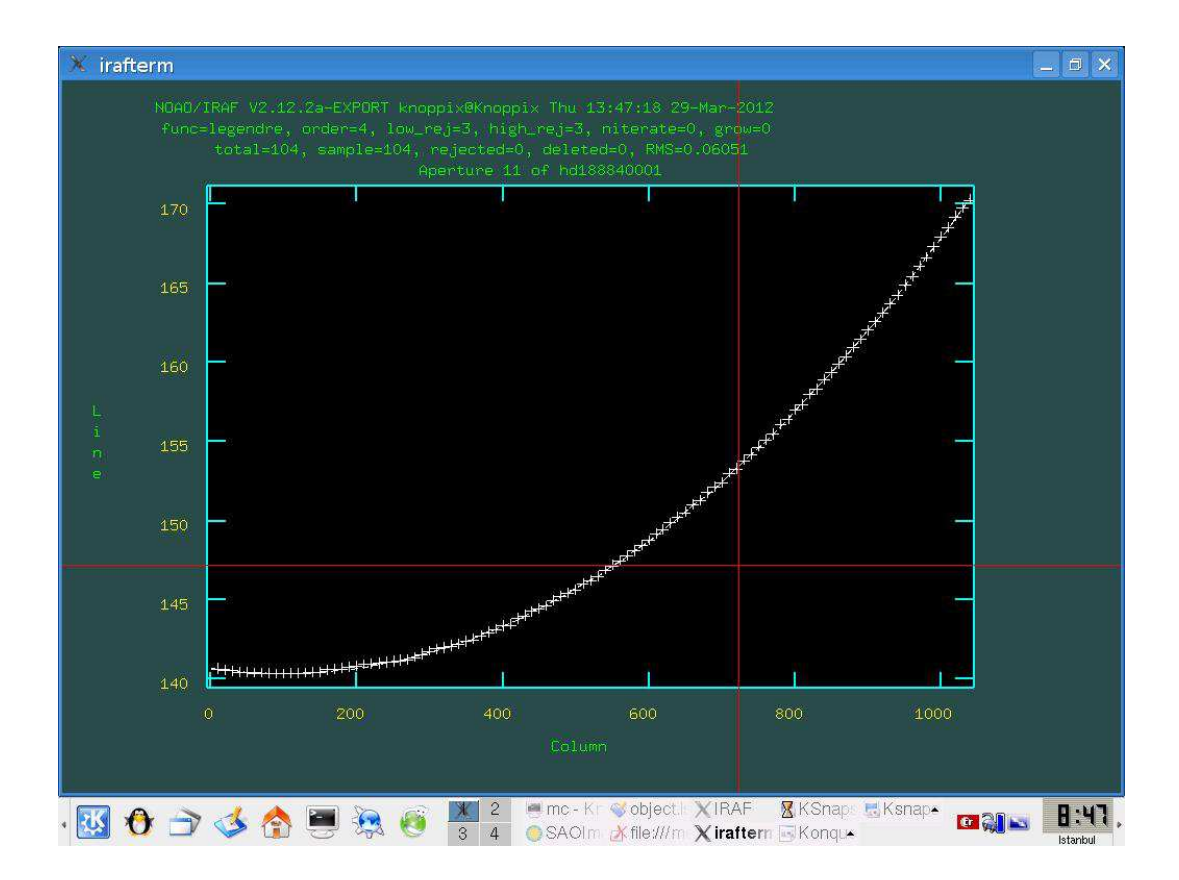

Şekil 8.27. aperture incelenmesi

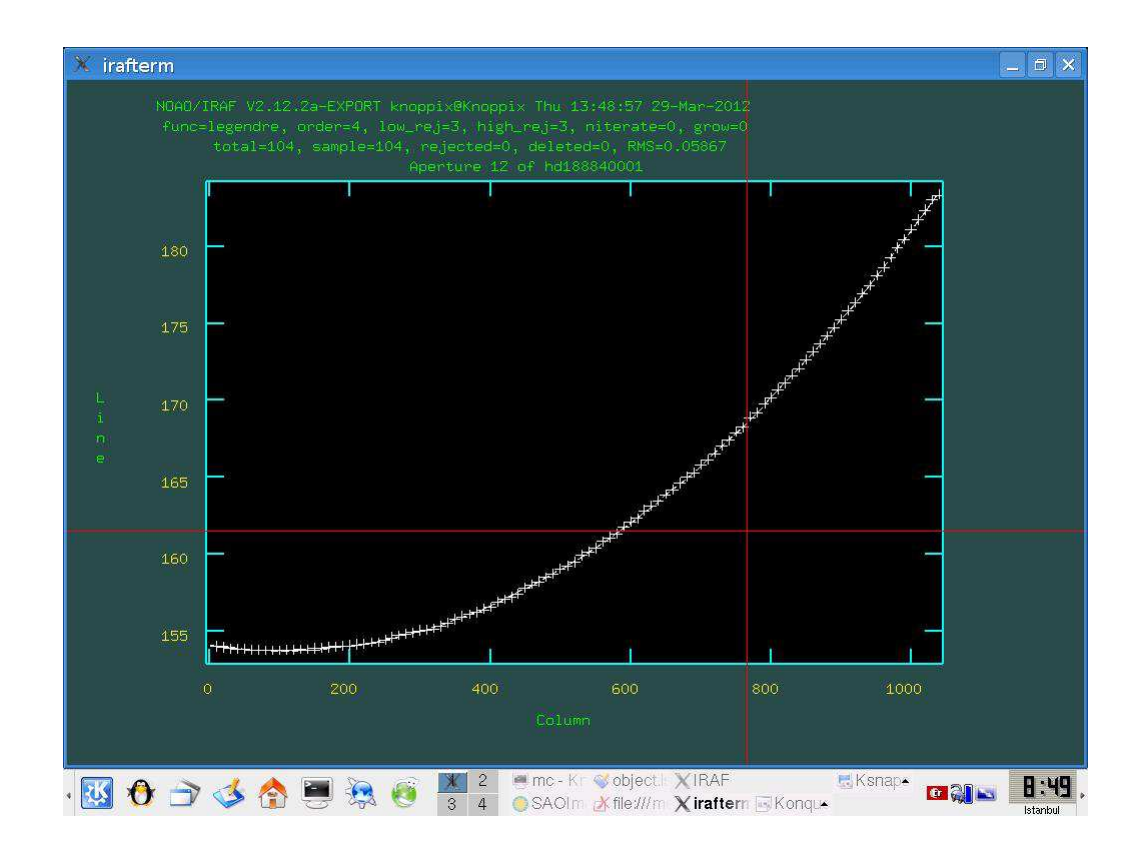

Şekil 8.28. aperture incelenmesi

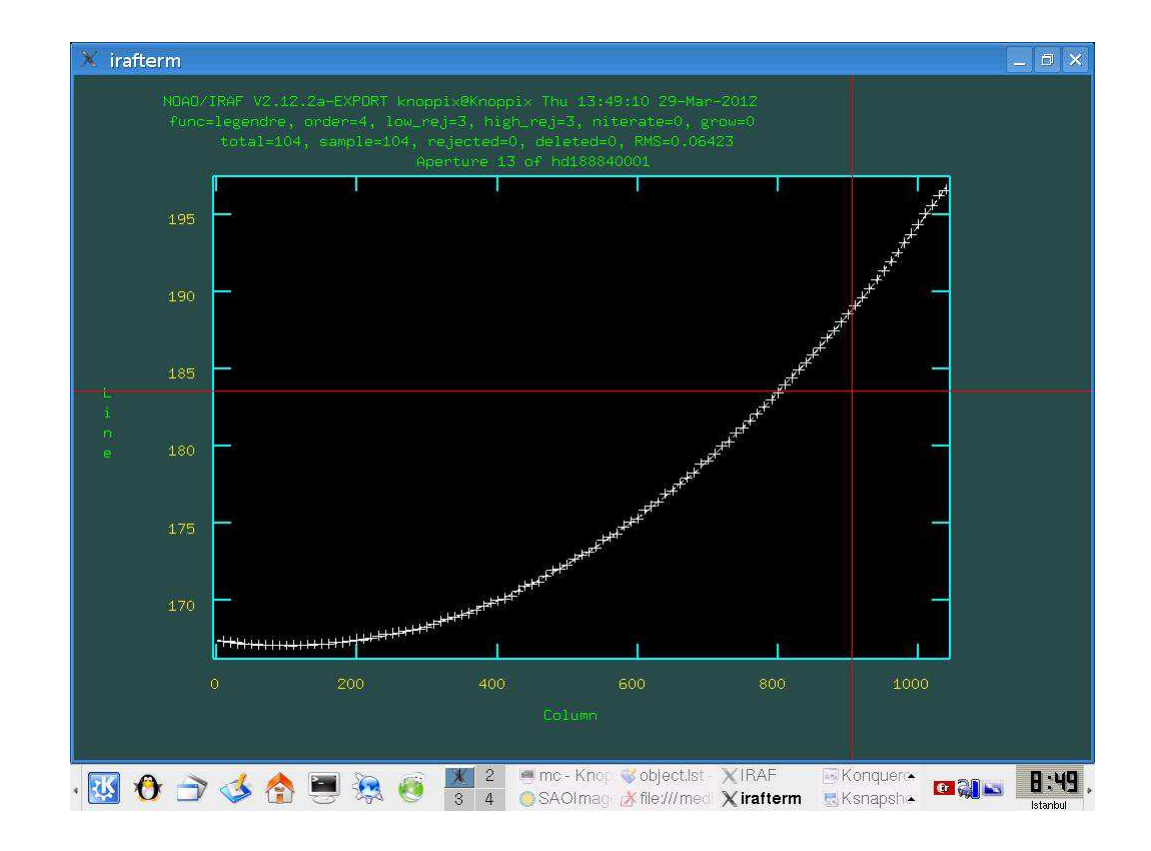

Şekil 8.29. aperture incelenmesi
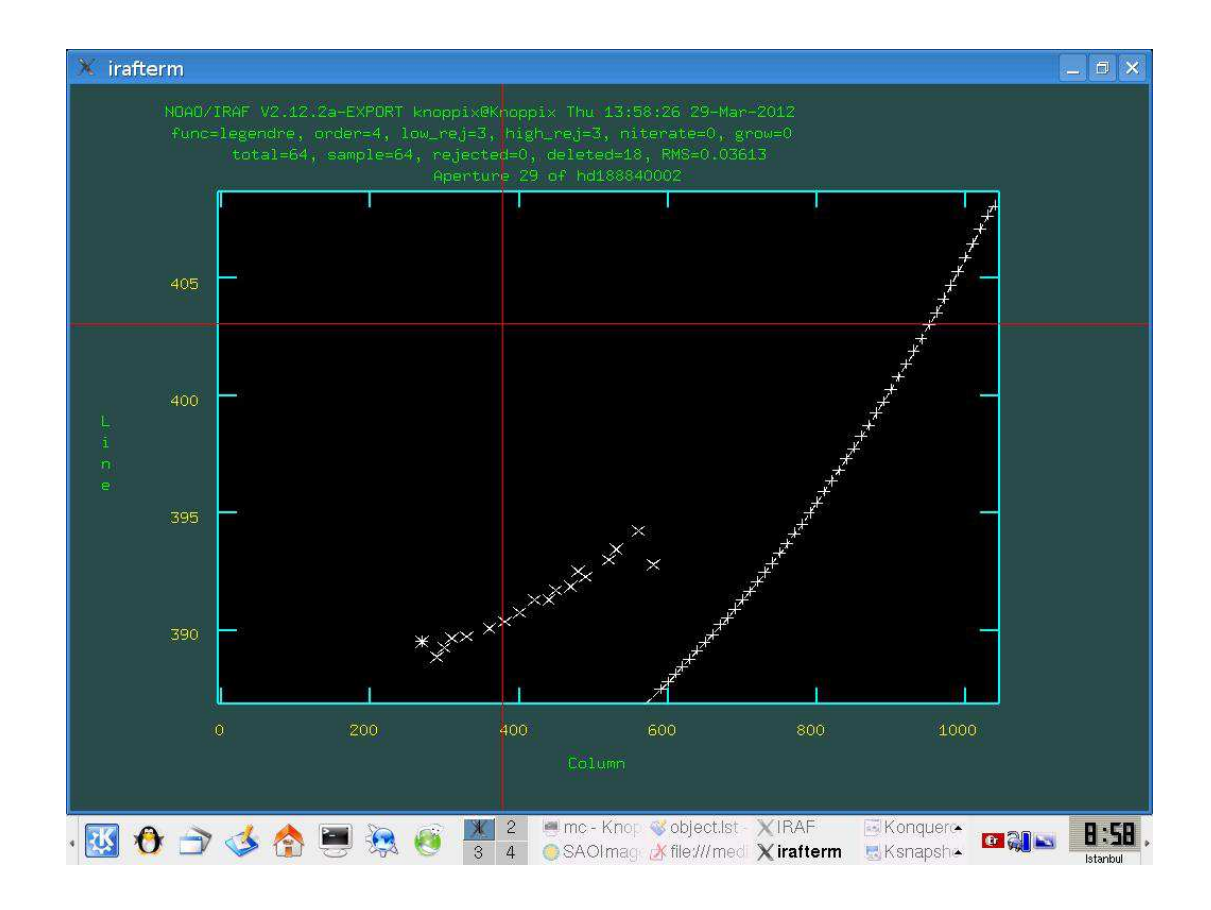

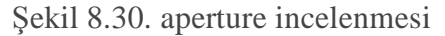

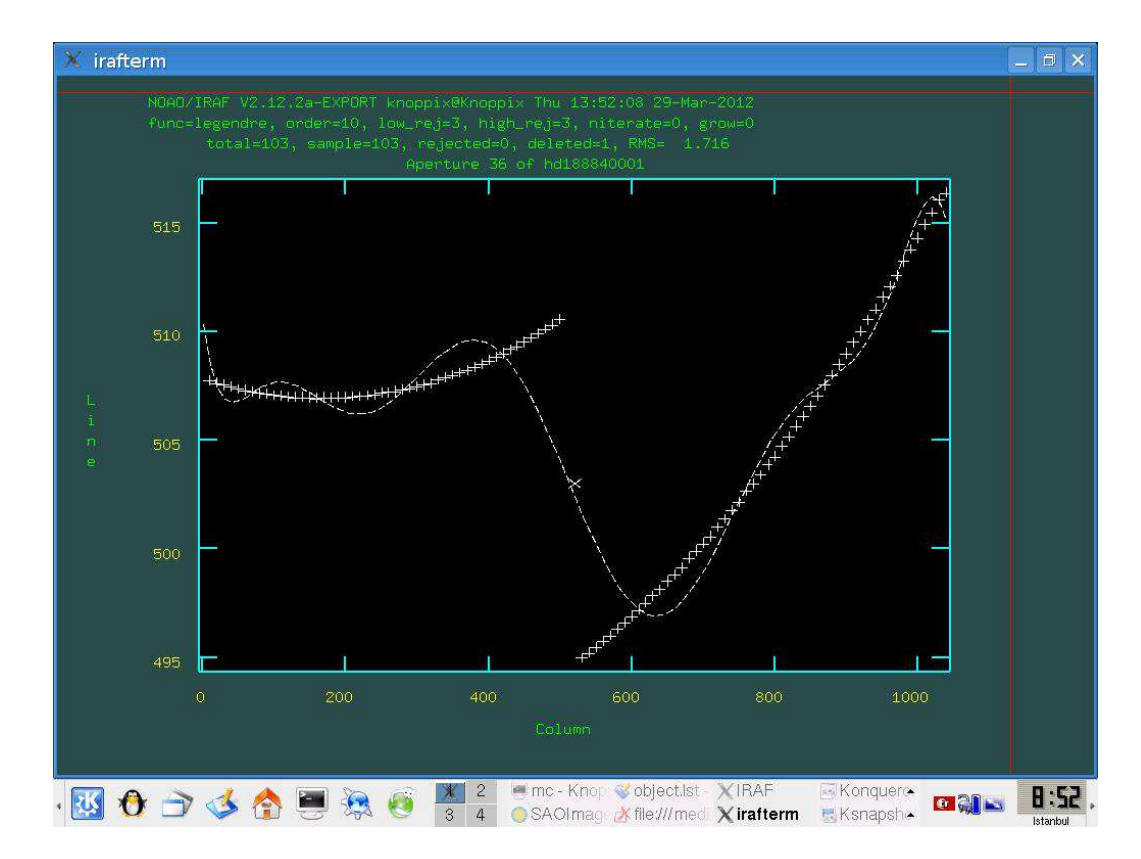

Şekil 8.31. aperture incelenmesi

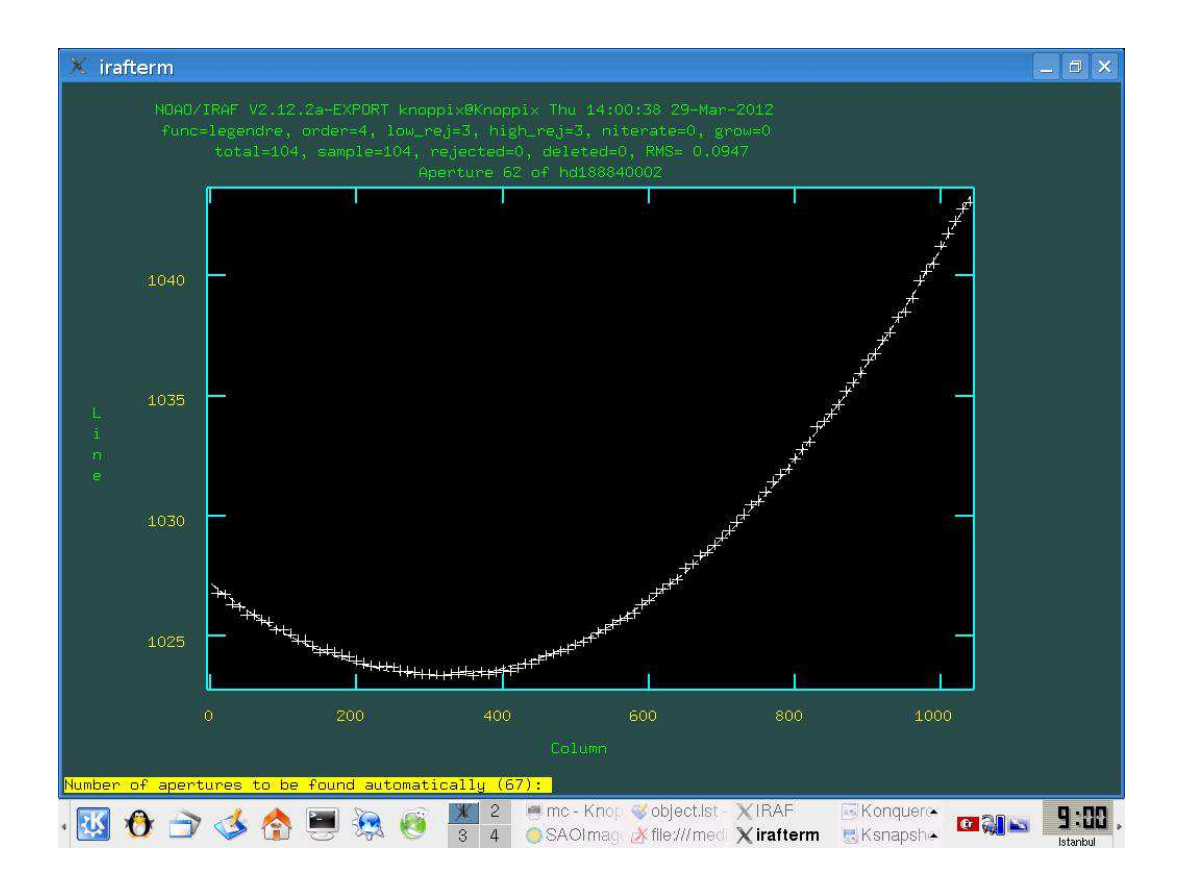

Şekil 8.32. aperture incelenmesi

 Üzerinde çalışdığım ry cam yıldızının verilerinin yeterli olmamasından dolayı aperture ları incelediğim zaman aperturelerımın büyük bir kısmında istediğim sonuçları alamadığımı gördüm.

## **KAYNAKLAR**

[1] Astronomical Photometry; M. Golay; D. Reidel Publishing company

[2] Quantum Physics; S. Gasiorowics ;John wiley and sons; 2003

[3] Handbook of CCD astronomy:Steve B Howell;cambiridge university press;2006

[4]Barnes, J.; 1993, A Beginner's Guide to Using IRAF

[5]Ellingson, E.; 1989, A User's Guide To Multislit Spectroscopic Reductions With IRAF

[6]Massey, P.; 1992, A User's Guide to CCD Reductions with IRAF Massey, P.; 1997,

[7] A User's Guide to CCD Reductions with IRAF Valdes, F.;

[8]The IRAF Spectroscopy Reduction Packages And Tasks Valdes, F.; 1992, Guide to Slit Spectra Reduction Task DOECSLIT

[9]Willmarth, D.; 1994, A User's Guide To Reduction Echelle Spectra With IRAF

## **IRAF internet bilgi servisleri**

Network Archive (anonymous ftp): ftp://iraf.noao.edu WWW URL: http://iraf.noao.edu/ IRAFINFO Facility: http://iraf.noao.edu/irafinfo.html ADASS Newsgroups: http://iraf.noao.edu/adass\_news.html Archive

Listserver: http://iraf.noao.edu/iraf-list.html

IRAF FAQ: http://iraf.noao.edu/faq/

Data reduction of echelle spectra with IRAF www.naoj.org/.../HDS/**specana**200810e.pdf

astronomy.ege.edu.tr/~keskinv/

## **ÖZGEÇM**İŞ

 14.06.1985 Ankara'da doğdum. Babam öğretmen annem ev hanımı. Üç Kardeşim var. İlk ve orta öğrenimimi Malatya'nın Hekimhan ilçesinde (1992-1999 ), Orta öğrenimimin son sınıfını ve lise öğrenimimi ise Osmaniye'de tamamladım ( 1999-2003 ). Yüksek öğrenimimi İnönü Üniversitesi Fen Edebiyat Fakültesi Fizik Bölümünde tamamladım ( 2004-2009 ). Daha sonra İnönü Üniversitesinde yüksek lisansa başladım